كتـــــاب فر لغة الإستعلام المييكل SQL & SQL\* PLUS إعداد/ ماهر محمد أحمد الرياشي PDF created with pdfFactory Pro trial version [www.pdffactory.com](http://www.pdffactory.com)

لغة الاستعلام المهيكل

# SQL & SQL \* PLUS ( oracle 9i)

**الجزء الأول** 

إعداد / ماهر محمد أحمد الرياشي 8 / 2009

PDF created with pdfFactory Pro trial version [www.pdffactory.com](http://www.pdffactory.com)

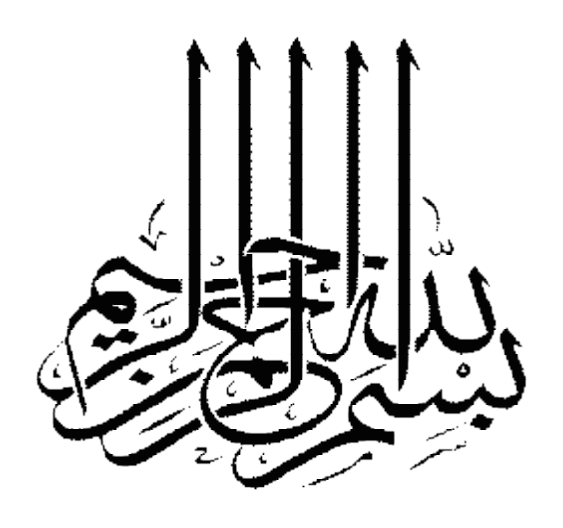

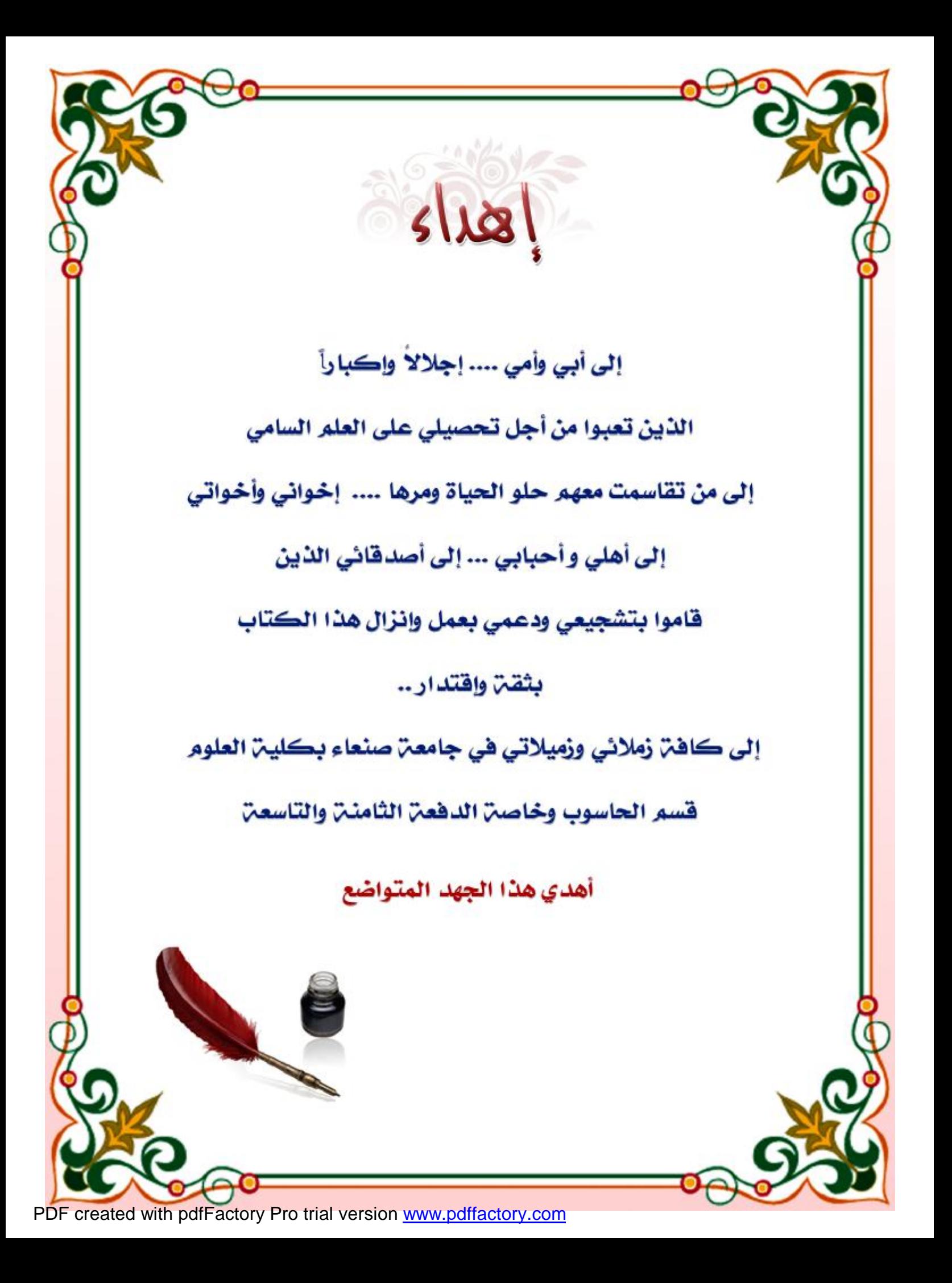

### **مقدمة الكتاب**

**الحمد الله والصلاة والسلام على رسول االله ، محمد بن عبد االله ، وآله وصحبه ومن والاه .... وبعد :** 

هذا الكتاب يتناول مواضيع عديدة عن أوامر لغة ( sql ) ، وحاولت التركيز على أهم المواضيع التي قد **تفيد القارئ ، ولا يخفى على أحد أن هذه اللغة غزيرة في معلوماـا، ولذلك قمت بالتركيز على الدوال الأكثر استخداماً ، والدوال الأكثر متطلباً للمبرمجين والدارسين على حد سواء، ويحتوي هذا الكتــاب على أكثر من ( 220) مثال ، وهذه الأمثلة عبارة عن أمثلة توضيحيه لاستخدام الدوال، وكذلك بعض الأخطاء التي قد تحدث عن كتابة الأوامر .** 

**وفي الأخير هذا الكتاب تجربة بسيطة لي يحتوي على بعض الأخطاء الغير مقصودة ، فالإنسان دائماً ما**  يخطى ، وهذا الكتاب مازال قيد التطوير فمن وجد فيه أخطاء أو لديه آراء فلا يتردد في إبلاغي عبر **بريدي الإلكتروني :** 

### **[mmah\\_1550@hotmail.com](mailto:mmah_1550@hotmail.com) [mmah\\_1550@yahoo.com](mailto:mmah_1550@yahoo.com)**

وإن كنت قد أصبت بشيء فهذا من الله ، وإن كنت قد أخطئت في شيء فهذا من نفسي ومن الشيطان . **ولا تنسونا من دعوة صالحة في ظهر الغيب لي ولوالدي ولجميع المسلمين .** 

**ماهر محمد أحمد الرياشي -2009-**

**أعداد / ماھر محمد أحمد الریاشي** 

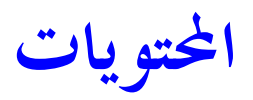

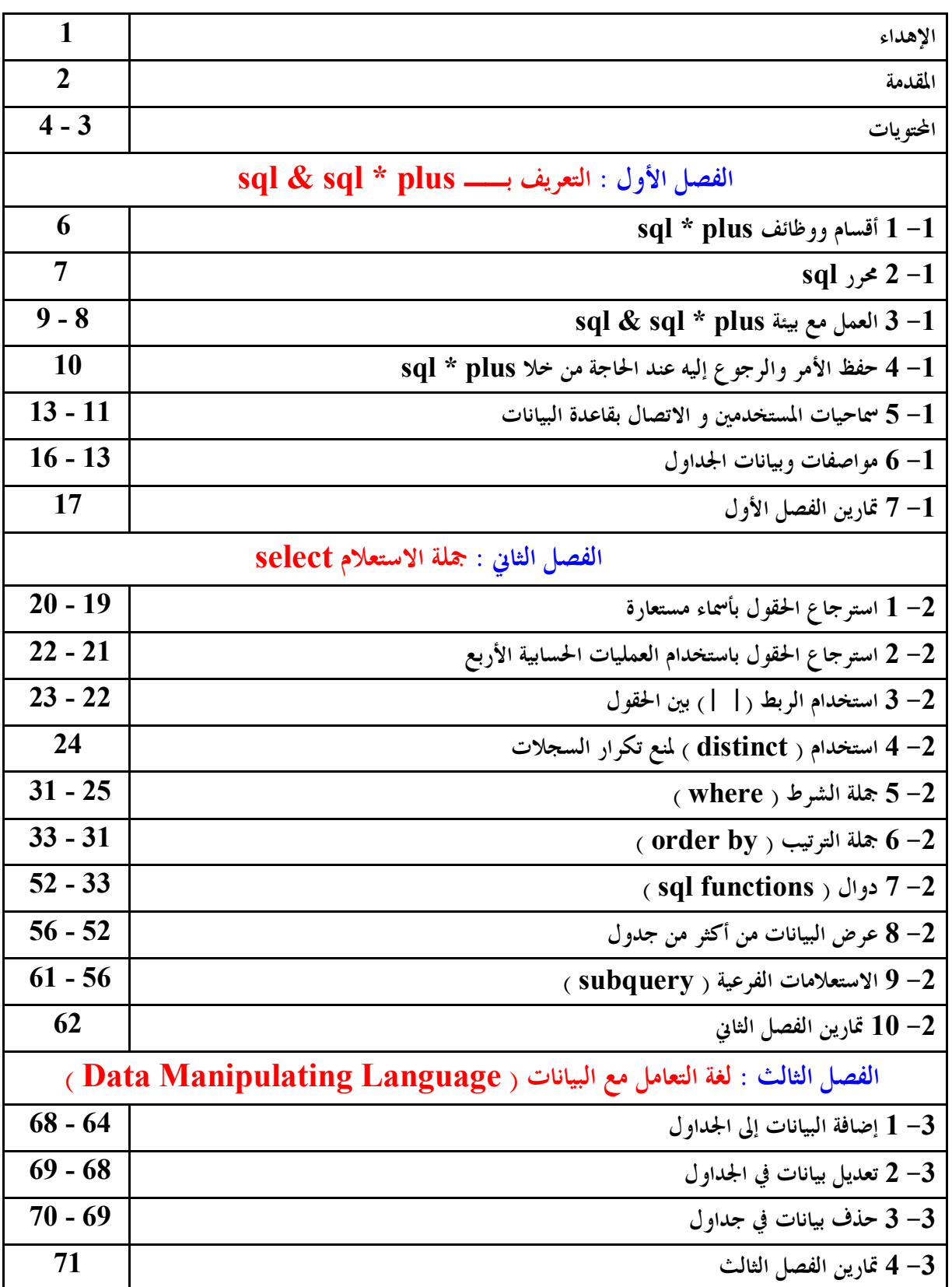

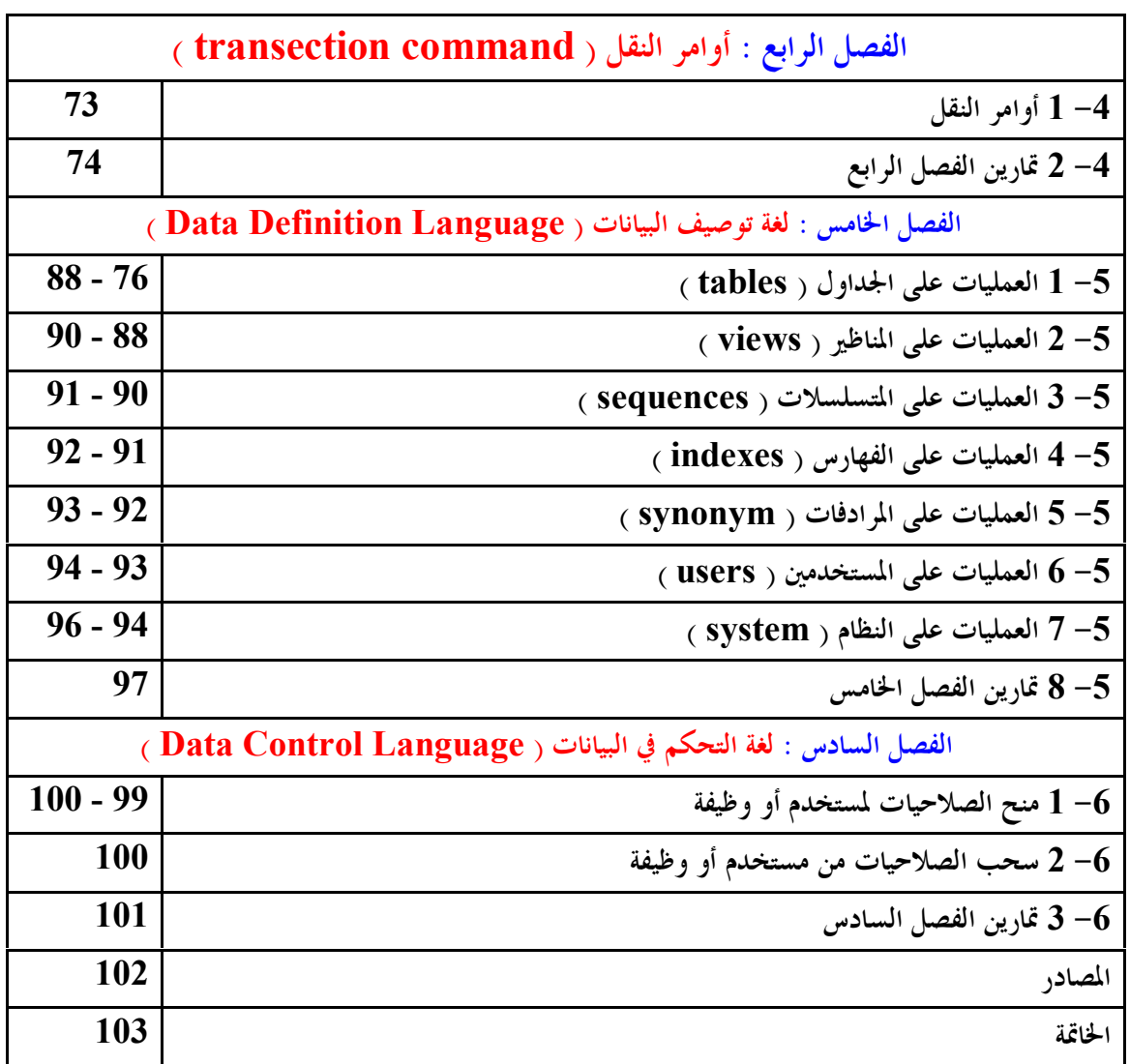

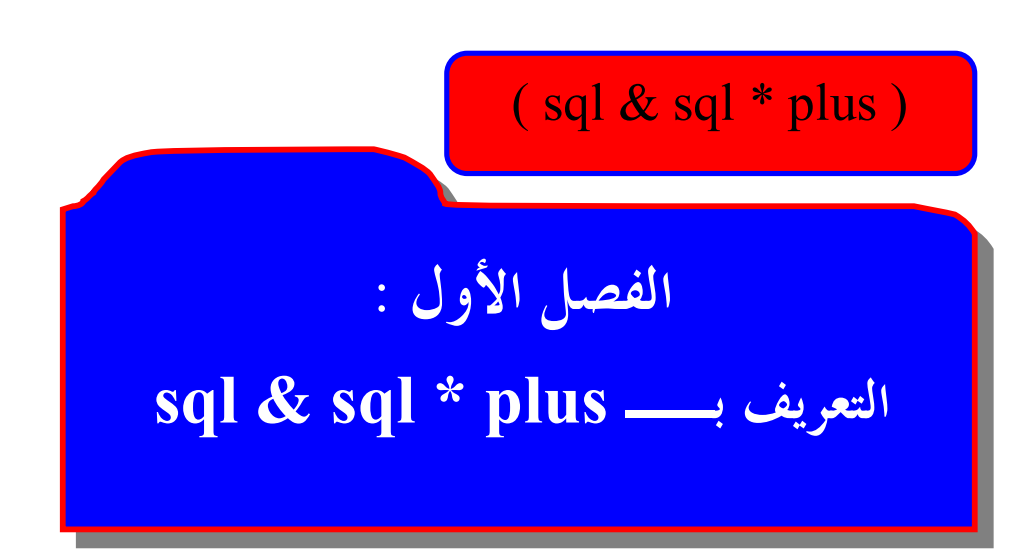

**أعداد / ماھر محمد أحمد الریاشي** 

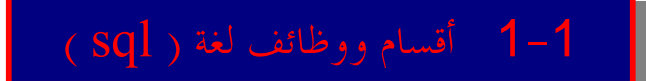

Sql ( structure query language )

وتعني الــــ sql : لغة الاستعلام بالترتيب المهيكل ، وهي عبارة عن تعليمات برمجية تستخدم للتعامل مع البيانات . **وتنقسم إلى خمسة أقسام كالتالي :** Data Retrieval -1

**و تتضمن أمر الاسترجاع select ، والذي يصنف ضمن لغة DML ، ولكن نظراً لأهمية هذا الأمر خصص له هذا القسم .** 

( Data Manipulating language ) DML -2

**وتختص بالتعامل مع البيانات في الجداول ضمن منطقة العمل التمهيدية ( الاحتياطية ) .** 

Transection command -3

**وتختص بعملية نقل البيانات بين منطقة العمل التمهيدية ، وقاعدة البيانات .** 

( Data Definition language ) DDL -4

**وتختص بتوصيف البيانات ضمن منطقة العمل الأساسية ( قاعدة البيانات ) ، وتقوم بتنفيذ التعليمات .** 

( Data Control language ) DCL -5

**وتختص بمنح وسحب الصلاحيات و أوامرها .** 

J

هي عبارة عن منطقة توضع فيها نسخ من البيانات المراد إضافتها ، أو تعديلها ، أو إلغاؤها من و إلى قاعدة البيانات . **أهم وظائف لغة ( sql ( :** 

**- لغة قياسية من لغات الحاسب الخاصة بمعهد ( ANSI ( Standards National American . Institute** 

> **- تمكنك من الدخول لقاعدة البيانات . - تمكنك من استخراج البيانات من قاعدة البيانات . - تمكنك من إضافة بيانات إلى قاعدة البيانات . - تمكنك من الحذف والتعديل على البيانات الموجود في قاعدة البيانات .**

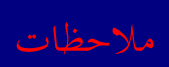

**لغة ( sql ( غير حساسة للحروف الصغيرة أو الكبيرة . لغة ( sql ( لا تم بالمسافات الفارغة ( البيضاء ) . لغة ( sql ( تنتهي بفاصلة منقوطة ( ; ) .** 

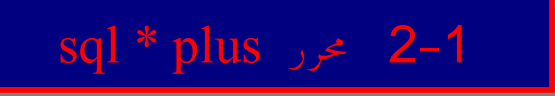

وهو المحرر الخاص بلغة (sql ) ، والذي يتم من خلاله تنفيذ أوامر لغة (sql ) ، وحفظها واسترجاعها داخل قاعدة **البيانات .** 

**ومن أوامرها : ـ** 

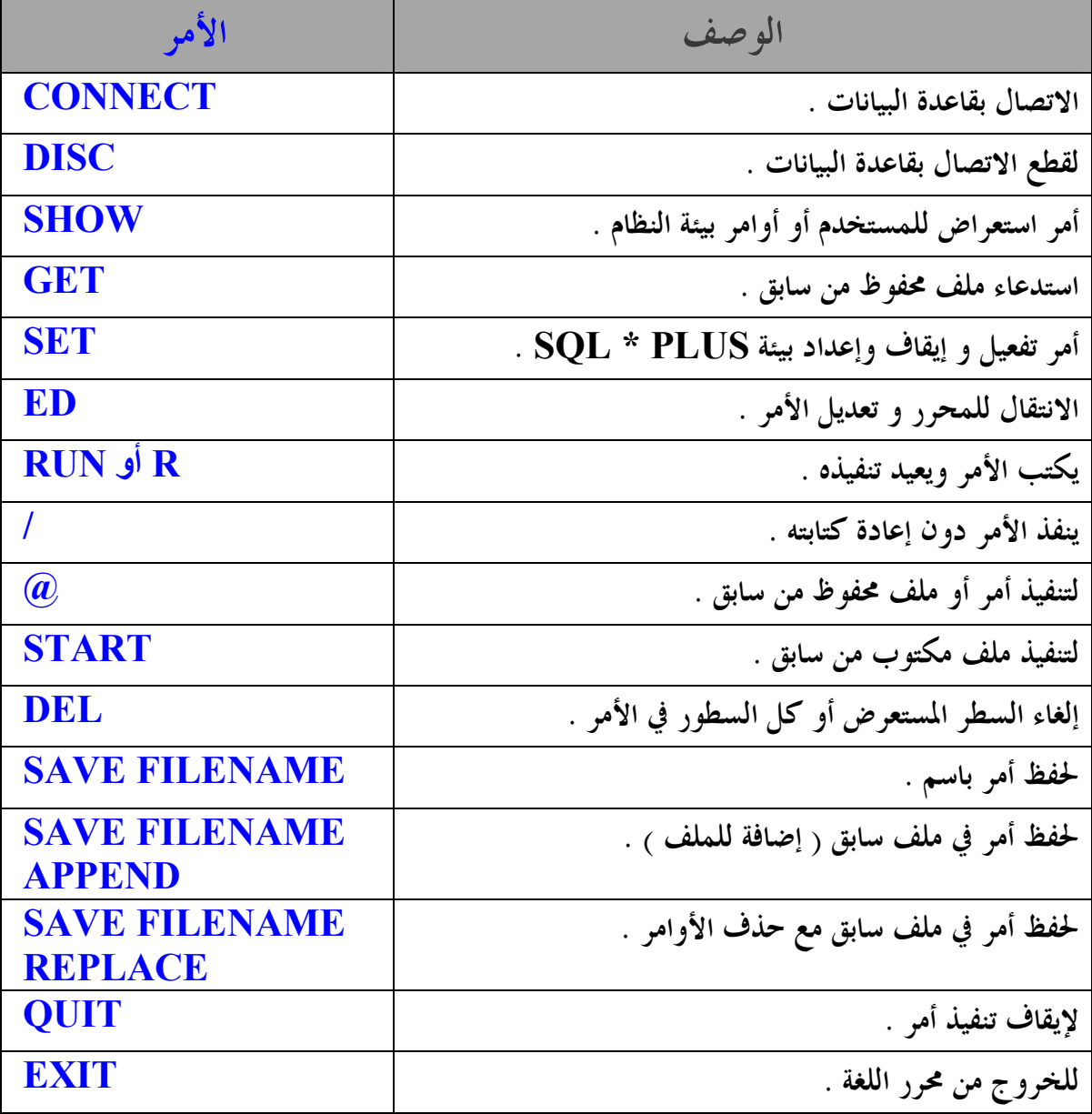

7

### sql & sql \* plus العمل مع بيئة  $3-1$

للبدء في العمل مع لغة ( sql ) يجب أن تقوم بتحميل قواعد البيانات oracle في أي إصدار من إصداراته على **جهازك .** 

**و لتشغيل البرنامج :** 

**من قائمة ابدأ كافة البرامج 92orahome – oracle** 

### **. sql plus Application Development**

وستظهر الشاشة التالية حيث يتم كتابة اسم المستخدم ، وكلمة السر الخاصة به ، واسم قاعدة البيانات التي ســـتعمل **عليها .** 

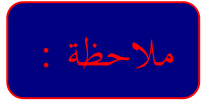

**أعداد / ماھر محمد أحمد الریاشي** 

**إذا كنت ستعمل على نفس قاعدة البيانات الحالية ، فليس من الضروري كتابة اسم قاعدة البيانات .**  ¶إذا كنت لم تغير كلمة السر للمستخدمين عند التحميل ، فسوف يكون الدخول لقاعدة البيانات ،كما في الأمثلة  **المبينة لاحقاً .** 

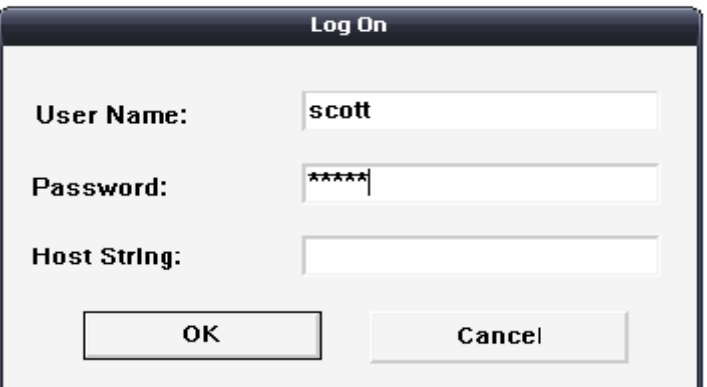

إذا كانت البيانات صحيحة ، يتم الدخول إلى الشاشة البيضاء الخاصة بلغة sq] ، أما في حالة كتابة البيانات **ثلاث مرات متتالية بطريقة خاطئة فإن البرنامج سيغلق تلقائياً .** 

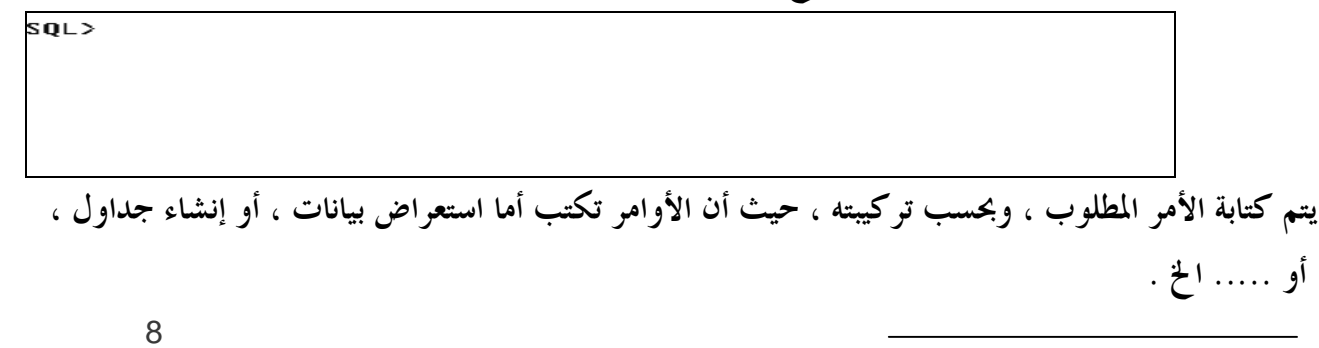

**ولاستعراض كافة الجداول الموجودة في المستخدم نستخدم الأمر التالي :**

 $SOL$ > select \* from cat:

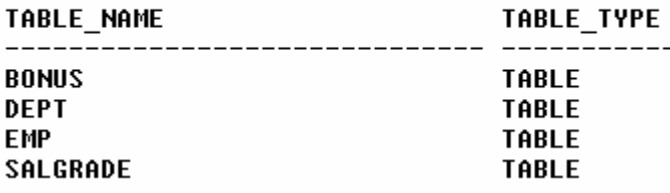

**أو الأمر :** 

SQL> select \* from user\_catalog;

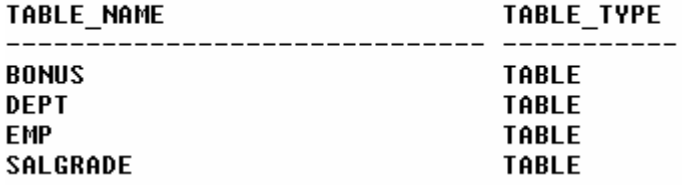

**وبعد كتابة الأمر نضغط على زر ENTER** ، **فإذا كان الأمر صحيح ( لا يوجد به أخطاء ) سوف يقوم** بتنفيذ الأمر كما في الأمثلة السابقة ، أما في حالة وجود خطأ فسوف يقوم بإظهار رسالة توضح نو ع الخطأ . **و توضع علامة ( \* ) لتشير إلى موقع الخطأ كما في المثال التالي :**   $|SQL\rangle$  select  $*$  from user catlog; select \* from user catlog **ERROR** at line 1: ORA-00942: table or view does not exist **نلاحظ في المثال أننا كتبنا كلمة catalog بالطريقة الخاطئة ، لذلك قام بإظهار رسالة خطأ مع توضيح مكان**

**الخطأ ، ولتصحيح الأخطاء في حالة وجودها ، أو لتعديل الأمر نستخدم الأمر التالي : الكلمة الجديدة / الكلمة المراد تعديلها /** c **ثم نضغط مفتاح ENTER بدون وضع فاصلة منقوطة .**

SQL> c/user\_catlog/user\_catalog<br>| 1\* select \* from user\_catalog

**أعداد / ماھر محمد أحمد الریاشي** 

### 4-1 حفظ الأمر والرجوع إليه عند الحاجة من خلال sql \* plus

**يتم الحفظ بواسطة الأمر save اسم الملف save**

í

SQL> save maher;<br>Created file maher.sql

**ويحفظ الملف عادة بالامتداد sql.filename وعند الحاجة لاستخدام الأمر مره أخرى يستدعى بالأمر GET اسم الملف GET**

 $|SQL\rangle$  GET maher; 1\* select \* from user\_catalog

> **أما لإضافة الأوامر لملف سابق نستخدم الأمر append اسم الملف save**

SQL> save maher append; Appended file to maher.sql

> **أما لحفظ الأوامر الجديدة بملف سابق ، وعدم الاحتفاظ بالأوامر السابقة نستخدم الأمر replace اسم الملف save**

SQL> save maher replace; Wrote file maher.sql

**عملية حفظ الأوامر المنفذة مع نتائجها الصحيحة والخاطئة في ملف يتم تسميته بامتداد sql**. **وذلك قبل كتابة وتنفيذ الأوامر المطلوب حفظها ، وذلك بالطريقة التالية :** 

**فتح وتخزين الملف المؤقت** sql.filename spool كتابة الأوامر ........... ........... **إغلاق ملف التخزين المؤقت** off Spool

**ولن يتم الحفظ إلا بعد استخدام off spool .** 

**أمر تنظيف الشاشة** 

SQL> clear screen

**أو الأمر :** 

SQL> clear scr 10

**يوجد في قاعدة البيانات عدد من المستخدمين ويمكن استعراضهم بالأمر :** 

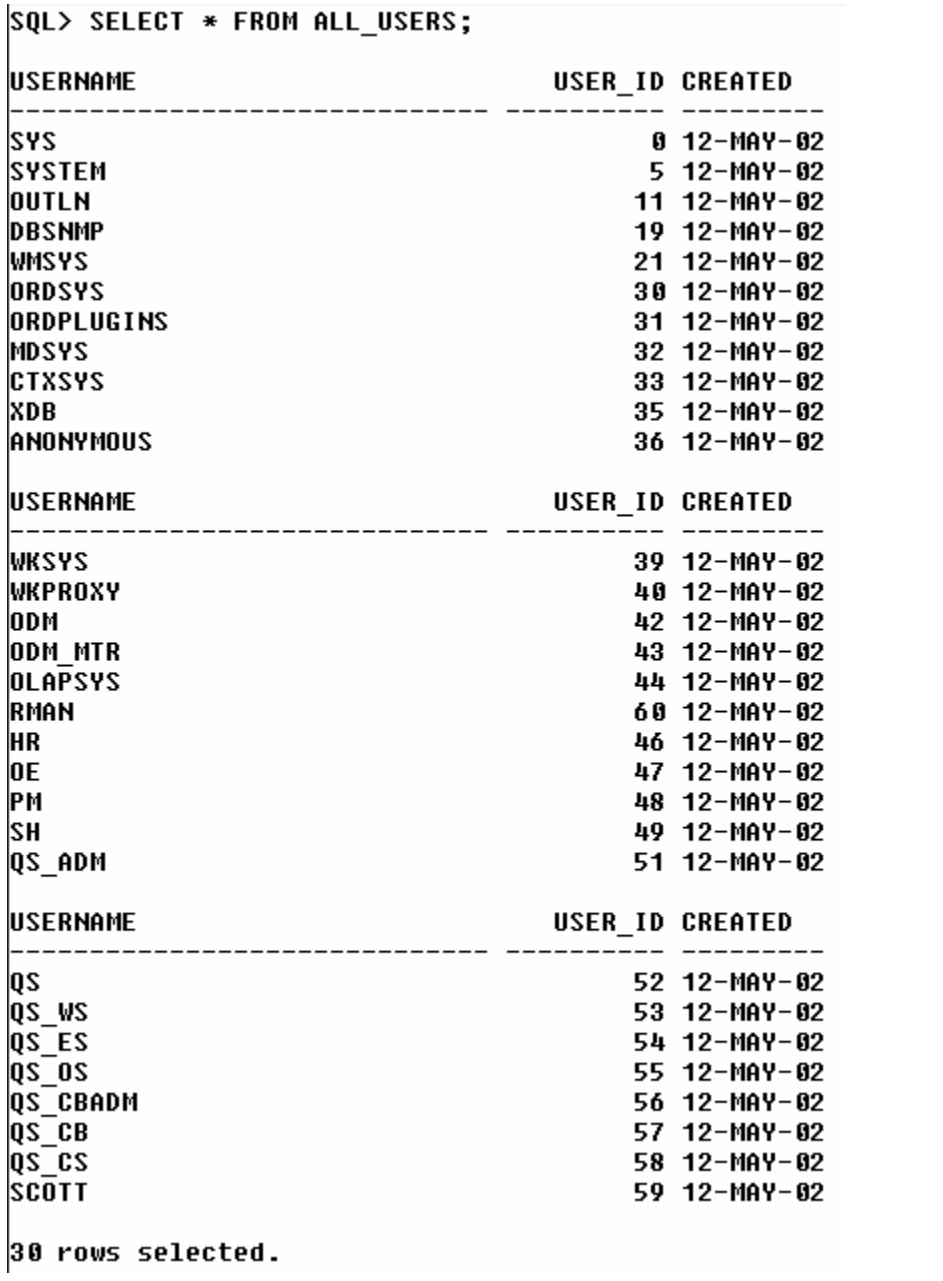

**في المثال السابق تم عرض أسماء المستخدمين ، وأرقامهم ، وتاريخ إنشاءهم .** 

11

**أعداد / ماھر محمد أحمد الریاشي** 

**وهناك عدد من المستخدمين ، ويوجد لكل مستخدم كلمة سر ، وسماحيات خاصة به . نعرف منهم :** 

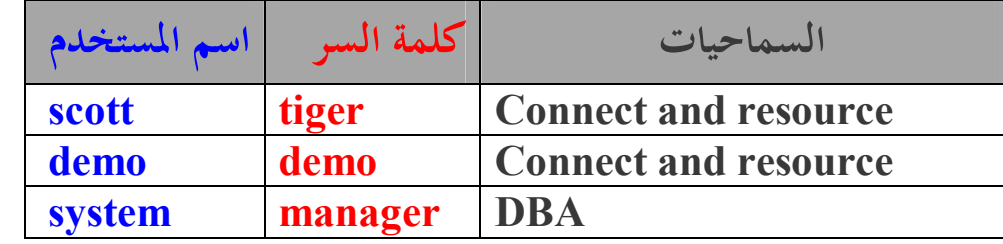

**لمعرفة المستخدم الحالي في قاعدة البيانات نستخدم أحد الأمرين التاليين :** 

SQL> select user from dual;

**USER** \_\_\_\_\_\_\_\_\_\_\_\_\_\_\_\_\_ SCOTT SQL> show user; **USER is "SCOTT"** 

**ولعرض معلومات حول الجداول التي يتملكها المستخدمون في قاعدة البيانات نستخدم الأمر التالي :** 

SQL> select \* from user tables;

**ويوجد في كل مستخدم دليل خاص به ، يحتوي على أسماء الجداول التي إنشاءها المستخدم ، ولاستعراض الجداول الموجودة في المستخدم نستخدم الأمر التالي :** 

 $SOL$ > select \* from cat:

TABLE NAME **TABLE TYPE** \_\_\_\_\_\_\_\_\_ **TABLE BONUS TABLE DEPT EMP TABLE** SALGRADE **TABLE** 

> **حيث الــ cat اختصار لـ catalog والتي تعني الدليل . وإذا أردنا ربط قاعدة البيانات بمستخدم آخر في نفس صفحة sql نستخدم الطرق التالية : كلمة السر / اسم المستخدم connect**

SQL> connect system / manager : Connected.

**أو بالطريقة التالية :** 

**SQL> connect** Enter user-name: system Enter password: \*\*\*\*\*\*\* |Connected.

**وإذا أردنا قطع الاتصال بقاعدة البيانات مع بقاء شاشة المحرر موجودة نستخدم الأمر DISC ثم نضغط الزر ENTER** SQL> DISC SQL> select \* from cat; SP2-0640: Not connected **نلاحظ في المثال السابق أنه تم قطع الاتصال بقاعدة البيانات ، وعند كتابة أي أمر بعد القطع تظهر رسالة connected Not أي غير متصل** . **وللخروج النهائي من المحرر نستخدم الأمر :**

SQL> EXIT

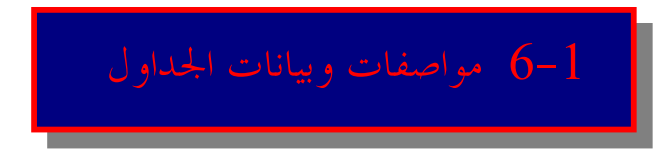

**لاستعراض مواصفات الجدول نستخدم الأمر :** 

**اسم الجدول desc** أو **describe**

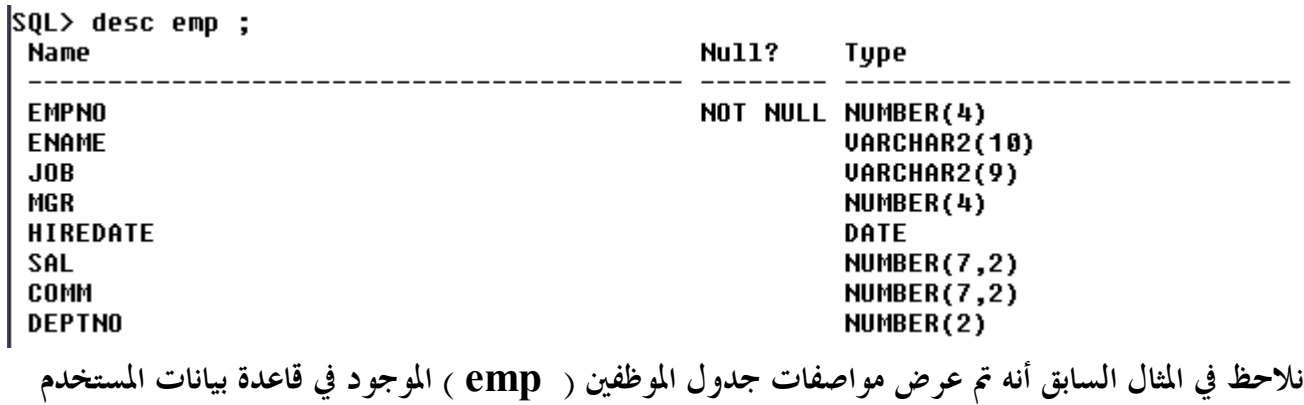

. ( **scott** )

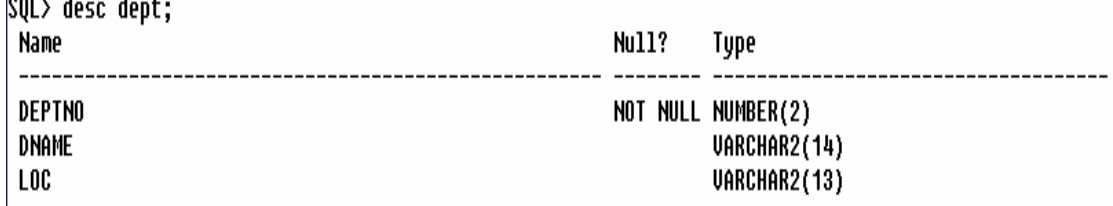

**نلاحظ كذلك في المثال السابق أنه تم عرض مواصفات جدول الأقسام** ( **dept ( الموجود في قاعدة بيانات المستخدم** ( **scott** ) .

**أعداد / ماھر محمد أحمد الریاشي** 

 $\left| \cdot \right|$ 

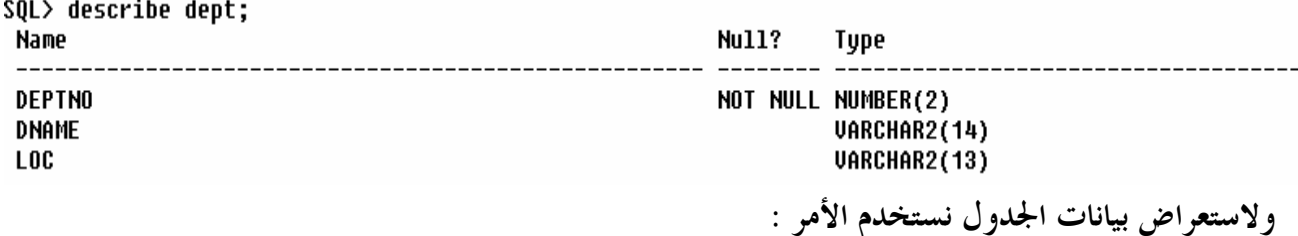

**اسم الجدول from \* select**

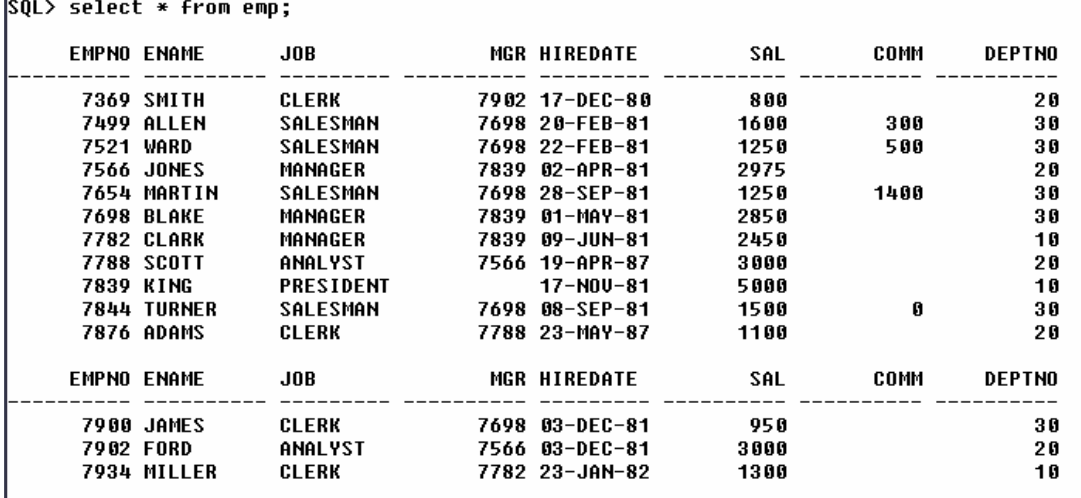

14 rows selected.

**نلاحظ في المثال السابق أنه تم عرض بيانات جدول الموظفين** ( **emp** ( .

SQL> select \* from dept; **DEPTNO DNAME LOC NEW YORK ACCOUNTING** 10 **20 RESEARCH DALLAS CHICAGO 30 SALES 40 OPERATIONS BOSTON نلاحظ أيضاً في المثال السابق تم عرض بيانات جدول الأقسام** ( **dept** ( **.**

**وبنفس الطريقة يمكن عرض مواصفات ، وبيانات الجداول الباقية في قاعدة البيانات .** 

**أعداد / ماھر محمد أحمد الریاشي** 

**وسوف أقوم بشرح محتويات الجدول ( emp ( ، والجدول ( dept ( ، وذلك لأننا سنستخدمهم كثيراً في أمثلتنا في الفصول القادمة :** 

SQL> select \* from dept;

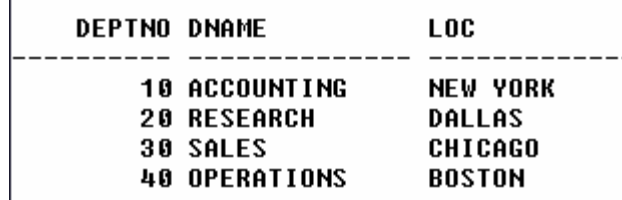

**الحقل ( deptno ( : و يحتوي على الأقسام . الحقل ( dname ( : و يحتوي على أسماء الأقسام . الحقل ( loc ( : ويحتوي على موقع الأقسام .** 

SQL> select \* from emp;

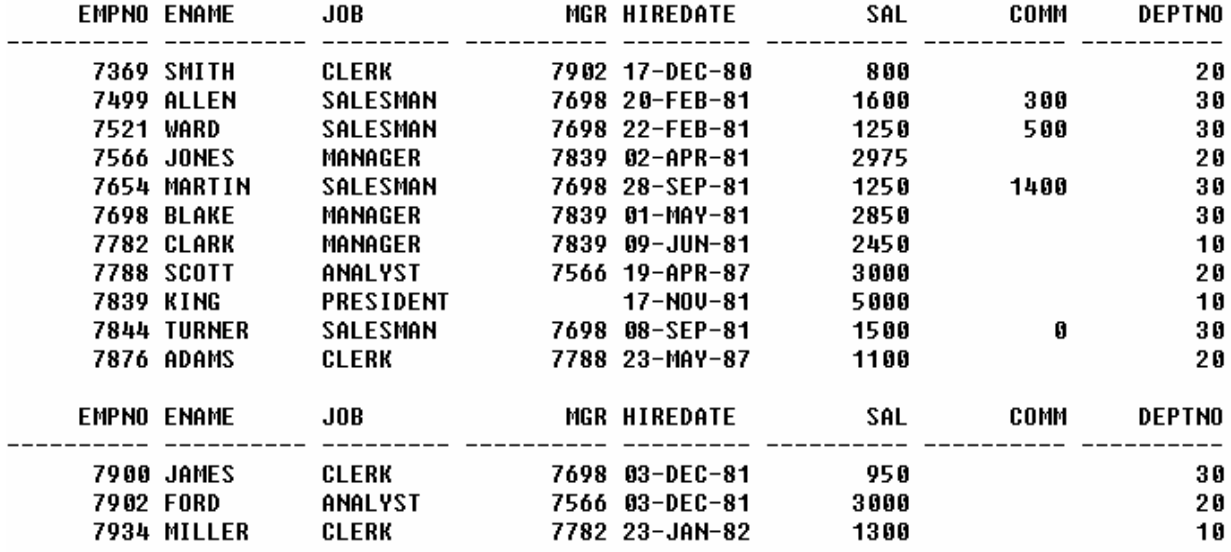

14 rows selected.

**الحقل ( empno ( : ويحتوي على رقم الموظف . الحقل ( ename ( : ويحتوي على اسم الموظف . الحقل ( job ( : ويحتوي على الوظيفة . الحقل ( mgr ( : ويحتوي على رقم مدير الموظف . الحقل ( hiredate ( : ويحتوي على تاريخ التوظيف . الحقل ( sal ( : ويحتوي على راتب الموظف . الحقل ( comm ( : ويحتوي على عمولة الموظف . الحقل ( deptno ( : ويحتوي على القسم الذي يتبعه الموظف .** 

**أعداد / ماھر محمد أحمد الریاشي** 

### **- الجدول ( dual ( :**

وهو جدول موجود داخل قاعدة البيانات ، وهو جدول وهمي حيث يتكون من حقل واحد من نوع حرفي طويل ، وبطول حرف واحد ويستخدم لإجراء العمليات التي ليست لها جدول أساسي مثل : دوال التاريخ ، المستخدم الحالي

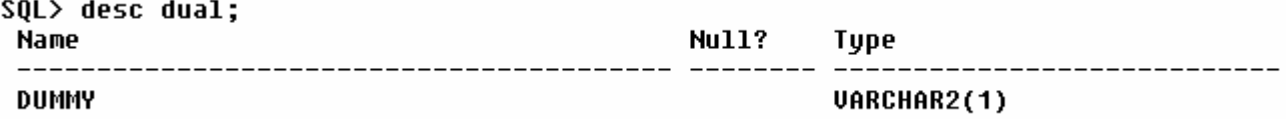

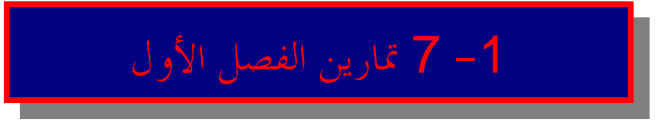

## **في هذا الفصل لا توجد تمارين**

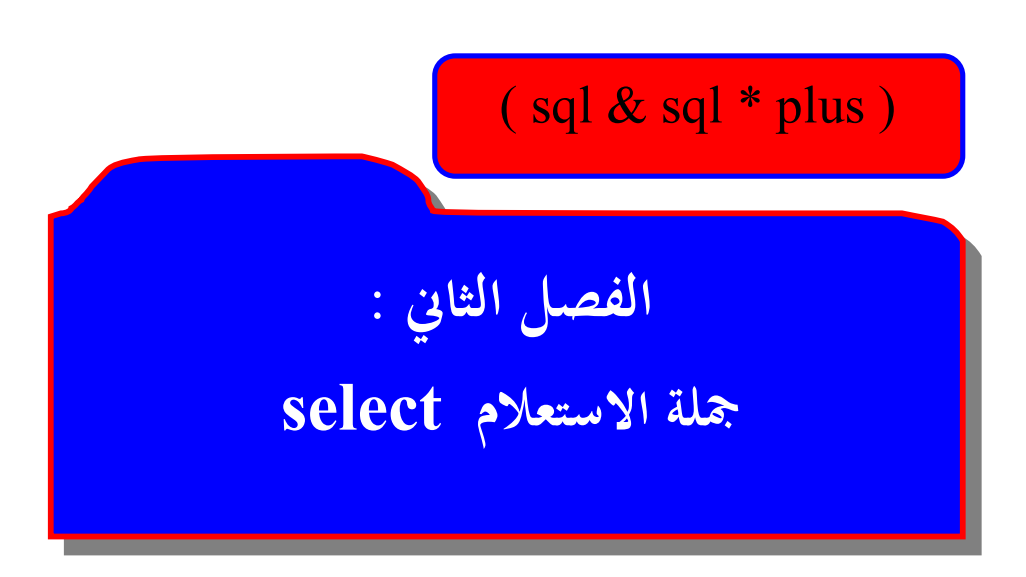

**أعداد / ماھر محمد أحمد الریاشي** 

### **جملة الاستعلام select :**

**الشكل العام لجملة الاستعلام select هو :** 

 **select** \* or columns , aliases **from** view or table **where** condition **order by** columns

**(**\***) تعني جميع الحقول .** 

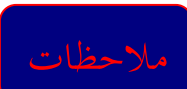

**- تكتب جملة select بالحروف الكبيرة أو الصغيرة . - تفصل بين كل حقل وآخر علامة الفاصلة ( , ) .** 

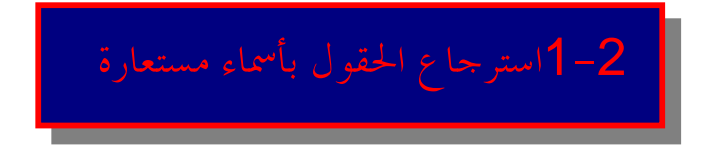

**ونستخدم لذلك المعامل as أو المسافة كما في المثال التالي :** 

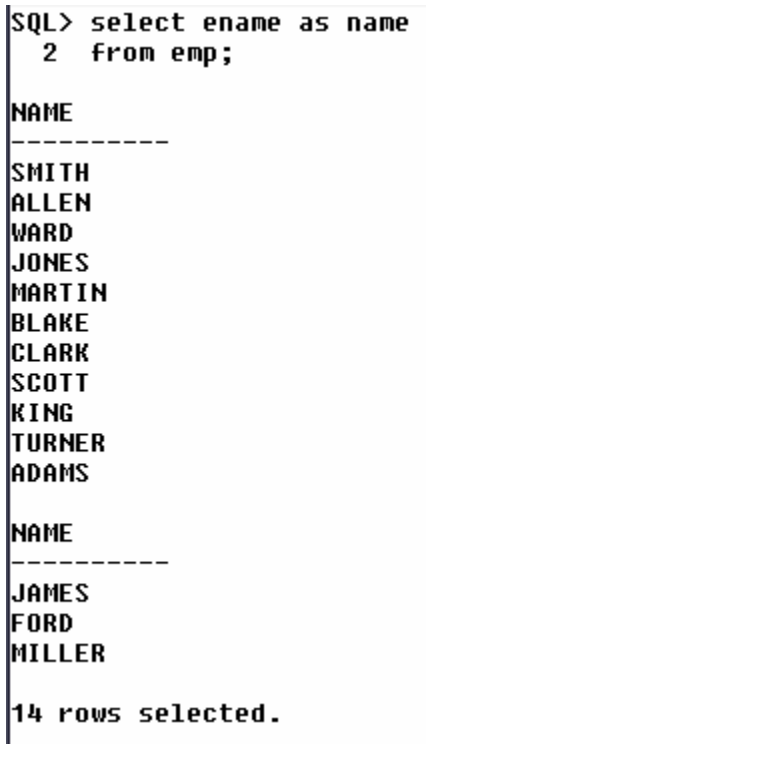

**أعداد / ماھر محمد أحمد الریاشي** 

SOL> select ename "name" 2 from emp: |name SMITH ALLEN WARD. **JONES MARTIN** BLAKE ICLARK ISCOTT IK I NG TURNER **ADAMS** |name ------**JAMES** FORD. MILLER 14 rows selected. **في المثال الأول قام باستعراض بيانات حقل** ( **ename** ( **تحت مسمى** ( **name** ( **باستخدام** as **، وفي المثال الثاني قام بنفس العمل ولكن باستخدام المسافة . الأخطاء :**   $|{\tt SQL}$  select ename , as name 2 form emp: select ename , as name **ERROR** at line 1: ORA-00936: missing expression **في المثال السابق ظهرت رسالة خطأ وذلك بسبب كتابة الفاصلة بين اسم الحقل والـ as والمفروض عدم كتابه الفاصلة .**  SQL> select ename 'name' 2 from emp; select ename 'name' **ERROR** at line 1: ORA-00923: FROM keyword not found where expected **في المثال السابق ظهرت رسالة خطأ ، وذلك بسبب كتابة النص داخل تنصيص مفرد ، والمفروض كتابة**

**النصوص داخل تنصيص مزدوج .** 

20

**أعداد / ماھر محمد أحمد الریاشي** 

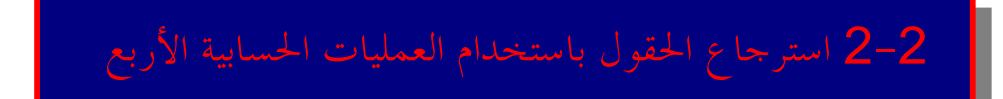

**يمكن استخدام العمليات الحسابية في جميع أجزاء جملة sql ، ماعدا الجزء الخاص بـ from ، وأولويات التنفيذ الضرب والقسمة ، ثم الجمع والطرح .** 

**مثال :** 

SQL> select ename "name" , sal salary , sal \* 12 " annual salary " 2 from emp;

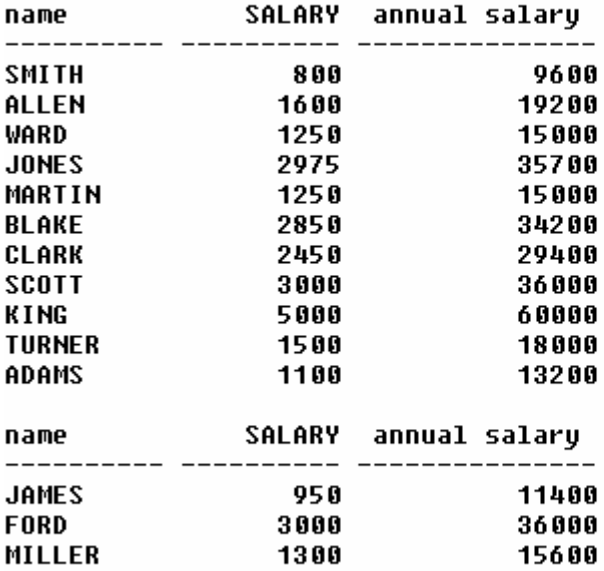

14 rows selected.

**في المثال السابق تم عرض حقل** ( **ename** ( **تحت مسمى** ( **name** ( ، **وكذلك حقل** ( **sal** ( **تحت مسمى** ( **salary** ( ، **وكذلك قام بعملية حسابية حيث قام بحساب الراتب السنوي ، وذلك بضرب حقل الراتب** ( **sal** ( **في 12 ووضعه تحت مسمى** ( **salary annual ( أي الراتب السنوي .**

**أعداد / ماھر محمد أحمد الریاشي** 

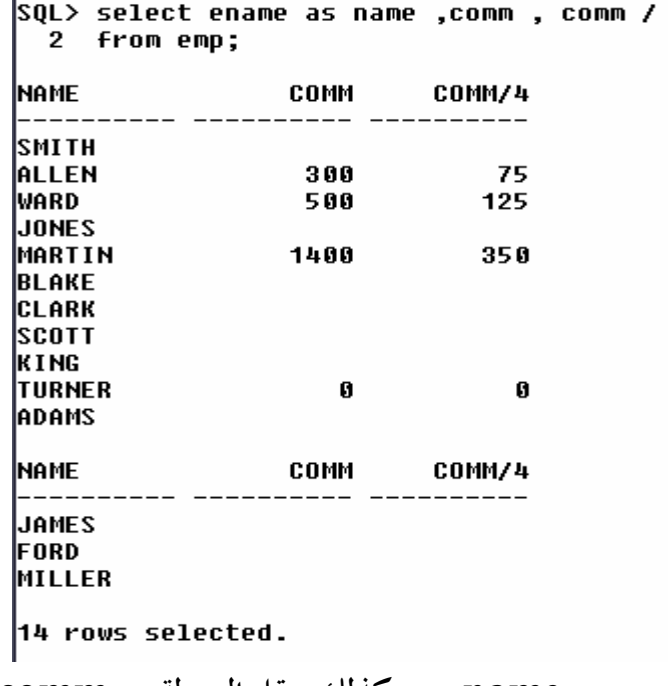

**في المثال السابق تم عرض حقل** ( **ename** ( **تحت مسمى** ( **name** ( ، **وكذلك حقل العمولة** ( **comm** ( **، وكذلك قام بعملية حسابية حيث قام بحساب العمولة مقسومة على أربعة .** 

4

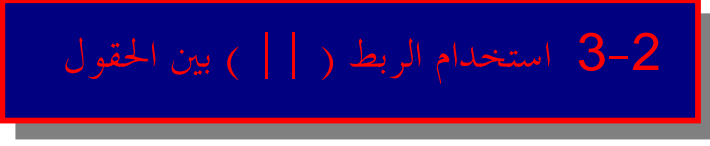

**تستخدم الأداة ( || ) للربط بين الحقول كما في المثال التالي :** 

```
SQL> select ename || job as " employees "
 2 from emp;
```
------

employees

**SMITHCLERK ALLENSALESMAN** WARDSALESMAN **JONESMANAGER** MARTINSALESMAN BLAKEMANAGER CLARKMANAGER **SCOTTANALYST KINGPRESIDENT** TURNERSALESMAN **ADAMSCLERK** 

employees

**JAMESCLERK** FORDANALYST MILLERCLERK

14 rows selected.

**نلاحظ في المثال السابق أنه تم الربط بين حقل الاسم** ( **ename** ( ، **وحقل الوظيفة** ( **job** ( **تحت مسمى** . ( **employees** )

22

**أعداد / ماھر محمد أحمد الریاشي** 

SQL> select (sal || comm ) \* 10 2 from emp; (SAL||COMM)\*10 8000 16003000 12505000 29750 125014000 28500 24500 30000 50000 150000 11000 |(SAL||COMM)\*10 9500 30000 13000 14 rows selected. في المثال السابق تم الربط بين حقل الراتب ( sal ) ، وحقل العمولة ( comm ) ثم بعد الربط تم الضرب في 10  $\,$ **الأخطاء:**  SQL> select sal || \* comm as " total salary " 2 from emp; select sal || \* comm as " total salary " **ERROR** at line 1: ORA-00936: missing expression في المثال السابق ظهرت رسالة خطأ ، وهو عدم إمكانية ربط حقل الراتب ( sal ) مع حقل العمولة ( comm )

**مضروباً به .** 

# -2 4 استخدام ( distinct ( لمنع تكرار السجلات

**يستخدم الأمر distinct لمنع تكرار السجلات ( أي تكرار البيانات ) .**

**مثال :**

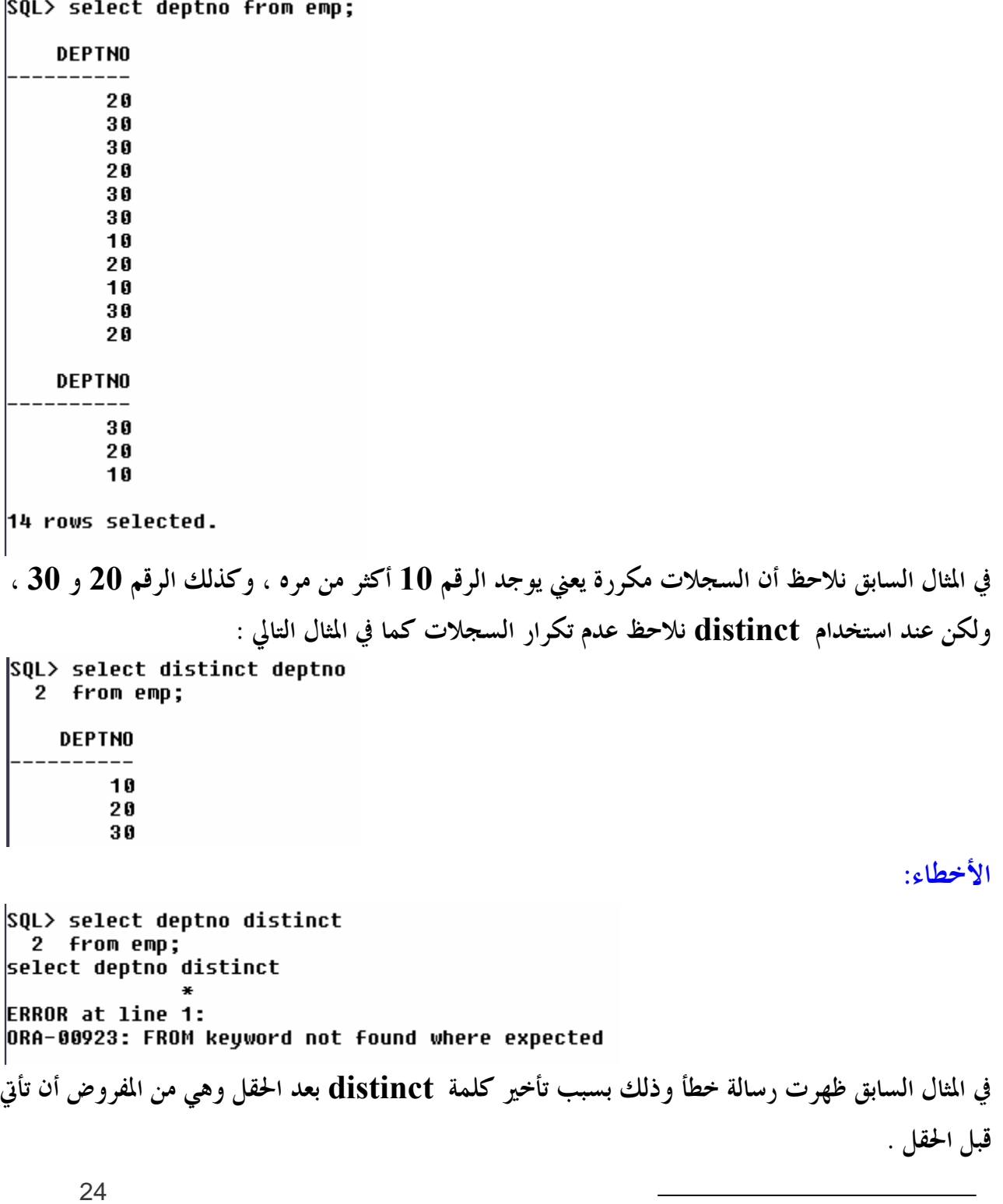

### where جملة الشرط where

**وهي ضمن جملة الاستعلام select** ، **وتستخدم لحصر الصفوف المستدعاة على أساس شرط أو شروط معينة ، فإذا كان الشرط صحيح نحصل على ناتج الشرط ، أما إذا كان الشرط خاطئ تظهر الرسالة التالية :**

no rows selected

**أي انه لم يتم الحصول على أي صف . وتتكون جملة الشرط where من أسماء حقول أو أسماء مستعارة للحقول ، ومعاملات مقارنة ، وقيم ثابتة قد تكون رقمية أو نصية ، وكذلك تعبيرات حسابية . ويجب مراعاة ما يلي : -1 علامة التنصيص الفردية ( ' ' ) في حالة استخدام قيم نصية أو تاريخ . -2 حالة الأحرف كبيرة أو صغيرة بين علامتي التنصيص . -3 مراعاة شكل التاريخ المستخدم وفي sql يستخدم الشكل YY** – **MON** – **DD . حيث : DD هو اليوم :** 09 . **MON هو الشهر :** SEP **اختصار لشهر سبتمبر .** 

**YY هو السنة :** 09 **يعني** 2009 .

#### **جدول يوضح المعاملات المستخدمة مع جملة** where

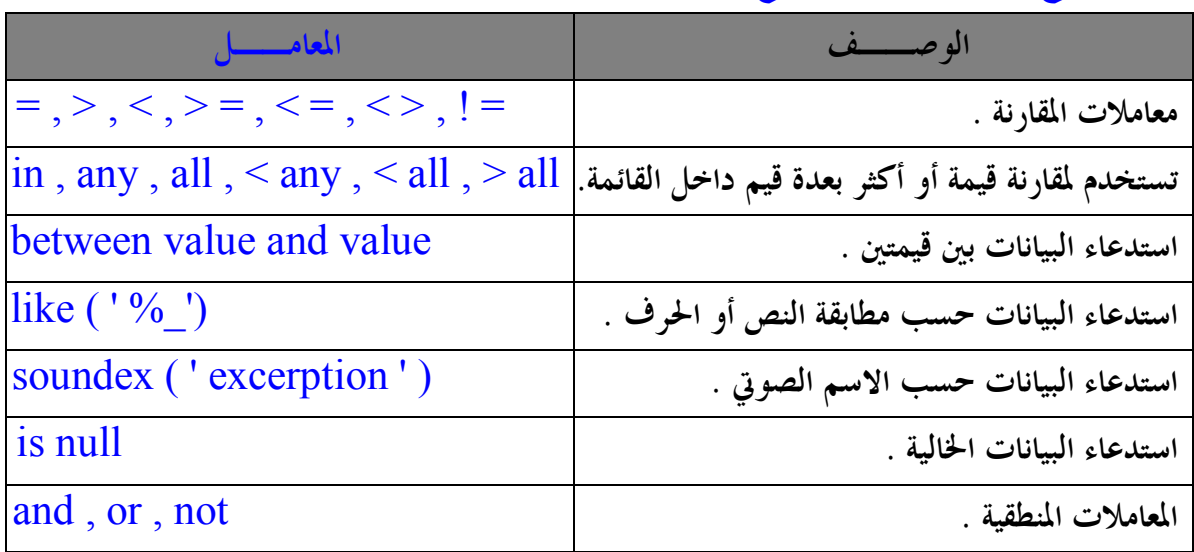

 **أعداد / ماھر محمد أحمد الریاشي** 

**ويمكن كذلك استخدام not كالتالي : not between not like not in is not null أمثلة لاستخدام جملة الشرط ( where ( وبعض المعاملات :**  SQL> select ename , job 2 from emp 3 where deptno =  $10$  : **ENAME**  $J0B$ --------------------**CLARK MANAGER PRESIDENT** KING MILLER **CLERK نلاحظ في المثال السابق أنه تم عرض حقل الاسم** ( **ename** ( ، **وحقل الوظيفة** ( **job ( للموظفين الذين يعملون في القسم** ( **deptno** ( **رقم 10 .** SQL> select ename , sal 2 from emp 3 where  $\text{sal}$  < = 2000 ; **ENAME** SAL -----------**SMITH** 800 **ALLEN** 1600 IWARD. 1250 MARTIN 1250 TURNER 1500 **ADAMS** 1100 **JAMES** 950 MILLER 1300 8 rows selected. **نلاحظ في المثال السابق أنه تم عرض حقل الاسم** ( **ename** ( ، **وحقل الراتب** ( **sal ( للموظفين فقط الذين رواتبهم أقل أو يساوي 2000 .**   $|S0L\rangle$  select ename . sal 2 from emp 3 where sal between 2000 and 4000 ; **ENAME** SAL ----------- --------**JONES** 2975 **BLAKE** 2850 **CLARK** 2450 SCOTT 3000 FORD 3000

26

**أعداد / ماھر محمد أحمد الریاشي** 

**نلاحظ في المثال السابق أنه تم عرض حقل الاسم** ( **ename** ( ، **وحقل الراتب** ( **sal ( للموظفين فقط الذين رواتبهم بين 2000 و الـ 4000 .** 

المعامل like

**يستخدم للبحث عن معنى معين داخل ثابت أو حقل نصي ، حيث أن العلامة % تعني أي حرف أو أحرف . ('%m ( ' تعني النصوص التي تبدأ بحرف m . ( ' %m% ( ' تعني النصوص التي تحتوي على حرف m . ( ' %m ( ' \_تعني النصوص التي حرفها الثاني m . ( ' %m ( ' \_\_تعني النصوص التي حرفها الثالث m . وهكذا ......** 

**أمثلة :** 

**نلاحظ في المثال السابق انه تم عرض أسماء الموظفين الذين تبدأ أسماءهم بحرف M . نلاحظ في المثال السابق انه تم عرض أسماء الموظفين الذين حرفهم الثاني هو M . الأخطاء : هو في الواقع ليس خطأ ، ولكن نلاحظ في المثال السابق انه ظهرت رسالة بعدم وجود ما يطابق الشرط ، وذلك لكتابة حرف M بالحرف الصغير وهنا بما أن النص بين علامة التنصيص يجب مراعاة الحروف الصغيرة والكبيرة .**  27  **أعداد / ماھر محمد أحمد الریاشي** 

SQL> select ename

المعامل soundex

**يستخدم للبحث عن النصوص التي تشبه نبرات الصوت أو نبرات الأحرف .** 

**مثال :** 

SQL> select ename from emp 2 where soundex(ename) = soundex ( 'SMOTH ' ) ;

**ENAME** 

**SMITH** 

**في المثال السابق نلاحظ إن نتيجة البحث عن ( SMOTH ( هو SMITH ، وذلك لوجود تشابه في نبرات الأحرف والصوت .** 

**وفي المثال التالي كذلك هناك تشابه في نبرات الأحرف والصوت :** 

```
SQL> select job from emp
  2 where soundex(job) = soundex ( ' CLARK ' );
JOB
     -----
CLERK
CLERK
CLERK
CLERK
        وفي حالة عدم وجود تشابه في نبرات الأحرف والصوت تظهر رسالة ( selected rows no ( 
                                                         أي لم يتم تحديد صفوف كالمثال التالي :
```
SQL> select ename from emp 2 where soundex ( ename ) = soundex (' MAHER ' ); no rows selected

> ī المعامل and

**ويأخذ المعامل ( and ( أربع حالات كما في الجدول التالي :** 

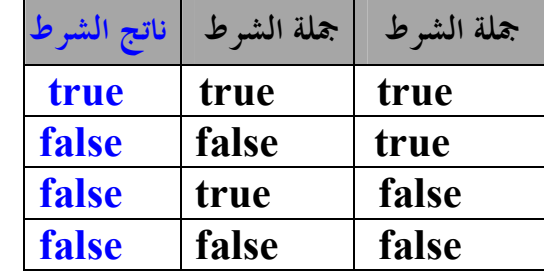

**رقم 10 .** 

```
no rows selected
        نلاحظ في المثال السابق أنه تحقق الشرط الأول ، ولكن لم يتحقق الشرط الثاني فلم تظهر أي نتائج .
                                                                         المعامل or 
                                        ويأخذ المعامل ( or ( أربع حالات كما في الجدول التالي : 
                        جملة الشرط جملة الشرط ناتج الشرط 
                         true true true
                        true false true
```
**true true false false false false** 

نلاحظ في المثال السابق أنه تم حصر الموظفين الذين رواتبهم اكبر من أو يساوي 2000 ، و يعملون في القسم

**( إذا كان أحد الشروط خطأ لا توجد نتائج وتوجد نتائج فقط إذا تحققت كل الشروط ) .** 

**مثال :** 

```
SQL> select ename , sal , job
  \mathbf{2}from emp
     where \sin > = 2000
  3
     or deptno = 10 ;
  4
ENAME
                   SAL JOB
JONES
                  2975 MANAGER
BLAKE
                  2850 MANAGER
CLARK
                  2450 MANAGER
SCOTT
                  3000 ANALYST
KING
                  5000 PRESIDENT
FORD
                  3000 ANALYST
MILLER
                  1300 CLERK
7 rows selected.
      29
```
SQL> select ename , sal , job

where  $sal > = 2000$ and deptno =  $10$ ;

SQL> select ename , sal , job

where  $\sin \theta = 2000$ 

and deptno = 40 ;

SAL JOB

2450 MANAGER

**5000 PRESIDENT** 

2 from emp

2 from emp

 $3 -$ 

4

**ENAME** 

**CLARK** 

3

4

KING

-----

نلاحظ في المثال السابق أنه تم حصر الموظفين الذين رواتبهم أكبر من أو يساوي 2000 أو يعملون في القسم رقم 10 ر إذا كان أحد الشروط صحيح أو كلاهما إذاً يوجد نتائج أما إذا كان كل الشروط خاطئة فلا توجد نتائج ) .  $|$ SQL> select ename , sal , job 2 from emp 3 where  $sal > = 6600$ 4 or deptno = 40: no rows selected نلاحظ في المثال السابق أن كل الشروط لم تتحقق ، حيث أنه لا يوجد موظفين في جدول ( emp ) رواتبهم أكبر **أو تساوي 6600 وكذلك لا يوجد موظفين يتبعون القسم رقم 40 لذلك لم تظهر أي نتائج .** 

### المعامل not

**ويأخذ المعامل ( not ( حالتان كما في الجدول التالي :** 

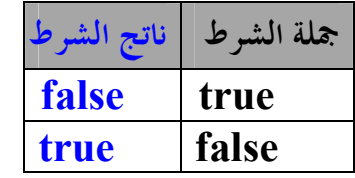

**مثال :** 

SQL> select ename from emp

2 where not soundex(ename) = soundex ('JENES ' );

#### **ENAME**

**SMITH** ALLEN WARD MARTIN **BLAKE CLARK** SCOTT KING **TURNER** ADAMS

#### **ENAME**

**FORD** 

MILLER

12 rows selected.

**نلاحظ في المثال السابق أنه تم عرض جميع الموظفين ، ماعدا الموظفين التي نبرات الأحرف والصوت تشابه . ( JONES ) و ) JAMES ) وهم ) JENES )**

30

**أعداد / ماھر محمد أحمد الریاشي** 

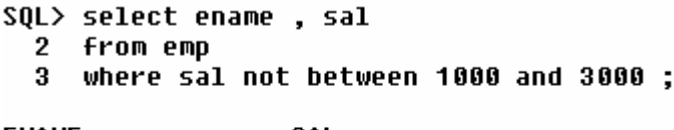

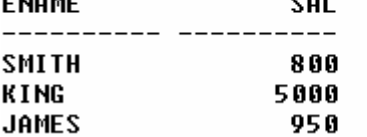

**نلاحظ في المثال السابق أنه تم حصر الموظفين الذين رواتبهم ليست بين 1000 و 3000 .** 

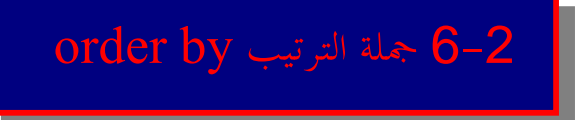

**تستخدم لترتيب الصفوف الناتجة إما تصاعدياً ascending ، أو تنازلياً descending ، وتكتب في اية جملة select .** 

**مثال :** 

SQL> select ename , job ,deptno 2 from emp

3 order by deptno ;

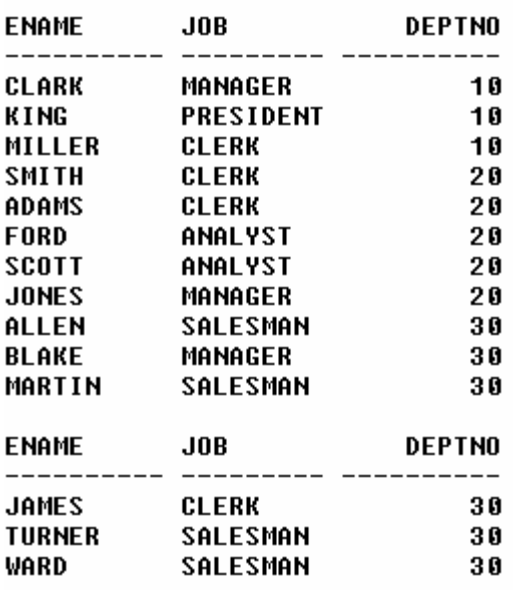

14 rows selected.

نلاحظ في المثال السابق أن الترتيب كان على حسب الأقسام ( deptno ) ، وإن الترتيب كان تصاعدياً **( وذلك لأنه الوضع الافتراضي ) .** 

31

**أعداد / ماھر محمد أحمد الریاشي** 

**مثال أخر :** 

SQL> select ename , job , deptno , hiredate 2 from emp  $3$  where deptno = 10 4 order by hiredate;  $J0B$ **DEPTNO HIREDATE ENAME** 

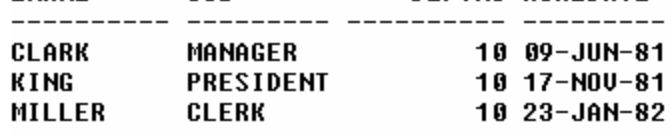

**نلاحظ في المثال السابق أن تم عرض بيانات الاسم والوظيفة والقسم وتاريخ التوظيف للموظفين الذين يعملون في القسم رقم 10 مرتباً تصاعدياً بحسب تاريخ التوظيف ( hiredate ( . وفي حالة أننا نريد أن نرتب ترتيباً تنازلياً نستخدم الأمر desc كما في المثال التالي :** 

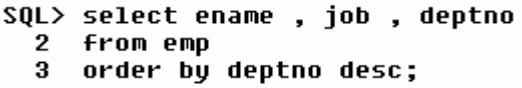

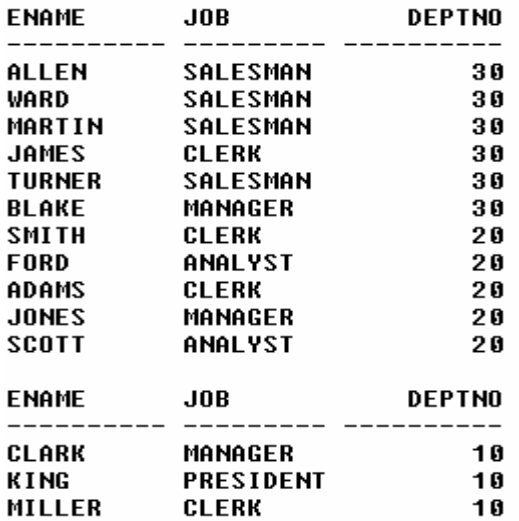

14 rows selected.

نلاحظ في المثال السابق أن الترتيب كان على حسب الأقسام ( deptno ) ، وإن الترتيب كان تنازلياً ، وذلك **لاستخدام الأمر desc الذي يقوم بعكس الترتيب الافتراضي ( تصاعدي ) .** 

**مثال أخر :** 

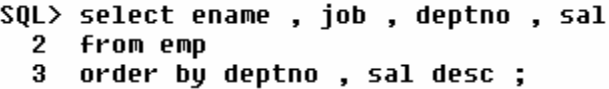

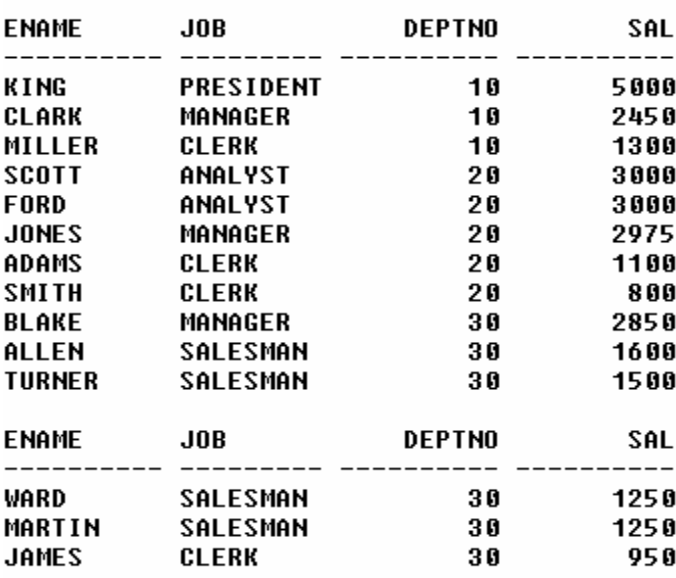

14 rows selected.

نلاحظ في المثال السابق أنه يمكننا الترتيب بأكثر من حقل ، ففي المثال تم الترتيب بحسب القسم ( deptno ) و بحسب الراتب ( sal ) تنازلياً ، حيث يقوم بالترتيب أولاً بحسب القسم ثم ترتيب كل قسم بحسب الراتب .

( sql functions) دوال 7 -2

**-1 دوال الصف الواحد function row single multiple row function التجميعية الدوال -2**

**-1 دوال الصف الواحد function row single : تعطي قيمة واحدة من صف واحد . ومنها :** 

**أعداد / ماھر محمد أحمد الریاشي**
## **-1 دوال حرفية :**

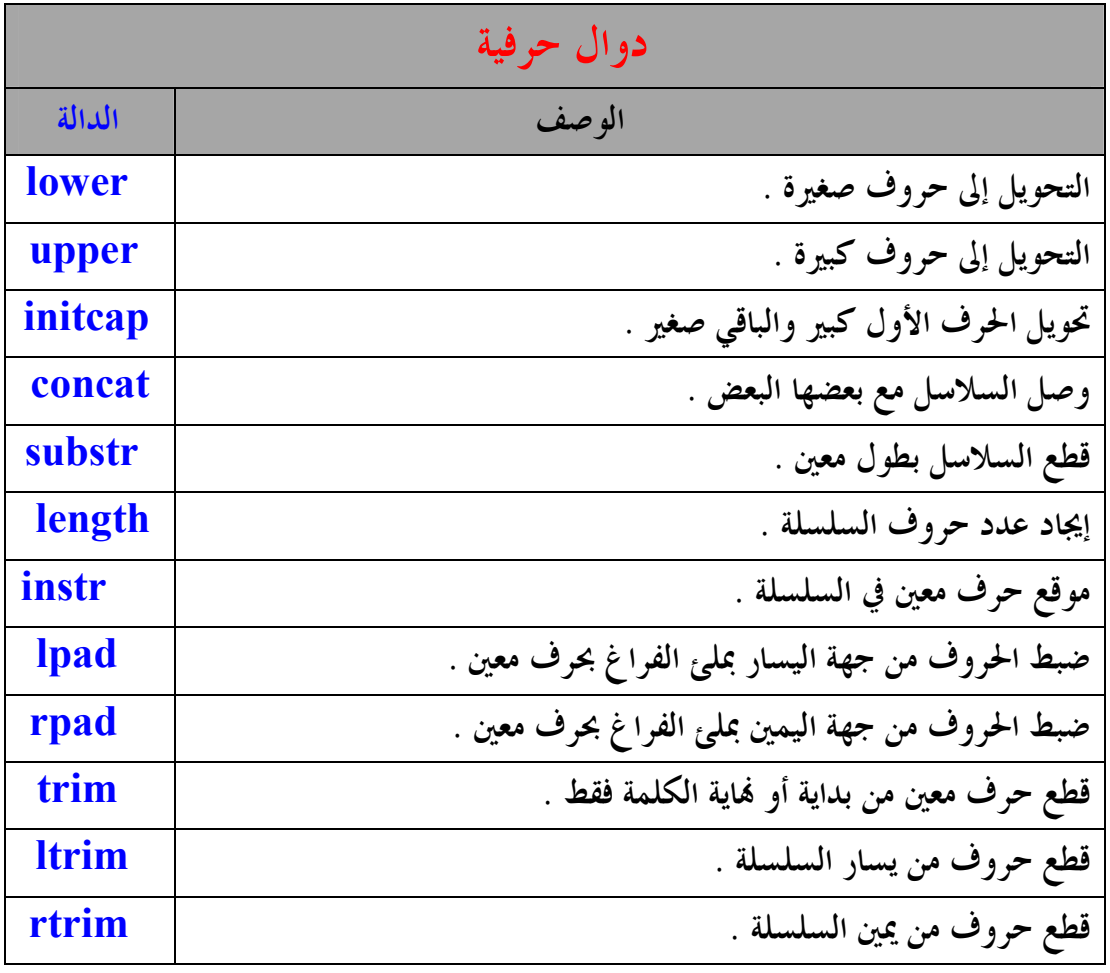

**-2 دوال رقمية :**

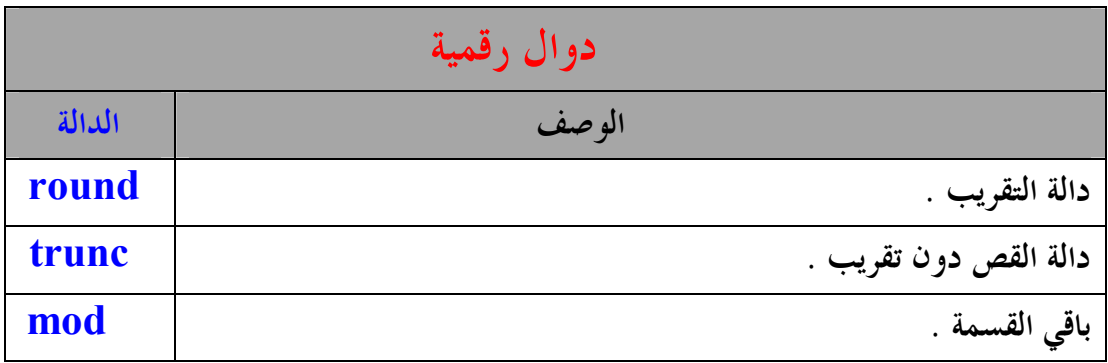

 **أعداد / ماھر محمد أحمد الریاشي** 

## **-3 دوال التاريخ:**

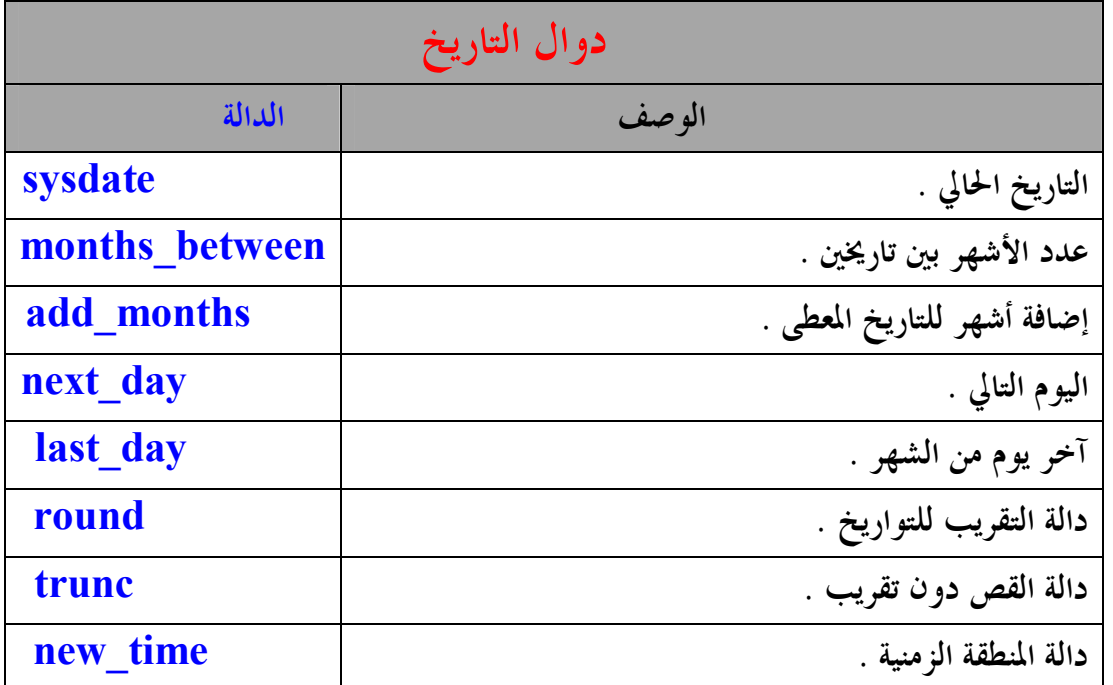

**-4 دوال التحويل :**

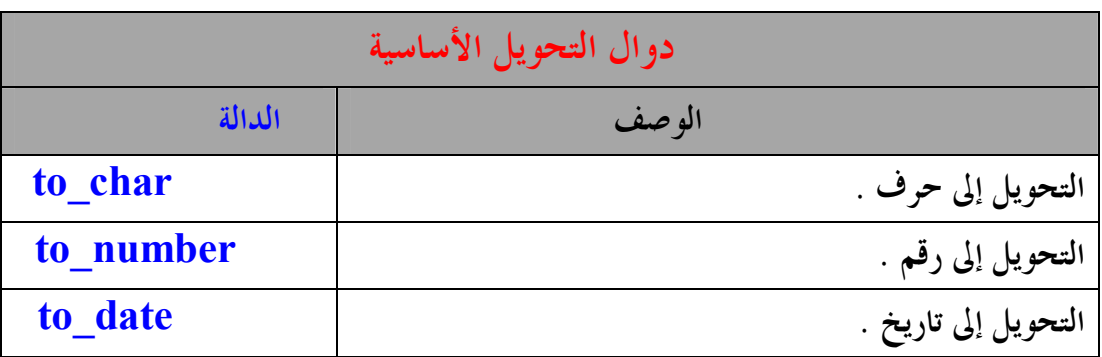

## **أمثلة للدوال الحرفية :**

**وتأتي مع حقول جملة الاستعلام select أو مع جملة الشرط where .** 

 **أعداد / ماھر محمد أحمد الریاشي** 

**-1 lower ) التحويل إلى حروف صغيرة ) : -2 upper ) التحويل إلى حروف كبيرة ) : -3 initcap ) تحويل الحرف الأول كبير والباقي صغير ) : - يمكن استخدام أكثر من دالة في نفس جملة الاستعلام . مثال : -4 concat ) وصل السلاسل ) :**  ملاحظة

 **أعداد / ماھر محمد أحمد الریاشي** 

**-5 substr ) قطع السلاسل): تقوم بعملية قطع السلاسل ، ولكن بطول معين .**  SQL> select substr ('maher',1,3) 2 from dual: **SUB**  $---$ |mah نلاحظ في المثال السابق أنه تم قطع السلسلة على حسب ما تم تحديده ، ففي المثال ً تم تحديد من الحرف الأول إلى **الحرف الثالث . -6 length ) إيجاد عدد حروف السلسة ) :**  SQL> select length('maher') 2 from dual; **LENGTH('MAHER')** 5 **-7 instr ) إيجاد موقع حرف معين في السلسلة ) :**  SQL> select instr('maher','a') 2 from dual; INSTR('MAHER','A') 2 **في المثال السابق يتم تحديد السلسلة ، وكذلك الحرف الذي يراد معرفة موقعه في السلسلة . -8 lpad ) لضبط الحروف من جهة اليسار بملئ الفراغ برمز معين ) :**  SQL> select lpad('maher',8,'#') 2 from dual; LPAD('MA ###maher في المثال السابق تم تحديد عدد الحانات يساوي 8 ، وبما أن عدد حروف الاسم ( maher ) يتكون من خمسة **حروف تم ملئ الفراغ من جهة اليسار بالرمز ( # ) .** 

**مثال أخر :** 

```
SQL> select lpad('maher',10,'*')
   2 from dual:
 LPAD('MAHE
 |*****maher
في المثال السابق تم تحديد عدد الخانات يساوي  10 ، وبما أن عدد حروف الاسم ( maher ) يتكون من خمسة
                                                حروف تم ملئ الفراغ من جهة اليسار بالرمز ( * ) . 
                        -9 rpad ) لضبط الحروف من جهة اليمين بملئ الفراغ برمز معين ) : 
 SQL> select rpad('maher',8,'#')
   2 from dual:
 RPAD('MA
   ---maher###
 في المثال السابق تم تحديد عدد الخانات يساوي 8 ، وبما أن عدد حروف الاسم ( maher ) يتكون من خمسة
                                                حروف تم ملئ الفراغ من جهة اليمين بالرمز ( # ) . 
                          -10 trim ) لقطع حروف واحد فقط من بداية أو اية الكلمة ) : 
 SQL> select trim ('M' from 'MAHER')
   2 from dual;
 TRIM
 AHER
  في المثال السابق تم قطع حرف واحد من بداية الكلمة ، ونلاحظ أننا عندما نقطع نكتب الحرف المراد قطعه بين
```
علامتي تنصيص مفرده ، ونستخدم الكلمة ( from ) ، ثم الكلمة المراد القطع منها ، وكذلك تكتب بين علامتي **تنصيص مفرده . مثال أخر :** 

```
SQL> select trim ('R' from 'MAHER')
 2 from dual:
|TRIM
MAHE
```
**في المثال السابق تم قطع حرف واحد من اية الكلمة .** 

38

**أعداد / ماھر محمد أحمد الریاشي** 

```
SQL> select trim ('H' from 'MAHER')
  2 from dual;
TRIM(
MAHER
    نلاحظ في المثال السابق أننا قمنا باختيار حرف يقع في وسط الكلمة ، ولكن لم يتم حذفه وذلك لأن الدالة
                                      ( trim ( تحذف فقط حرف واحد من بداية أو اية الكلمة . 
                                -11 rtrim ) لقطع حروف أو حروف من جهة اليمين ) : 
SQL> select rtrim ('maher','er')
  2 from dual:
RTR
---|mah
            في المثال السابق تم قطع حرفين من جهة اليمين ، ونلاحظ أننا لم نستخدم الكلمة ( from ( . 
                                -12 ltrim ) لقطع حروف أو حروف من جهة اليسار ) : 
SQL> select ltrim ('maher','mah')
 2 from dual;
LΤ
er
                                             في المثال السابق تم قطع ثلاثة حروف من جهة اليسار . 
                                                                     أمثلة للدوال الرقمية : 
                               وتأتي مع حقول جملة الاستعلام select أو مع جملة الشرط where . 
                                                         -1 round ) دالة التقريب ) : 
|S0L\rangle select round(15.734.2)
  2 from dual:
ROUND(15.734,2)
           15.73
```
**في المثال السابق تم تقريب العدد إلى رقمين عشريين بحسب عدد الخانات المعطاة .** 

**أعداد / ماھر محمد أحمد الریاشي** 

**الأخطاء:** 

**مثال أخر : في المثال السابق تم تقريب العدد بدون رقم عشري ، وذلك بوضعه يساوي 0 . مثال أخر : في المثال السابق تم وضع القيمة تساوي ( 1- ) ، فيتم التقريب إلى عدد صحيح . -2 trunc ) دالة القص دون التقريب ) : في المثال السابق تم قص العدد إلى رقمين عشريين بحسب عدد الخانات المعطاة . مثال أخر : في المثال السابق تم قص الرقم العشري . مثال أخر : في المثال السابق تم القص إلى أقرب عدد صحيح .** 

**أعداد / ماھر محمد أحمد الریاشي** 

**-3 mod ) تقوم بإيجاد باقي القسمة ) :**   $|SQL\rangle$  select ename , sal , comm , mod(sal,comm) 2 from emp  $3$  where ename = 'WARD': **ENAME** COMM MOD(SAL, COMM) SAL 500 WARD 1250 250 **في المثال السابق تم احتساب باقي قسمة الراتب ( sal ( على العمولة ( comm ( . أمثلة لدوال التاريخ : -1 sysdate ) يعطي التاريخ الحالي للنظام ) :**  SQL> select sysdate from dual; **SYSDATE** |23-JUL-09 **في المثال السابق أعطى التاريخ الحالي الموجود في النظام . -2 between\_month ) لمعرفة عدد الأشهر بين التاريخيين المعطيين ) :**  SQL> select months\_between ( '18-nov-89','09-may-89') 2 from dual; |MONTHS\_BETWEEN('18-NOU-89','09-MAY-89') 6.29032258 في المثال السابق تم احتساب عدد الأشهر بين تاريخيين معطيين ، ونلاحظ أن النتيجة كانت بالشهر ، وأجزاء من **الشهر . الأخطاء:**  SOL> select months between ('09-mau-89','18-nov-89') 2 from dual: MONTHS\_BETWEEN('09-MAY-89','18-NOU-89')  $-6.2903226$ في المثال السابق نلاحظ أن النتيجة كانت بالسالب ، وذلك لوضع التاريخ الأصغر قبل التاريخ الأكبر ، ويجب **أن يكون التاريخ الأكبر هو الأول . -3 months\_add ) لإضافة عدد من الأشهر للتاريخ المعطى ) :**   $|SQL>$  select sysdate, add months ( sysdate , 4 ) 2 from dual; **SYSDATE** ADD MONTH 23-JUL-09 23-NOV-09 41 

**أعداد / ماھر محمد أحمد الریاشي** 

```
في المثال السابق تم إضافة أربعه أشهر لتاريخ النظام الحالي . 
          -4 day_next ) لمعرفة تاريخ يوم من أيام الأسبوع وذلك باستخدام تاريخ النظام ) : 
   SQL> select sysdate , next day (sysdate , 'SUNDAY')
     2 from dual:
   SYSDATE NEXT_DAY(
   23-JUL-09 26-JUL-09
                         في المثال السابق تم عرض اليوم الحالي من النظام ، وكم يصادف تاريخ يوم الأحد . 
                                                                                     الأخطاء: 
   SQL> select sysdate , next_day ( sysdate , ' sunday ' )
      2 from dual;
    select sysdate , next_day ( sysdate , ' sunday ' )
   ERROR at line 1:
   ORA-01846: not a valid day of the week
في المثال السابق ظهرت رسالة الخطأ بسبب كتابة يوم الأحد بالحروف الصغيرة ، ويجب كتابتها بالحروف الكبيرة .
                      -5 day_last ) تستخدم لمعرفة أخر يوم من الشهر في التاريخ المعطى ) : 
   SQL> select last day ('18-nov-89')
      2 from dual:
   LAST_DAY(
   30-NOV-89
                                             في المثال السابق تم عرض اليوم الأخير من التاريخ المعطى . 
                                                      -6 round ) دالة تقريب التواريخ ) : 
   SQL> select round (to date ('18-nov-89'),'MONTH')
     2 from dual;
   \overline{\phantom{a} }ROUND (TO_
   01-DEC-89
             في المثال السابق تم تقريب التاريخ إلى الشهر التالي ، وذلك لان اليوم اكبر من النصف ، وإذا كان
                       اليوم أقل من النصف ، فإن التقريب يكون إلى بداية نفس الشهر كما في المثال التالي : 
   SQL> select round (to date ('09-may-89'), 'MONTH')
      2 from dual;
   ROUND (TO
    01-MAY-89
```
42

**أعداد / ماھر محمد أحمد الریاشي** 

**-7 trunc ) دالة القص للتواريخ ) :**  وهي دالة قص بمعنى تحول التاريخ المعطى إلى بداية الشهر أو العام من نفس الشهر ، وسنة التاريخ المعطى . SQL> select trunc ( to date ('18-nov-89'),'MONTH') 2 from dual; TRUNC(TO . \_ \_ \_ \_ \_ \_ . 81-NOV-89| **في المثال السابق تم قص التاريخ المعطى إلى بداية الشهر . مثال أخر :**  SQL> select trunc (to\_date ('18-nov-89') , 'YEAR') 2 from dual; TRUNC(TO\_ ---------**01-JAN-89 في المثال السابق تم قص التاريخ المعطى إلى بداية السنة . -8 time\_new ) دالة المنطقة الزمنية ) :**  وهي دالة المنطقة الزمنية تستدعي التاريخ ضمن منطقة زمنية معينة ، وفي المثال التالي ( HST) هي المنطقة الزمنية للتاريخ ، و ( EST ) هي المنطقة الزمنية المقابلة لها ، والمطلوب إظهار التاريخ على أساسها . SQL> select hiredate , new time ( hiredate , 'EST','HST') 2 from emp 3 where  $\frac{1}{2}$  ename = 'WARD' ; HIREDATE NEW\_TIME( 22-FEB-81 21-FEB-81

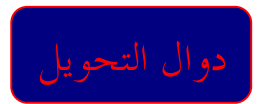

**أعداد / ماھر محمد أحمد الریاشي** 

**-1 التحويل من بيانات التاريخ إلى بيانات حرفية والشكل العام هو : to\_char(date , 'fmt')** SQL> select sysdate , to char ( sysdate , 'DD/MM/YYY') 2 from dual; **SYSDATE** TO\_CHAR(S 23-JUL-09 23/07/009 SQL> select sysdate , to char (sysdate , 'DD "of" MM "of" YY') 2 from dual; **SYSDATE TO\_CHAR(SYSDAT** 23-JUL-09 23 of 07 of 09 **في المثاليين السابقين تم إظهار شكل التاريخ كبيانات حرفية بشكل مختلف عن صورة التاريخ الأساسية . -2 التحويل من بيانات رقمية إلى بيانات حرفية والشكل العام هو : to\_char( number , 'fmt')** SQL> select empno , to\_char(sal,'\$99,999') as salary 2 from emp 3 where  $depton = 10$ ; **EMPNO SALARY** 7782 \$2,450<br>7839 \$5,000 7934  $$1,300$ **في المثال السابق تم تحويل حقل الراتب إلى بيانات حرفية . -3 التحويل من بيانات حرفية إلى بيانات تاريخ والشكل العام هو : to date ( char , 'fmt')** SQL> select to date ('NOVEMBER 18,1989','MONTH DD,YYYY') 2 from dual; TO DATE(' **18-NOU-89 في المثال السابق تم تحويل البيانات الحرفية إلى بيانات تاريخ .** 

**مثال أخر :** 

```
SQL> select to_date ('NOV 18,89','MON DD,YY')
    2 from dual:
  TO DATE('
 18-NOV-89
                    في المثال السابق تم أيضاً تحويل البيانات الحرفية إلى بيانات تاريخ ، ولكن بصيغة أخرى . 
                             -4 التحويل من بيانات حرفية إلى بيانات رقمية والشكل العام هو : 
                               to_number ( char ,
'fmt')
        تستخدم هذا الدالة لتحويل البيانات الحرفية التي تعبر عن رقم إلى بيانات رقمية ، كما في المثال التالي :
 SQL> select to_number('1800',9999)
    2 from dual:
  TO_NUMBER('1800',9999)
                       1800
                                                                                            j

ملاحظة 
       - هناك تحويلات مختلفة تتم بين الأنواع ، ولكن لا يتم التحويل بين البيانات الرقمية ، وبيانات التاريخ
                                                                                      والعكس . 
                                                    يقوم بتغير الأغراض الخاصة به ومن هذه الدوال : 
                             -1 nvl ) يحول القيمة الفارغة إلى قمة رقمية أو نصية أو تاريخ ) : 
  SQL> select ename , sal - nvl (comm,0)
    2 from emp
    3
       where deptno = 20;
 ENAME
               SAL-NUL(COMM, 0)
  SMITH
                             800
  JONES
                            2975
  ISCOTT
                            3000
 ADAMS
                            1100
                            3000
 FORD
في المثال السابق رغم أن بعض الموظفين حقل العمولة ( comm ) لديهم فارغ ، إلا أنه تم تحويل القيم الفارغة
                                                                                  إلى قيم رقمية . 
       45

                                                                    أعداد / ماھر محمد أحمد الریاشي
```
**-2 translate ) ويعني الترجمة ) : ويستخدم لتبديل حروف عبارة حرفاً حرفاً حسب ما هو مطلوب ، والشكل العام هو : translate(string , if , then)**

SQL> select translate (3527644 , 234567890 , 'BCDEFGHIJ') 2 from dual: TRANSLA **CEBGFDD** في المثال السابق تم البحث عن الرقم المراد ضمن (if ) ، فإذا وجد الرقم يحدد مكان وروده ضمن العبارة ، ثم **يبحث في نفس المكان من العبارة ( then ( ، ويبدل الحرف الذي وجده مع الرقم . مثال أخر :** 

SQL> select translate ('LZGDQ','ABCDEFGHIJKLMNOPQRSTUVWXYZ','BCDEFGHIJKLMNOPQRSTUVWXYZA') 2 from dual: **TRANS MAHER** 

في المثال السابق تم البحث عن الحروف المراده ضمن ( if ) ، فإذا وجد الحرف يحدد مكان وروده ضمن العبارة ، ثم يبحث في نفس المكان من العبارة ( then ) ، ويبدل الحرف الذي وجده مع الحرف الأخر .  **decode -3**

**في translate كان التحويل حرف حرف ، أما في decode فإن التحويل يكون قيمة قيمة ، والشكل العام هو:** 

 **Decode ( value , if 1 , then 1 , if 2 , then 2 , if 3 , then 3 , else ….)**

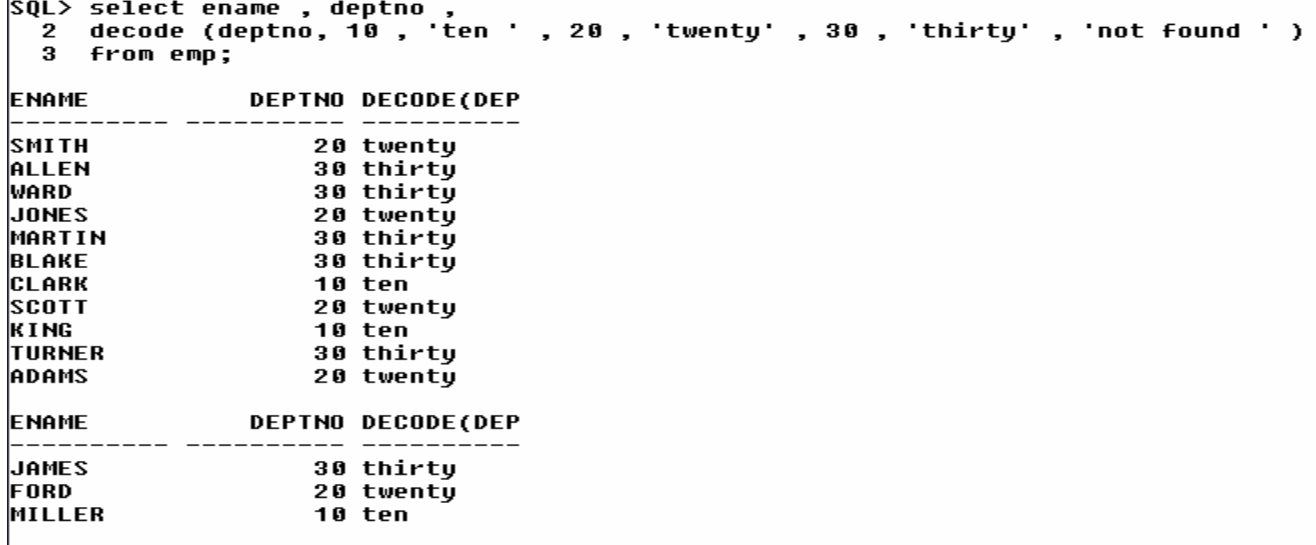

فِ المثال السابق تم تحويل القيمة (10) إلى ( ten ) ، و (20) إلى ( twenty ) ، و (30) إلى ( thirty ) ، وفي حالة وجود قيم أخرى تحول إلى ( not found ) ، ولكن في المثال السابق لا يوجد قيم أخرى . **مثال أخر :** 

**SQL> select deptno ,** 2 decode (deptno , 10 , 'ten' , 20 , 'twenty' , 30 , 'thirty' , 'not found') 3 from dept; DEPTNO DECODE(DE 10 ten 20 twenty 30 thirty 40 not found

في المثال السابق نلاحظ أنه تطرق إلى الخيار ( else ) ( not found ) ، وذلك لأن القيمة (40) لا يوجد **لها تحويل .** 

**-4 ascii ) يعطي قيمة الحرف أو الرمز في نظام الشفرة الأمريكية) :** 

SQL> select ascii('M'), ascii('R') 2 from dual; ASCII('M') ASCII('R') 82 77

**في المثال السابق أعطي قيم الحروف ( R,M ( في نظام الشفرة الأمريكية .**

47

14 rows selected.

**أعداد / ماھر محمد أحمد الریاشي** 

```
SQL> select ascii('MAHER')
  2 from dual;
ASCII('MAHER')
             77
      في المثال السابق أعطى قيمة أول حرف في السلسلة ، ولا يمكنه إعطاء أكثر من حرف في نفس الوقت .
                                           -5 chr ) يعطي رمز الرقم في شفرة ascii ( : 
SQL> select chr(77),chr(82)
  2 from dual:
```
c c MR

**في المثال السابق أعطى رمز الأرقام ( 77,82) في شفرة ascii .** 

**-2 الدوال التجميعية (دوال متعددة الصفوف) function row multiple : وتعطي قيمة واحدة من عدة صفوف ومنها :** 

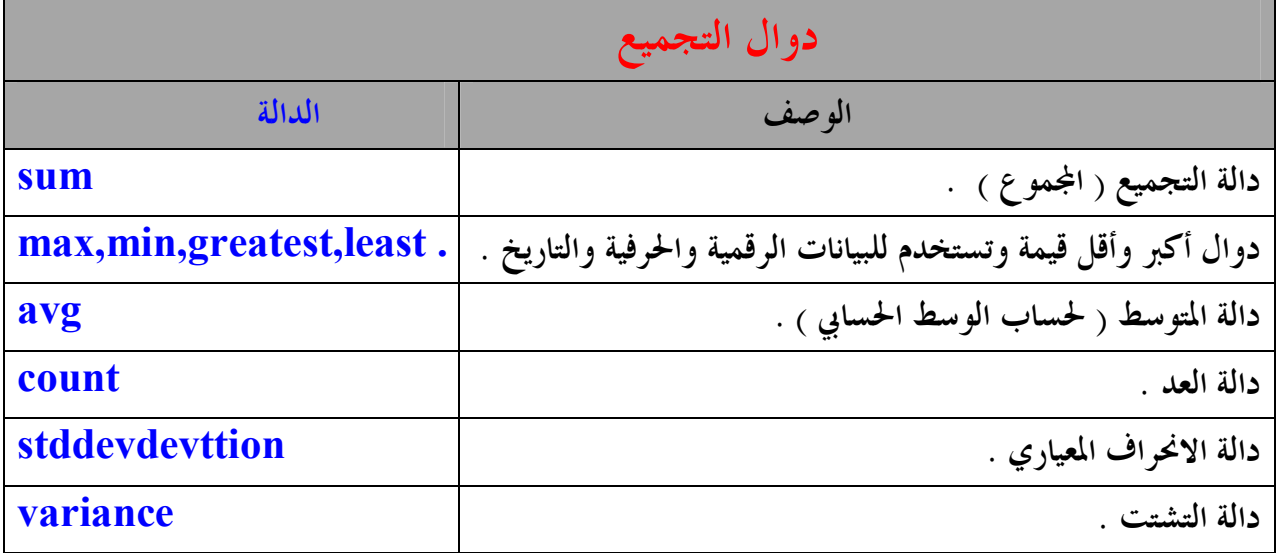

**والدوال التجميعية تأتي مع حقول جملة الاستعلام select ومع جملة الشرط where .** 

**أمثلة لبعض الدوال التجميعية :** 

**-1 sum ) دالة اموع ) :** 

```
SQL> select sum(sal)
  2 from emp
  3 where deptno = 10;
  SUM(SAL)
      8750
```
**في المثال السابق تم عرض مجموع رواتب الموظفين في القسم رقم 10 .** 

48

 **أعداد / ماھر محمد أحمد الریاشي** 

**-2 max ) دالة أكبر قيمة ) : في المثال السابق تم عرض قيمة أكبر راتب في القسم رقم 10 . -3 min ) دالة أقل قيمة ) : في المثال السابق تم عرض قيمة أقل راتب في القسم رقم 10 . -4 greatest ) دالة أكبر قيمة بين تاريخين أو نصيين معطيين ) : في المثال السابق تم عرض التاريخ الأكبر بين التاريخيين المعطيين . مثال أخر :** 

**في المثاليين السابقين تم عرض النص الأكبر بحسب ترتيب الحروف ، وهنا ( z أكبر من a ( .** 

49

**أعداد / ماھر محمد أحمد الریاشي** 

| \n $\text{SQL} > \text{select least (to_data('09-nay-1989'), to_data('18-nov-1989') } \text{ least date}$ \n |
|----------------------------------------------------------------------------------------------------|
| \n $\text{LERSIDATE}$ \n                                                                                     |
| \n $\text{LERSIDATE}$ \n                                                                                     |
| \n $\text{99-MAY-89}$ \n                                                                                     |
| \n $\text{QQL} > \text{select least ('MAHER', 'MOFEED')}$ \n                                                 |
| \n $\text{QL} > \text{select least ('MAHER', 'MOFEED')}$ \n                                                  |
| \n $\text{QL} > \text{select least ('MOHAHHED', 'ABDULRHHIAN')}$ \n                                          |
| \n $\text{LERSI('MOL}$ \n                                                                                    |
| \n $\text{RBDULRHHAN}$ \n                                                                                    |
| \n $\text{QL} > \text{select least ('MOHAHHED', 'ABDULRHHIAN' )}$ \n                                         |
| \n $\text{LERSI('MOL}$ \n                                                                                    |
| \n $\text{RBDULRHHAN}$ \n                                                                                    |
| \n $\text{QL} > \text{select avg(sal)}$ \n                                                                   |
| \n $\text{QL} > \text{select avg(sal)}$ \n                                                                   |
| \n $\text{QL} > \text{select output (Sal)}$ \n                                                               |
| \n $\text{QL} > \text{select output (Sal)}$ \n                                                               |
| \n $\text{QL} > \text{select count(sal)}$ \n                                                                 |
| \n $\text{QL} > \text{select count(sal)}$ \n                                                                 |
| \n $\text{QL} > \text{select count(sal)}$ \n                                                                 |

**القيم المكررة في العمود ( deptno ( ، وفي العمود ( sal ( .** 

**أعداد / ماھر محمد أحمد الریاشي** 

**- ويمكن أيضاً استخدام by group مع الدوال التجميعية .**  SQL> select deptno,sum(sal) 2 from emp 3 group by deptno 4 order by sum(sal); **DEPTNO** SUM(SAL) 10 8750 30 9400  $20$ 10875 **في المثال السابق تم عرض حقل القسم ( deptno ( ، ومجموع الرواتب ويكون التجميع على أساس حقل الأقسام مرتباً حسب حقل مجموع الرواتب . الأخطاء:**  SQL> select deptno,sum(sal) 2 from emp 3 where sum(sal)>1000<br>4 group by deptno; where sum(sal)>1000 **ERROR** at line 3: ORA-00934: group function is not allowed here **ظهور رسالة الخطأ في المثال السابق بسبب استخدام دالة ( sum ( في الجزء ( where ( ، والدوال التجميعية لا تأتي مع الجزء ( where ( .**  و لتصحيح الخطأ يوجد جزء يسمى بـــ ( having ) ، وهذه الدالة خاصة بالدوال التجميعية ، وتأتي بعد  **. ( group by ) وتعني ( having ( : أي أن ما يوجد عنده ينفذ .**  SQL> select deptno , sum(sal) 2 from emp 3 qroup by deptno 4 having sum(sal) > 8000 ; **DEPTNO** SUM(SAL) 10 8750

51

20

30

10875

**أعداد / ماھر محمد أحمد الریاشي** 

**مثال : ( يستخدم جميع الأجزاء لجملة الاستعلام select (** 

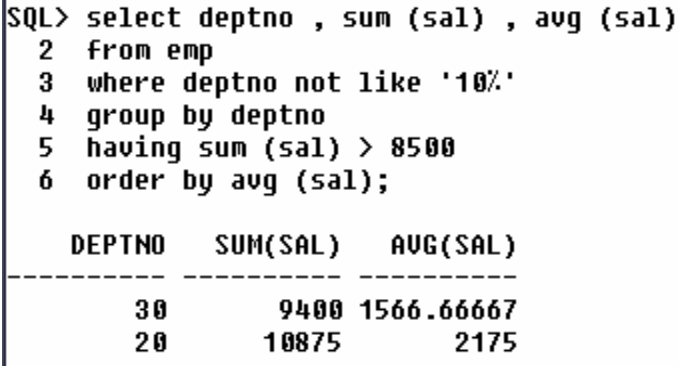

في المثال السابق تم عرض الأقسام ، و مجموع الرواتب ، ومتوسط الرواتب ، بشرط أن القسم لا يكون 10 ، **وكان التجميع على أساس رقم القسم الذي مجموع رواتبه اكبر من 8500 مرتباً بحسب متوسط الرواتب .**  أي تم استخدام كل جميع أجزاء جملة الاستعلام select ، وهي أسماء الحقول ومصدر البيانات ( from ) والشرط  **. ( order by ) والجزء ) having ) والجزء ) group by ) التجميع وجزء ) where ) الجزء**

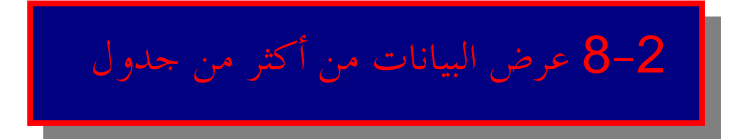

لعرض البيانات من أكثر من جدول لابد من عمل ربط بين الجداول المراد عرض البيانات منها ، ويكون ذلك **الربط في جملة الاستعلام select .** 

– الربط : هو عبارة عن عمل علاقة بين جدولين أو أكثر في جملة الاستعلام ( select ) ، للحصول على **بيانات من تلك الجداول .** 

**- أنواع الربط :** 

**-1 الربط بالتساوي join equal .** 

**-2 الربط بعدم التساوي join equal-non .**

**-3 الربط الخارجي join outer . -4 الربط الداخلي في نفس الجدول join self .** 

**-5 الربط بين أكثر من جدولين .** 

 **أعداد / ماھر محمد أحمد الریاشي** 

## **-1 الربط بالتساوي join equal**

يتم ربط جدولين أو أكثر عن طريق حقليين متساوين ، وعادة يتم بين الحقل الأول المفتاح الأساسي في الجدول **الأول ، والمفتاح الأجنبي في الجدول الثاني .** 

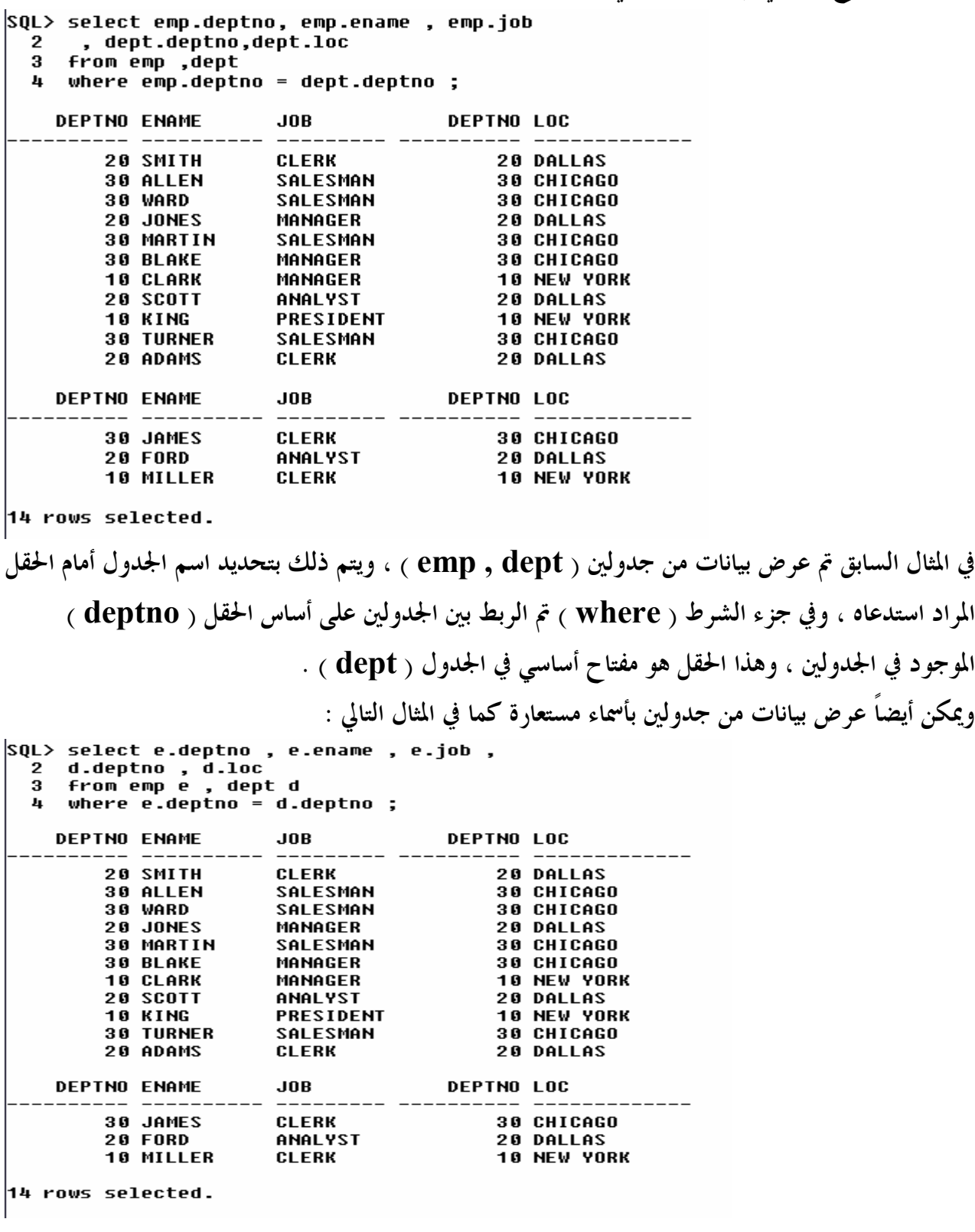

53

**أعداد / ماھر محمد أحمد الریاشي** 

# **-2 الربط بعدم التساوي join equal-non**

**يستخدم هذا الربط عندما لا توجد علاقة مباشرة بين الجدولين المراد ربطهما .** 

÷

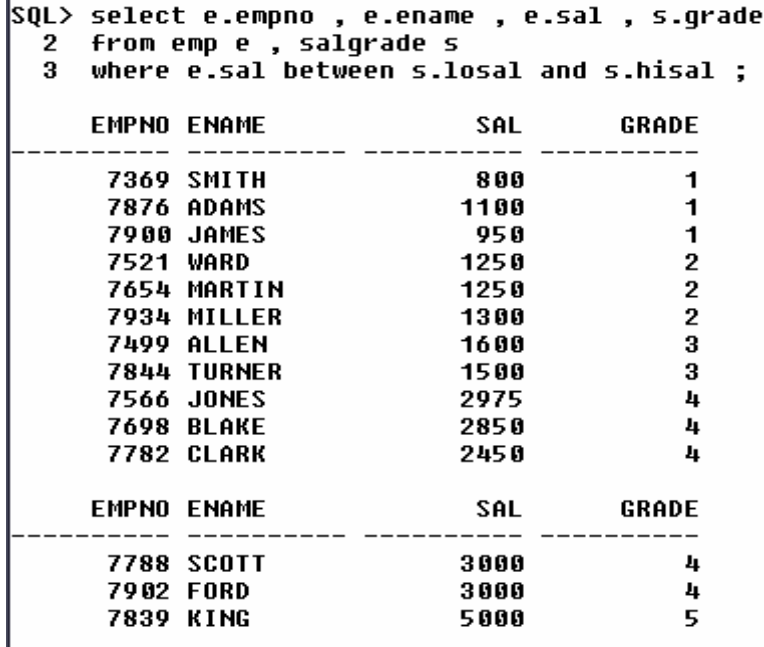

 $\vert$ 14 rows selected.

54

في المثال السابق تم استدعاء أكثر من جدول بأسماء مستعارة ، ويشترط أن يكون الراتب بين أقل قيمة ، وأكبر **قيمة في جدول ( salgrade ( .** 

# **-3 الربط الخارجي join outer**

**يستخدم هذا الربط عندما توجد بيانات في أحد الجداول ، ولكنها لا تظهر في حالة الربط بالتساوي .** 

|                  |                                                                 |                 | SQL> select e.empno , e.ename , d.deptno ,d.dname |  |
|------------------|-----------------------------------------------------------------|-----------------|---------------------------------------------------|--|
|                  | 2 from emp e , dept d<br>3 where $e$ .deptno $(*)$ = d.deptno ; |                 |                                                   |  |
|                  |                                                                 |                 |                                                   |  |
|                  | EMPNO ENAME DEPTNO DNAME                                        |                 |                                                   |  |
|                  |                                                                 |                 |                                                   |  |
|                  |                                                                 |                 |                                                   |  |
|                  |                                                                 |                 |                                                   |  |
|                  | <b>7369 SMITH</b>                                               |                 | <b>20 RESEARCH</b>                                |  |
|                  | <b>7876 ADAMS</b>                                               |                 | <b>20 RESEARCH</b>                                |  |
|                  | 7902 FORD                                                       |                 | <b>20 RESEARCH</b>                                |  |
|                  | <b>7788 SCOTT</b>                                               |                 | <b>20 RESEARCH</b>                                |  |
|                  | <b>7566 JONES</b>                                               |                 | <b>20 RESEARCH</b>                                |  |
|                  | 7499 ALLEN                                                      | <b>30 SALES</b> |                                                   |  |
|                  | <b>7698 BLAKE</b>                                               | <b>30 SALES</b> |                                                   |  |
|                  | 7654 MARTIN                                                     |                 | <b>30 SALES</b>                                   |  |
|                  | EMPNO ENAME DEPTNO DNAME                                        | ------ -----    |                                                   |  |
|                  |                                                                 | <b>30 SALES</b> |                                                   |  |
|                  | 7900 JAMES<br>7844 TURNER                                       | <b>30 SALES</b> |                                                   |  |
| <b>7521 WARD</b> |                                                                 |                 | <b>30 SALES</b>                                   |  |
|                  |                                                                 |                 | 40 OPERATIONS                                     |  |
| rows selected.   |                                                                 |                 |                                                   |  |

 **أعداد / ماھر محمد أحمد الریاشي** 

في المثال السابق تم عرض البيانات من أكثر من جدول ، ونلاحظ أن في الربط بالتساوي رقم القسم 40 الموجود في جدول ( dept ) لم يكن ظاهر ، ولكن بعد إضافة الجزء (+) بجانب الحقل ( deptno ) تم إظهار هذا القسم . **-4 الربط الداخلي في نفس الجدول join self** 

**هو تقسيم الجدول الواحد إلى جدولين أو أكثر .** 

SQL> select w.ename || ' works for ' || m.ename 2 from emp w , emp m  $3$  where w.mqr = m.empno ;

W.ENAME||'WORKSFOR'||M.ENAME

SMITH works for FORD ALLEN works for BLAKE WARD works for BLAKE JONES works for KING MARTIN works for BLAKE **BLAKE works for KING CLARK works for KING** SCOTT works for JONES **TURNER works for BLAKE** ADAMS works for SCOTT JAMES works for BLAKE

W.ENAME||'WORKSFOR'||M.ENAME

FORD works for JONES MILLER works for CLARK

13 rows selected.

في المثال السابق تم عرض بيانات من جدول واحد ، ولكن تم تغير اسمه إلى اسميين مختلفين ، وذلك لكي يتم إجراء مقار **في الاشتراط ، وكأنه يقارن بين جدولين مختلفين .** 

ونلاحظ في المثال انه لم يتم عرض بيانات الموظف ( KING ) ، وذلك لأن الموظف لا يملك مدير ( لا يعمل لأحد ) **-5 الربط بين أكثر من جدولين** 

للربط بين أكثر من جدولين لابد أن تتوفر علاقة ما بينهم جميعاً ، علماً بأنه لابد أن تكون جمل الشرط المستخدمة في **عملية الربط تساوي ( عدد الجداول – 1 ) .** 

فإذا كان لدينا جدولين فلابد أن يتوفر شرط واحد لربطهما على الأقل ، وإذا كان لدينا ثلاثة جداول فلابد أن يتوفر **شرطين لربطهما على الأقل وهكذا .....** 

**ولابد من وضع المعامل and أو or بين هذه الشروط .** 

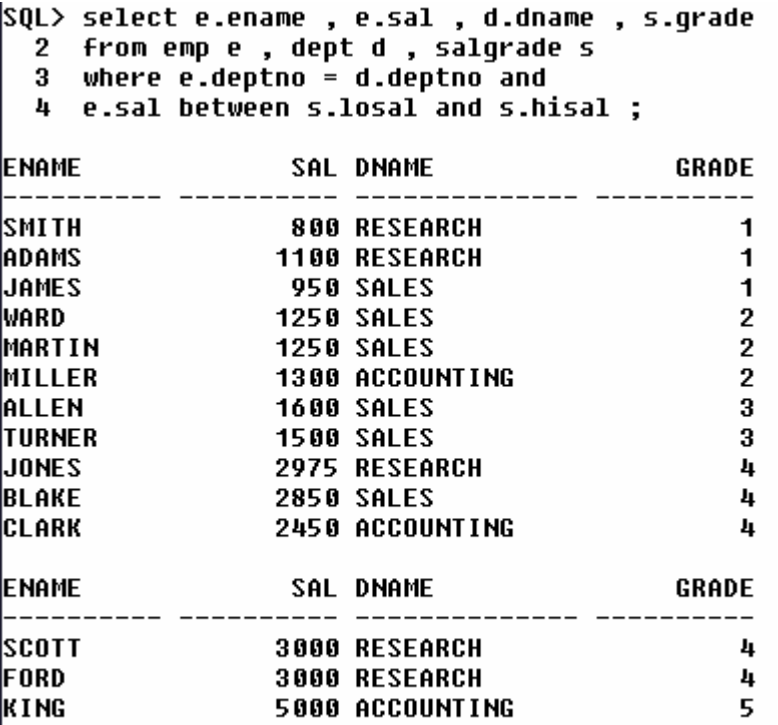

14 rows selected.

في المثال السابق تم استدعاء البيانات من ثلاثة جداول ، وتم الربط بينهما في جزء الشرط ( where ) .

-2 9 الاستعلامات الفرعية ( subquery (

**عندما نريد الاستعلام عن موظفين بدلالة موظف آخر كما في المثال التالي :** 

```
SQL> select sal from emp
  2 where ename = 'WARD';
```
SAL -----------

1250

```
وبعد ذلك الاستعلام عن الموظفين الذين رواتبهم أعلى من الموظف ( WARD ( :
```

```
SQL> select ename from emp
  2 where sal > 1250 ;
ENAME
ALLEN
JONES
BLAKE
CLARK
SCOTT
KING
TURNER
FORD
MILLER
9
 rows selected.
       56
```
**أعداد / ماھر محمد أحمد الریاشي** 

نلاحظ في المثال السابق أننا احتجنا استعلامين للحصول على النتيجة التي نريدها ، فكيف نستطيع أن نحصل على **النتيجة باستعلام واحد . سوف نعيد كتابة الاستعلامين السابقين في استعلام واحد كما في المثال التالي :**  SQL> select ename , sal from emp 2 where  $sal >$  ( select sal from emp where ename = 'WARD'); 3 **ENAME** SAL ALLEN 1600 **JONES** 2975 **BLAKE** 2850 CLARK 2450 **SCOTT** 3000 KING 5000 **TURNER** 1500 **FORD** 3000 MILLER 1300 9 rows selected. **مثال آخر :**  SQL> select ename , deptno , mgr from emp  $2$ where deptno = ( select deptno from emp where  $\mathsf{ename} = 'ALLEN')$ ; 3 **ENAME DEPTNO MGR ALLEN** 30 7698 **WARD** 30 7698 MARTIN 30 7698 **BLAKE** 30 7839 **TURNER** 30 7698 **JAMES** 7698 30 6 rows selected. في المثال السابق نتيجة الاستعلام الفرعي هو القسم رقم 30 ، وهو القسم الذي يعمل به الموظف ( ALLEN ) . **ونلاحظ أن الاستعلام الرئيسي تم تنفيذه بعد الاستعلام الفرعي بشكل مستقل عن الاستعلام الفرعي ، والعلاقة فقط بنتيجة الاستعلام الفرعي .**  ملاحظة **يتم تنفيذ الاستعلام الفرعي أولاً ، ثم ينفذ الاستعلام الرئيسي . - أنواع الاستعلامات الفرعية : -1 استعلام فرعي أحادي الصف ( subquery row – single ( . -2 استعلام فرعي متعدد الصفوف ( subquery row – multiple ( . -3 استعلام فرعي متعدد الأعمدة ( subquery column – multiple ( .**  57 

**أعداد / ماھر محمد أحمد الریاشي** 

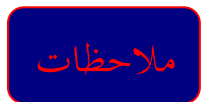

**- يوضع الاستعلام الفرعي بين قوسين . - يوضع الاستعلام الفرعي يمين معامل المقارنة . وتكتب الاستعلامات الفرعية داخل جملة الاستعلام select : بعد الجزء where ، وبعد الجزء having ، وبعد الجزء from . -1 الاستعلامات الفرعية الأحادية الصف ( subquery row – single ( : وهي استعلامات دائماً تكون نتيجتها صف واحد فقط ، وتستخدم معها معاملات المقارنة ( <>.=<,=>,<,> ) .**  SQL> select ename , sal , deptno 2 from emp 3 where deptno = ( select deptno from emp  $4$  where ename = 'WARD'); **ENAME SAL DEPTNO** ----------------------**ALLEN** 1600 30 WARD 1250 30 MARTIN 1250 30 **BLAKE** 2850 30 **TURNER** 1500 30 **JAMES** 950 30 6 rows selected. في المثال السابق تم عرض أسماء ، ورواتب ، وأقسام الموظفين الذين يعملون في نفس قسم الموظف ( WARD ) . **مثال أخر :**  SQL> select ename , sal from emp 2 where sal >(select sal 3 from emp where empno=7934); **ENAME** SAL ALLEN 1600 JONES 2975 BLAKE 2850 **CLARK** 2450 ISCOTT 3000 IK I NG 5000 **TURNER** 1500 **FORD** 3000 8 rows selected. في المثال السابق تم عرض أسماء ، ورواتب الموظفين الذين مرتباهم أعلى من مرتب الموظف الذي رقمه ( 7934 ) .

58

**أعداد / ماھر محمد أحمد الریاشي** 

**-2 الاستعلامات الفرعية متعددة الصفوف ( subquery row-multiple ( : وهي استعلامات ترجع دائماً بأكثر من صف ، وتستخدم معها معاملات المقارنة ( , any <, any =, in . ( exist , not exist, >any , =all , <all , >all**  SQL> select ename , sal , deptno from emp 2 where sal in (select max(sal) 3 from emp group by deptno); **ENAME** SAL **DEPTNO**  $- - - - - -$ **BLAKE** 2850 30 **SCOTT** 3000 20 FORD 3000 20 KING 5000 10 في المثال السابق تم عرض أسماء ، وأرقام ، ورواتب الموظفين الذين يأخذون رواتب مساوية لأعلى راتب في كل قسم .

 $\cdot$   $\cdot$   $\cdot$ 

**مثال أخر :** 

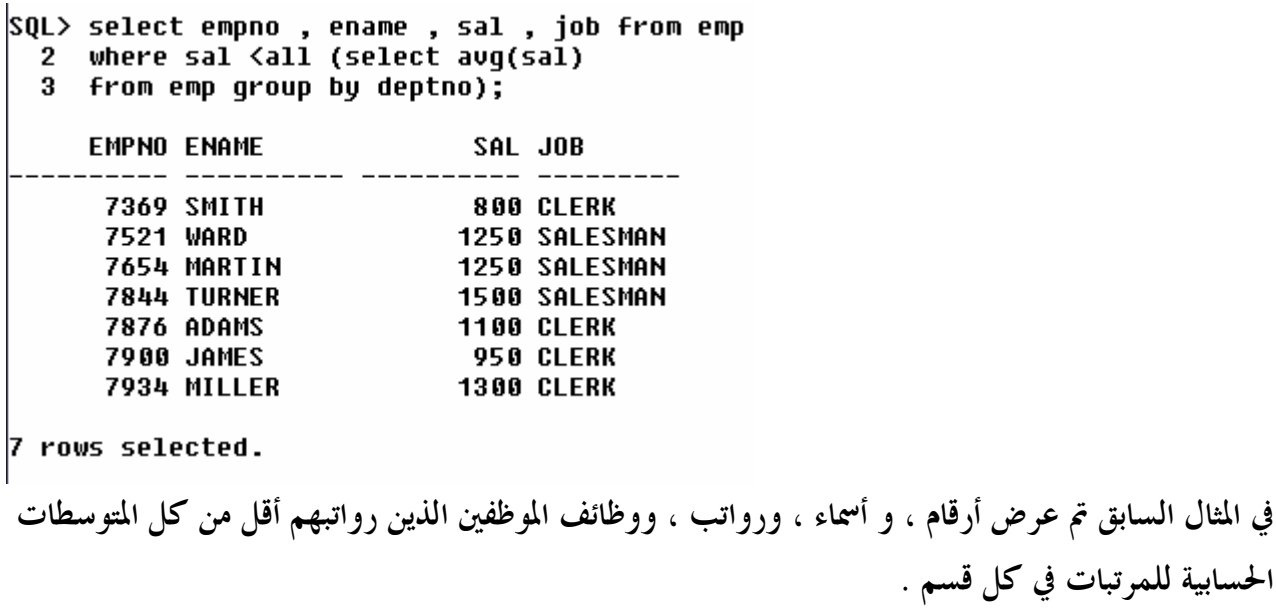

**-3 الاستعلامات الفرعية متعددة الأعمدة ( subquery column-multiple ( :** 

**وهي استعلامات ترجع بأكثر من عمود ، و أكثر من صف ، ويستخدم معها المعاملات متعددة الصفوف .** 

**أعداد / ماھر محمد أحمد الریاشي** 

في المثال السابق تم عرض

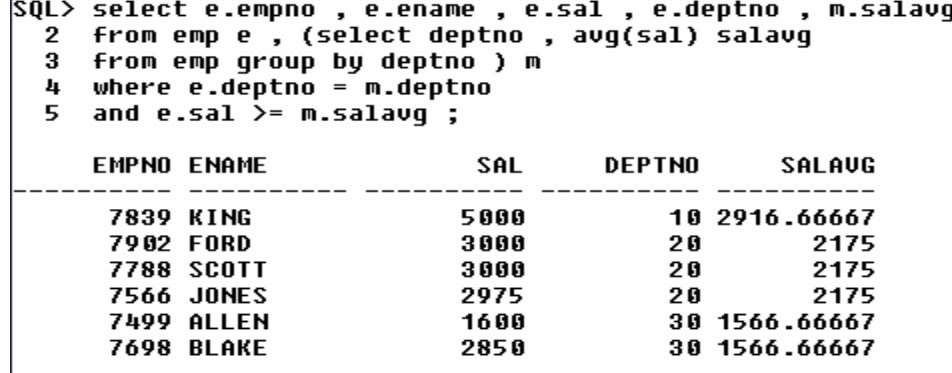

 $6$  rows selected.

في المثال السابق تم استدعاء البيانات من الجدول ( emp ) ، وضع له اسم مستعار e ، ومن الاستعلام **الفرعي الذي وضع له اسم مستعار m .** 

 **: ( union , intersect , minus ) المعاملات استخدام -**

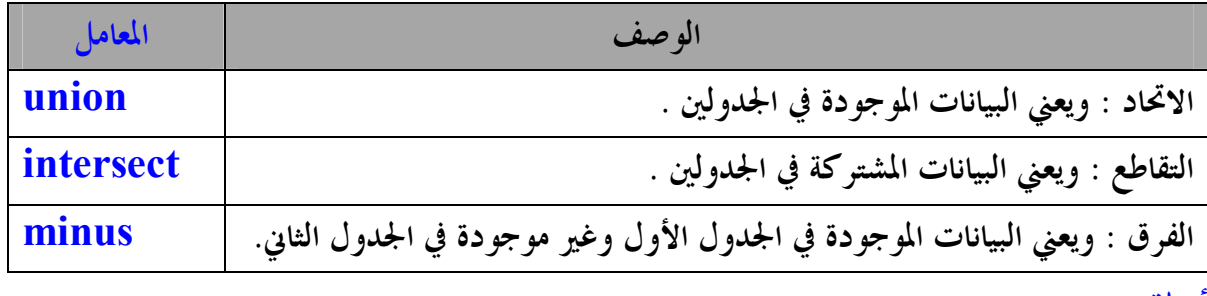

**أمثلة :** 

**SQL> select deptno from emp** 2 union 3 select deptno from dept; **DEPTNO** 10  $20$ 30

40

**في المثال السابق تم عرض رقم القسم من الجدولين باستخدام الاتحاد ( union ( .** 

**SQL> select deptno from emp** 2 intersect 3 select deptno from dept; **DEPTNO** 

 $10$ 20 30

**في المثال السابق تم عرض رقم القسم من الجدولين باستخدام التقاطع ( intersect ( .** 

**أعداد / ماھر محمد أحمد الریاشي** 

SQL> select deptno from emp 2 minus 3 select deptno from dept; no rows selected في المثال السابق لم تعرض أي نتائج باستخدام ( minus ) ، والسبب انه كل أرقام الأقسام الموجودة في الجدول **( emp ( موجود في الجدول ( deptno ( . SQL> select deptno from dept** 2 minus 3 select deptno from emp; **DEPTNO** --------- 40 في المثال السابق نلاحظ وجود نتائج والسبب أن رقم القسم 40 موجود في الجدول ( dept ) ، وغير موجود **في الجدول ( emp ( .**  SQL> select empno , sal from emp 2 where sal in 3 (select sal from emp where ename = WARD' 4 union 5 select sal from emp where ename ='JAMES'); **EMPNO** SAL -----

950 7900 7521 1250

> 7654 1250

> > **في المثال السابق تم استخدام المعامل ( union ( بين استعلامين فرعين .**

# -2 10 تمارين الفصل الثاني

- **-1 قم بعرض أسماء ، ووظائف ، وأقسام الموظفين الذين وظائفهم مساوية لوظيفة صاحب الرقم 7566 ، ورواتبهم اكبر من رواتب الموظف صاحب الرقم .7369**
- 2– قم بعرض أسماء و أرقام الأقسام ، واقل راتب يأخذه موظف فيها بحيث يكون اقل راتب فيها اكبر من **اقل راتب في القسم رقم .30**
	- **-3 قم بعرض اسم ، ووظيفة الموظف الذي وظيفته تساوي أحد هذه الوظائف . ( SALESMAN , CLERK )**

 **أعداد / ماھر محمد أحمد الریاشي** 

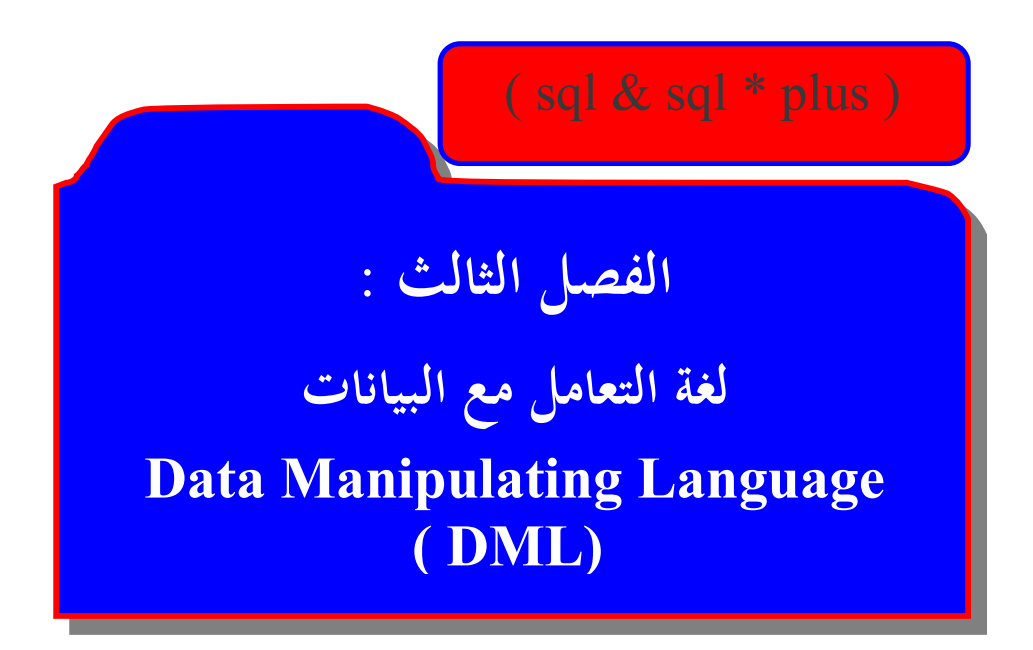

**لغة التعامل مع البيانات ( language Manipulating Data ( : هي لغة تتعامل مع البيانات داخل الجداول من حيث : -1 إضافة البيانات إلى الجداول ، ويستخدم لذلك الأمر ( insert ( . -2 تعديل بيانات الحقول في الجداول ، ويستخدم لذلك الأمر ( update ( . -3 إلغاء البيانات من الجداول ، ويستخدم لذلك الأمر ( delete ( .** 

# 1-3 إضافة البيانات إلى الجداول

**لإضافة بيانات إلى الجداول يستخدم الأمر ( insert ( ، وتأخذ عدة صور والشكل العام هو :** 

insert into table name ( column1, column2, ………..) values ( value1 , value2 , ………..) ;

**وعند إضافة البيانات إلى الجداول :** 

**- يجب أن تكون عدد القيم التي سيتم إضافتها مساوية لعدد الأعمدة في جملة insert . - عند إدخال قيمة نصية أو تاريخ يجب وضعها بين علامتي تنصيص مفردة . - يجب إدخال قيماً للأعمدة التي لا تقبل قيماً فارغة أو ستكون مفتاح أساسي . - يجب عند الإدخال مراعاة ترتيب الحقول بنفس الترتيب الموجود في الجدول .**

> ملاحظة

**- سوف أقوم بإنشاء جداول مشاة لجداول المستخدم scott ، ونتعامل مع النسخ بدل من التعامل مع الجداول الأساسية حتى لا تتأثر هذه الجداول بالتغيرات التي ستطرأ عليها .** 

|<br>| SQL> insert into emp2 (empno,ename,job,mgr,hiredate,sal,comm,deptno)<br>| 2 values(8000,'MAHER','MANAGER',7839,'18-NOV-89',4500,NULL,20);

1 row created.

في المثال السابق تم إضافة بيانات موظف للجدول ( emp2 ) ، ونلاحظ أنه يجب علينا مراعاة الترتيب الموجود **في الجدول عند الإدخال ، وللتأكد من أنه تم إضافة موظف نقوم بعرض بيانات الجدول ( 2emp ( :**  SQL> select \* from emp2; **EMPNO ENAME** JOB **MGR HIREDATE** SAL COMM **DEPTNO** ----- --------- --------- $---$ ------7369 SMITH **CLERK** 7902 17-DEC-80 800 20 7499 ALLEN **SALESMAN** 7698 20-FEB-81 1600 300 30 7521 WARD **SALESMAN** 7698 22-FEB-81 1250 500 30 7566 JONES MANAGER 7839 02-APR-81 2975 20 7654 MARTIN **SALESMAN** 7698 28-SEP-81 1250 1400 30 7839 01-MAY-81 **7698 BLAKE** MANAGER 2850 30 **7782 CLARK** 7839 09-JUN-81 10 MANAGER 2450 7788 SCOTT **ANALYST** 7566 19-APR-87 3000 20 7839 KING 10 **PRESIDENT** 17-N0U-81 5000 0 30 7844 TURNER **SALESMAN** 7698 08-SEP-81 1500 **7876 ADAMS** CLERK 7788 23-MAY-87 1100 20 **EMPNO ENAME** JOB MGR HIREDATE SAL COMM **DEPTNO**  $- - -$ 950 30 **7900 JAMES CLERK** 7698 03-DEC-81 7902 FORD **ANALYST** 7566 03-DEC-81 3000 20 7934 MILLER **CLERK** 7782 23-JAN-82 1300 10 8000 MAHER MANAGER 7839 18-NOU-89 4500 20 **15 rows selected. نلاحظ أنه قد تم إضافة بيانات الموظف في اية الجدول . مثال آخر :**  SQL> insert into dept2 ( deptno , dname , loc ) 2 values (50,'ENGINEER','SANA`A'); 1 row created. **في المثال السابق تم إضافة قسم جديد للجدول ( 2dept ( .**  SQL> select \* from dept2; **DEPTNO DNAME LOC 10 ACCOUNTING NEW YORK 20 RESEARCH DALLAS 30 SALES CHICAGO** 40 OPERATIONS **BOSTON 50 ENGINEER** SANA`A **وإذا أردنا في المثال السابق عدم كتابة بيانات في حقل الموقع نعيد صياغة المثال كالتالي : SQL> insert into dept2 (deptno , dname , loc )** 2 values (50, ENGINEER',''); 1 row created. SQL> select \* from dept2; **DEPTNO DNAME LOC** --- --------------------**10 ACCOUNTING NEW YORK 20 RESEARCH DALLAS 30 SALES CHICAGO 40 OPERATIONS BOSTON 50 ENGINEER** 

65

**أعداد / ماھر محمد أحمد الریاشي** 

**صورة أخرى للإضافة :** 

```
SQL> insert into dept2
  2 values (60,'DOCTOR','ADEN');
1 row created.
SQL> select * from dept2;
    DEPTNO DNAME
                            LOC
                             ------------
         10 ACCOUNTING
                            NEW YORK
         20 RESEARCH
                            DALLAS
         30 SALES
                            CHICAGO
         40 OPERATIONS
                            BOSTON
         50 ENGINEER
                            SANA'A
         60 DOCTOR
                            ADEN
6 rows selected.
     في المثال السابق تم إضافة بيانات لحقل القسم ، واسم القسم ، والموقع ً ، بدون تحديد أسماء الحقول المراد
               الإضافة إليها ، ولكن يشترط هنا أن تحافظ على الترتيب الموجود في الجدول عند الإدخال . 
                                                                 صورة أخرى للإضافة : 
SQL> insert into emp2
  2 values (&empno,'&ename','&job',&mgr,'&hiredate',&sal,&comm,&deptno);
Enter value for empno: 8001
Enter value for ename: MOFEED
Enter value for job: ENGINEER
Enter value for mgr: 8000
Enter value for hiredate: 5-DEC-90
Enter value for sal: 3500
Enter value for comm: NULL
Enter value for deptno: 20
      2: values (&empno,'&ename','&job',&mgr,'&hiredate',&sal,&comm,&deptno)
old
new
      2: values (8001, MOFEED', ENGINEER', 8000, '5-DEC-90', 3500, NULL, 20)
1 row created.
```
في المثال السابق تم إضافة بيانات لموظف واحد ، وإذا أردنا إضافة بيانات أخرى نستخدم الأمر (/) أو الأمر **(R (لكي يقوم بإعادة كتابة دالة الإدخال كما في الأمثلة التالية :** 

> **أعداد / ماھر محمد أحمد الریاشي**

|SQL> / Enter value for empno: 8002 Enter value for ename: MOHAMMED **Enter value for job: ENGINEER** Enter value for mgr: 8000 Enter value for hiredate: 9-MAY-89 Enter value for sal: 3500 **Enter value for comm: NULL** Enter value for deptno: 20 2: values (&empno,'&ename','&job',&mgr,'&hiredate',&sal,&comm,&deptno) |01d 2: values (8002,'MOHAMMED','ENGINEER',8000,'9-MAY-89',3500,NULL,20) ∣new  $\vert$ 1 row created. |SQL> R 1 insert into emp2 2\* values (&empno,'&ename','&job',&mgr,'&hiredate',&sal,&comm,&deptno) Enter value for empno: 8003 Enter value for ename: ABDULRHMAN **Enter value for job: ENGINEER** Enter value for mqr: 8000 Enter value for hiredate: 12-SEP-88 Enter value for sal: 3500 **Enter value for comm: NULL** Enter value for deptno: 20 2: values (&empno,'&ename','&job',&mgr,'&hiredate',&sal,&comm,&deptno) |o1d 2: values (8003,'ABDULRHMAN','ENGINEER',8000,'12-SEP-88',3500,NULL,20) |new

1 row created.

**وللتأكد من نجاح إضافة البيانات نقوم بعرض بيانات جدول (2emp ( .** 

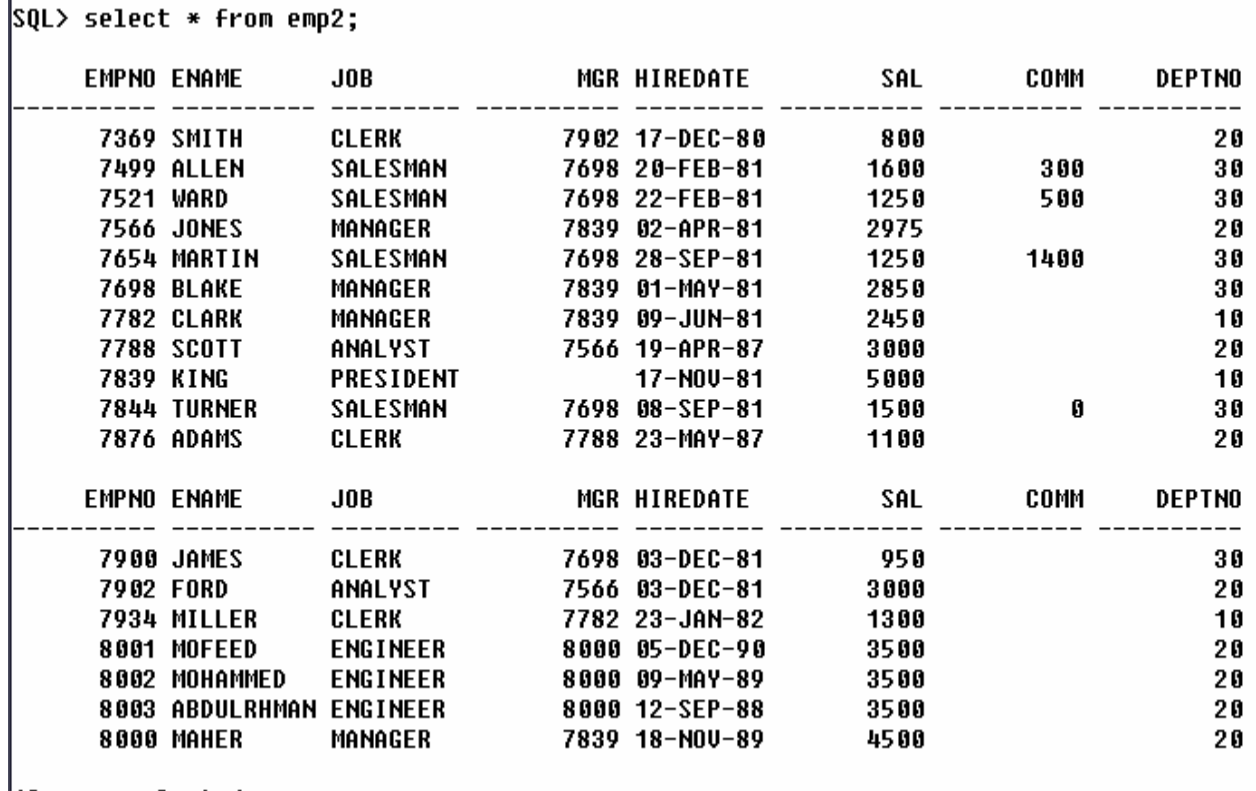

18 rows selected.

**أعداد / ماھر محمد أحمد الریاشي** 

<sup>67</sup>

**وتسمى الطريقة السابقة بطريقة ( المتغيرات البديلة ) variables substitution :**  وهي عبارة عن مخزن مؤقت للبيانات ، ومن خلالها يتم تخزين قيم معينة داخل هذه المتغيرات ، ۖ وأثناء تنفيذ جملة ر sql ) يتم استبدال هذه المتغيرات بقيمتها ، ويتم تعريفها أثناء كتابة جملة ( sql ) ، وذلك بوضع العلامة **( & ) قبل اسم المتغير .** 

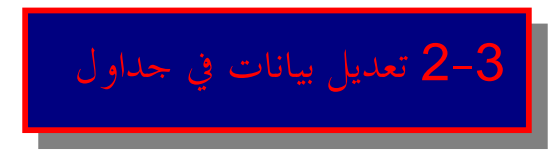

**لتعديل بيانات في جدول نستخدم الأمر ( update ( وتأخذ عدة صور والشكل العام هو :** 

update table name set column1= value , column2= value where condition;

```
SQL> update emp2 set sal = 4900
 2 where ename = 'MAHER';
1 row updated.
                              في المثال السابق تم تعديل حقل الراتب للموظف ( MAHER ( . 
SOL> update dept2 set loc='TAIZ'
 2 where deptno = 50;
1 row updated.
SQL> select * from dept2;
    DEPTNO DNAME
                           LOC
        10 ACCOUNTING
                           NEW YORK
        20 RESEARCH
                           DALLAS
        30 SALES
                           CHICAGO
        40 OPERATIONS
                           BOSTON
        50 ENGINEER
                           TAIZ
        60 DOCTOR
                           ADEN
ó rows selected.
```
**في المثال السابق تم تعديل حقل الموقع ( loc ( للقسم رقم 50 .** 

**صورة أخرى للتعديل :** 

```
SQL> update emp2 set
  2 job = (select job from emp2 where empno = 8000 )<br>3 where empno = 8001;
1 row updated.
```
**في المثال السابق تم استخدام الاستعلامات الفرعية في التعديل ، حيث تم تعديل حقل الوظيفة بحيث تساوي القيم الناتجة من الاستعلام الفرعي ، وهي وظيفة الموظف رقم 8000 ، و التعديل يتم للموظف رقم 8001 فيصبح وظيفة الموظف رقم 8001 كالتالي :** 

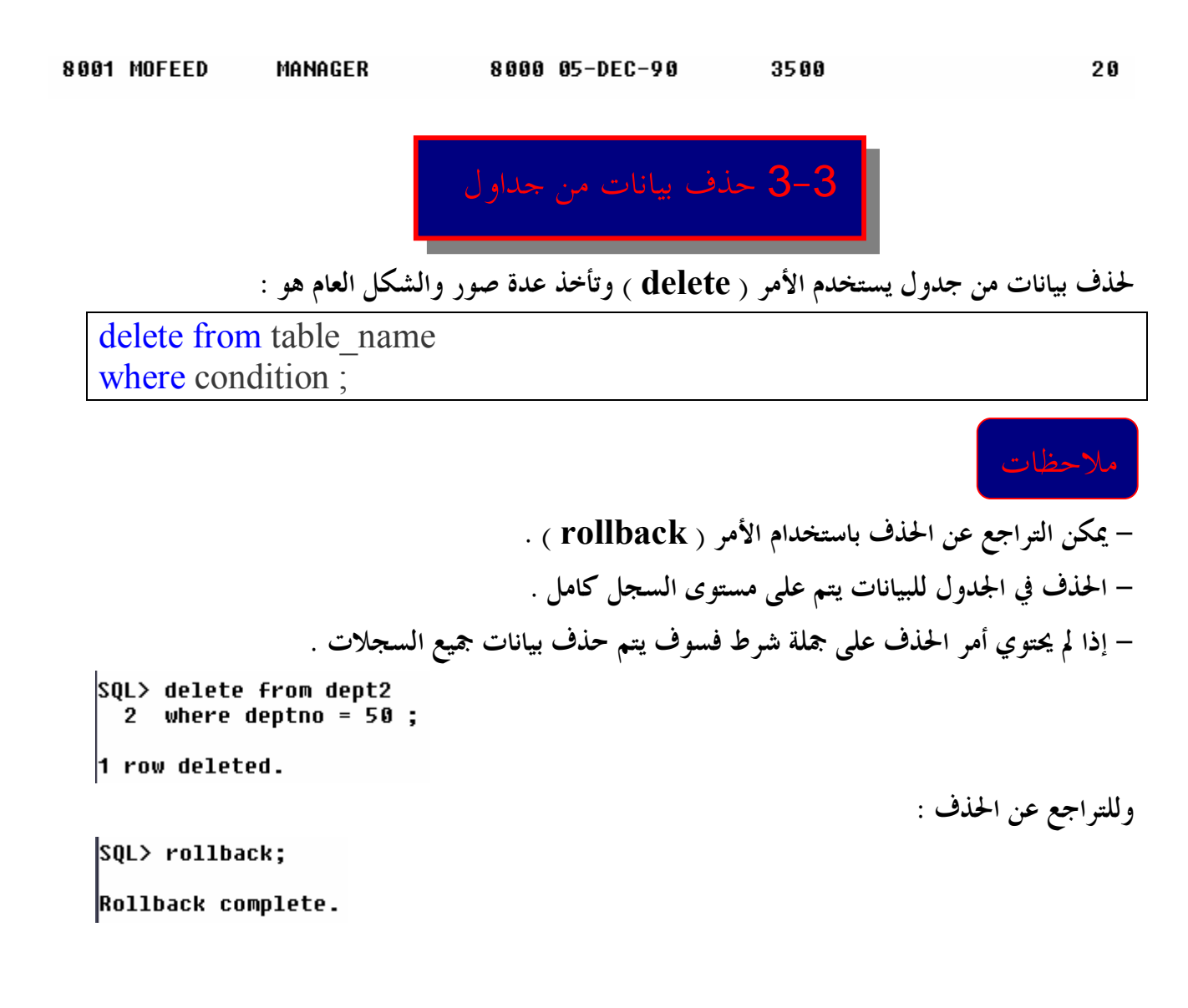

**أعداد / ماھر محمد أحمد الریاشي**
## **صورة أخرى للحذف :**

```
SQL> delete from emp2
   2 where deptno = (select deptno from emp2<br>3 where ename = 'KING');
3 rows deleted.
```
**في المثال السابق تم حذف القسم الذي يعمل به الموظف ( KING ( .** 

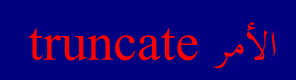

**يقوم هذا الأمر بنفس عمل الدالة delete ، إلا أا تختلف في أنه لا يمكن التراجع عن حذف البيانات باستخدام الأمر rollback ، وكذلك لأنه أسرع من الأمر delete .** 

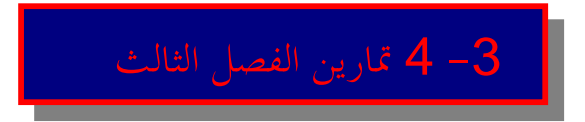

**-1 قم بإضافة البيانات التالية لجدول emp :** 

**empno = 7777 , ename = أسمك , job = MANAGER , mgr = 7839,** 

**hiredate = 15-SEP-09 , sal = 5000 , comm=NULL, deptno = 30 .** 

**-2 قم بتعديل الحقل ( deptno ( في المثال السابق إلى 20 .** 

**-3 قم بحذف البيانات السابقة .** 

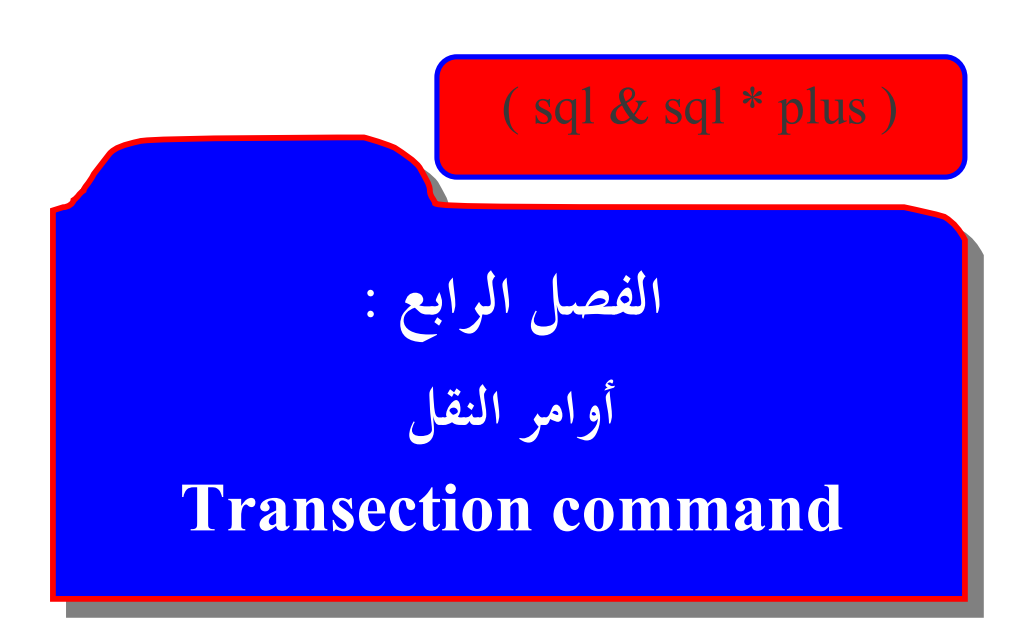

وهو القسم الذي يختص بعملية نقل البيانات من منطقة العمل التمهيدية ( الاحتياطية ) ، وقاعدة البيانات ، **ومن هذه الأوامر :** 

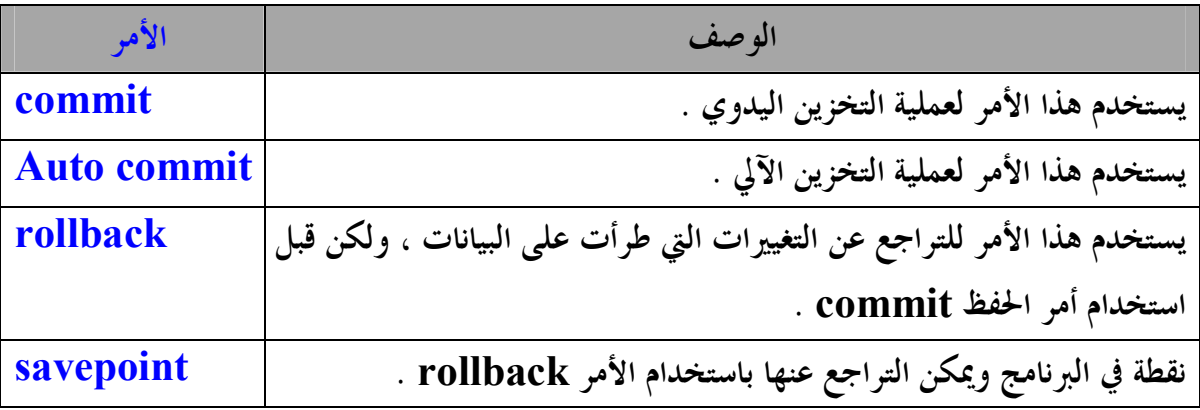

## **- الأمر commit :**

**يستخدم لعملية حفظ الأوامر بعد كتابتها .** 

```
SQL> insert into dept2 ( deptno , dname , loc )<br>| 2  values (50,'ENGINEER','SANA`A');
1 row created.
```
 $|SQL\rangle$  commit; Commit complete.

> **: auto commit الأمر - يستخدم كذلك لعملية الخزن ، ولكن بطريقة آلية . - الأمر rollback :**

**يستخدم هذا الأمر للتراجع عن التغييرات التي طرأت على البيانات ، ولكن قبل استخدام أمر الحفظ commit**

SQL> rollback; Rollback complete.

**- الأمر savepoint :** 

 **.**

**نقطة في البرنامج ، ويمكن التراجع عنها باستخدام الأمر rollback .** 

73

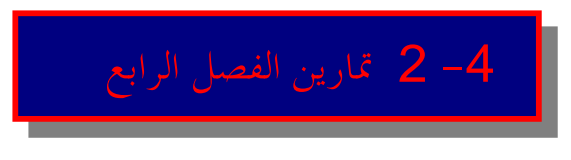

# **في هذا الفصل لا توجد تمارين .**

74

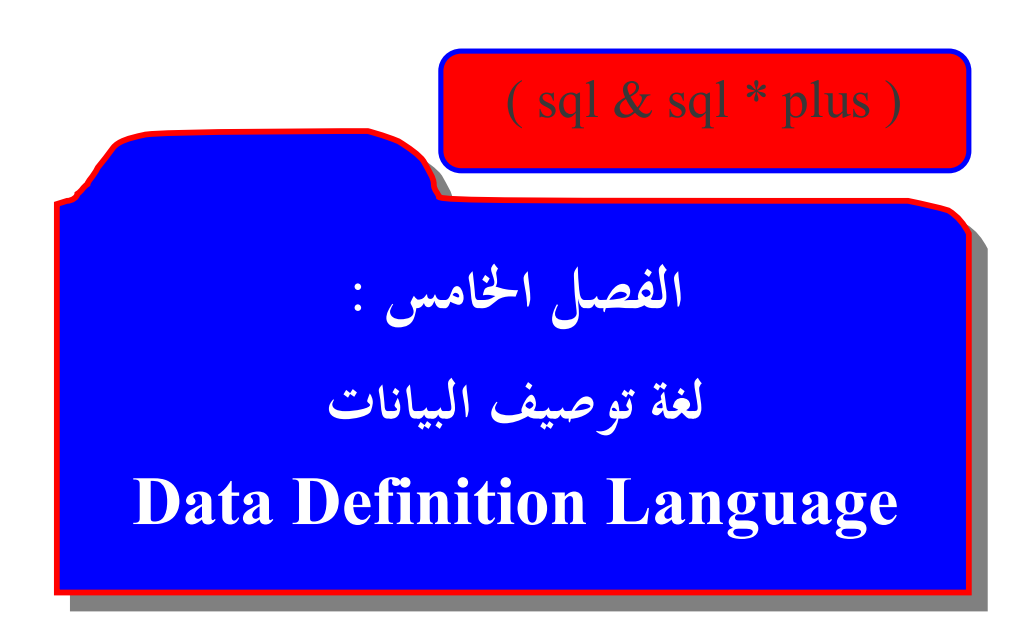

# **: Data Definition Language ( DDL ) البيانات توصيف لغة**

**وهو القسم الذي يختص بتوصيف البيانات داخل قاعدة البيانات ، ويمكننا من إجراء عمليات الإنشاء (create ( ، والتعديل (alter( ، والإلغاء (drop ( علي أي كائن داخل قاعدة البيانات .** 

-5 1 العمليات على الجداول ( tables (

# **- إنشاء الجداول ( tables creating ( :**

**وهي عملية إنشاء جداول داخل قاعدة البيانات ، ويتم ذلك من خلال الأمر ( create ( .** 

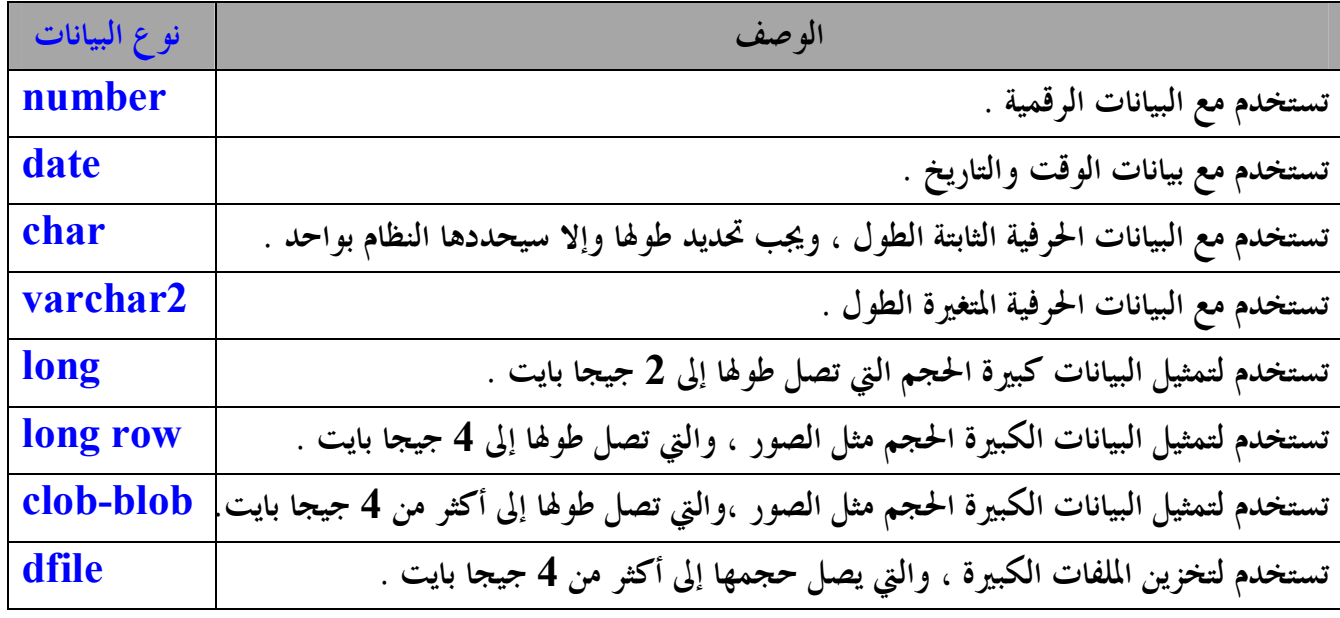

## ملاحظات

**- اسم الجدول لا يتجاوز 30 حرفاً ، ويمكن أن يكون حروف كبيرة أو صغيرة . - يجب أن لا يكون اسم الجدول من الكلمات المحجوزة في أوراكل مثل ( create ( . - أن لا يحمل رموز ، ولا فراغات ماعدا الرموز التالية ( , , \_ , \$ , # ) - اسم الجدول يبدأ بمتغير حرفي ، وليس رقمي . - يجب أن لا يتكرر اسم الجدول أكثر من مره داخل قاعدة البيانات . - المتغير الرقمي في الجدول يصل إلى 38 خانة ، وتحديد الطول ليس إجبارياً . - المتغير الحرفي في الجدول يصل إلى 240 خانة ، وتحديد الطول إجبارياً . - التاريخ يكون 9 خانات ، ولا يتم تحديد طوله عند الإنشاء . - يجب أن لا يتكرر اسم الحقل أكثر من مره داخل الجدول .** 

76

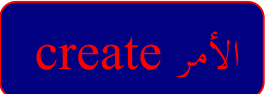

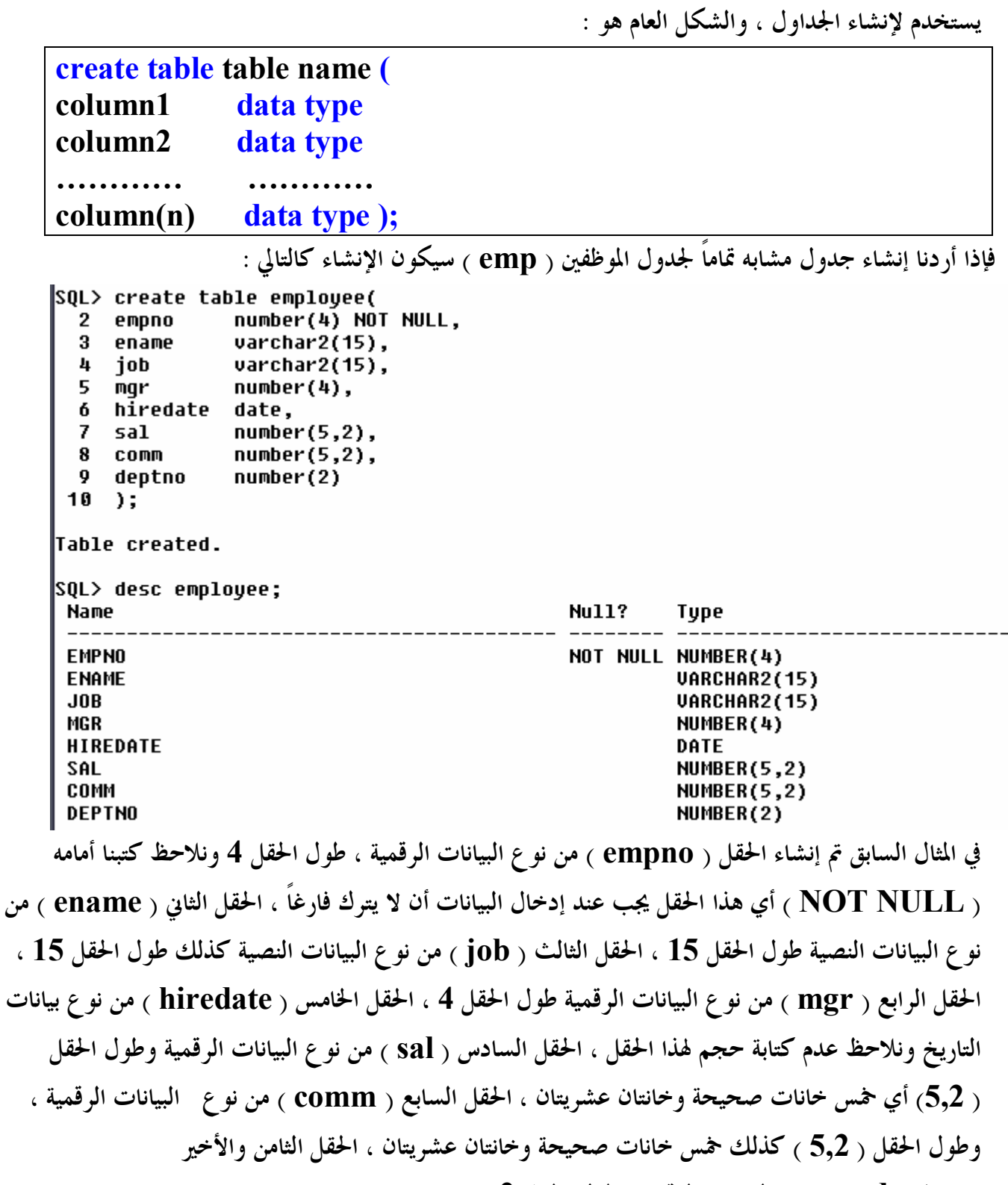

**( deptno ( من نوع البيانات الرقمية وطول الحقل 2 .** 

77

**أعداد / ماھر محمد أحمد الریاشي** 

**ويمكن أيضاً إنشاء جدول مشابه لجدول ( emp ( بالطريقة التالية : ويمكن أن ننشى جدول مشابه لجدول ( emp ( ، ولكن بجزء من البيانات كما في المثال التالي :** 

**في المثال السابق تم إنشاء جدول مشابه لجدول ( emp ( للأقسام 10 و 20 فقط . ويمكن أيضاً إنشاء جدول بواسطة الاستعلام الفرعي ببعض الحقول كما في المثال التالي :**  SQL> create table emp3 as 2 select empno , ename , sal \* 12 annual\_salary , comm 3 from emp;

Table created.

في المثال السابق تم إنشاء جدول مشابه لجدول ( emp ) ، ولكن ببعض الحقول ونلاحظ إنشاء حقل الراتب **مضروباً في 12 تحت مسمى ( salary\_annual ( .** 

SQL> select \* from emp3 ;

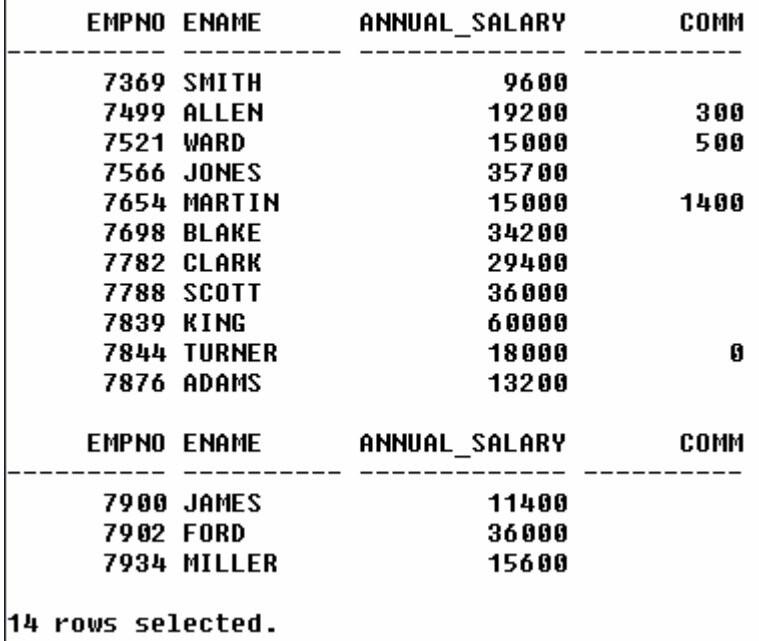

**أعداد / ماھر محمد أحمد الریاشي** 

# **- التعديل في مواصفات الجداول ( table altering ( :**

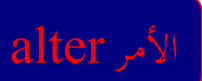

**وذلك باستخدام الأمر ( alter ( ، ويكون التعديل من حيث :** 

**-1 إضافة حقول للجدول.** 

**والشكل العام هو :** 

### **1- alter table\_name add ( column\_name type(size));**

 $|\texttt{SQL>}\>$  alter table dept2 add ( <code>NOTES</code> varchar2(50) ) ; Table altered.

**تم في المثال السابق إضافة حقل للجدول ( 2dept ( .** 

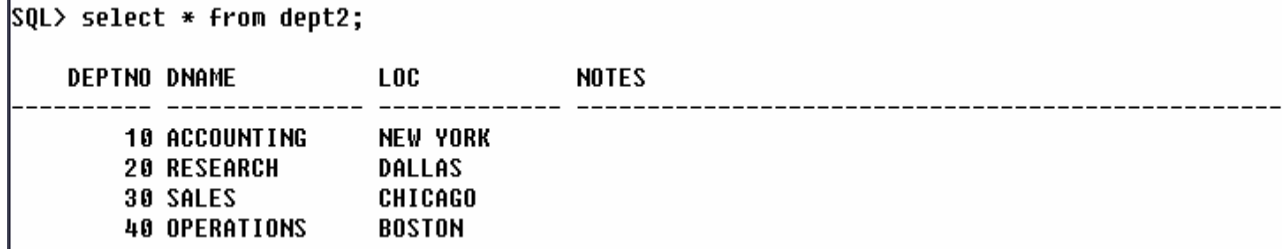

**-2 تعديل حجم الحقل ونوع بياناته .**

**والشكل العام هو :** 

**2- alter table\_name modify ( column\_name type(size));** 

SQL> alter table emp2 modify (deptno number(3) ); Table altered.

**في المثال السابق تم تعديل حجم الحقل ( deptno ( من 2 إلى 3 .** 

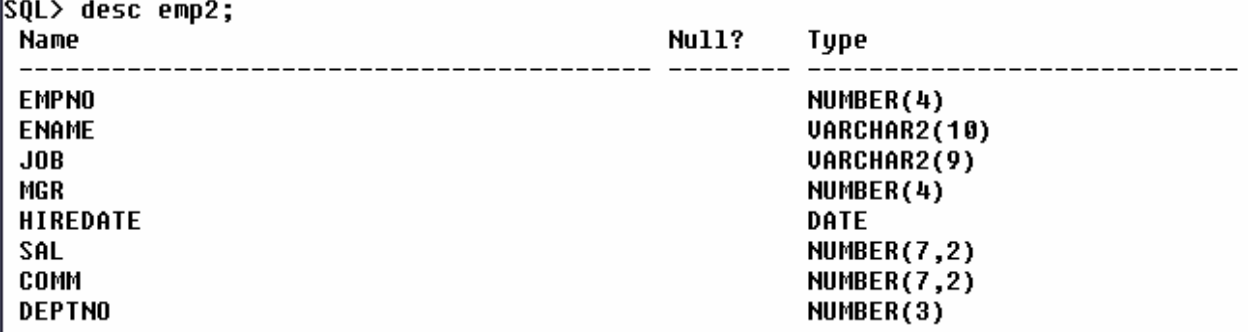

79

f.

SQL> alter table emp2 modify (deptno number(1) ); alter table emp2 modify (deptno number(1) ) ERROR at line 1: ORA-01440: column to be modified must be empty to decrease precision or scale في المثال السابق ظهرت رسالة خطأ ، وذلك بسبب تعديل الحقل إلى رقم أقل من الرقم الأول ، ولا يمكننا فعل ذلك إلى إذا كان الحقل فارغاً ( لا يوجد به بيانات ) ، أما إذا كان به بيانات فلا نستطيع تعديل الحقل إلى رقم أقل . **-3 إلغاء الحقول.** 

**والشكل العام هو :** 

**3- alter table\_name drop column column\_name ;** 

SQL> alter table emp2 drop column comm ; Table altered. **في المثال السابق تم حذف ( إلغاء ) حقل العمولة ( comm ( .**   $\sin \theta$  desc emp2:

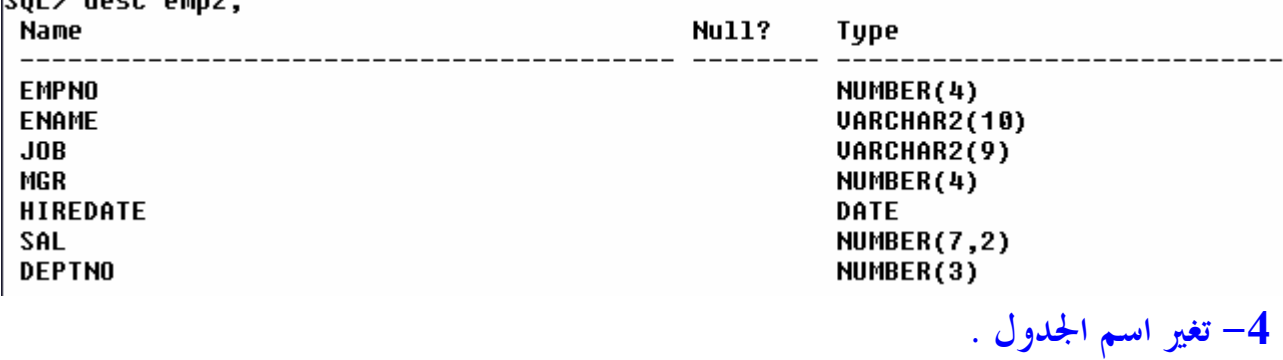

**والشكل العام هو :** 

**4- rename old\_name to new\_name ;** 

SQL> rename emp2 to emp22;

Table renamed.

**في المثال السابق تم تغير أسم الجدول ( 2emp ( إلى الاسم ( 22emp ( .** 

80

**أعداد / ماھر محمد أحمد الریاشي** 

**-5 إلغاء الجداول.** 

**والشكل العام هو :** 

#### **5- drop table table\_name ;**

SQL> drop table emp22;

Table dropped.

**في المثال السابق تم حذف ( إلغاء ) الجدول ( 22emp ( .** 

**-6 إضافة تعليق للجدول.** 

**والشكل العام هو :** 

**6- comment on table table\_name is ' statement ' ;** 

SQL> comment on table dept2 2 is 'Department Information ': Comment created. **في المثال السابق تم إضافة تعليق يوضح ما يحتويه جدول ( 2dept ( .**  ملاحظات **- يمكن إضافة عمود جديد في أي لحظة بشرط أن لا تعطى الصفة ( null not ( . - في حالة تعديل طول الحقل إلى الأقل يجب أن يكون الحقل فارغ . - لا يمكن إلغاء أكثر من حقل ( عمود ) في الأمر الواحد . - يجب أن يبقى حقل ( عمود ) واحد على الأقل بعد عملية الإلغاء . - عند إدراج تعليق يمكن حذفه ، وذلك من قاعدة البيانات بجعل قيمته خالية فقط . أنواع الجداول في بيئة قواعد البيانات أوراكل : -1 جداول يتم إنشاؤها من قبل المستخدمين . -2 جداول يتم إنشاؤها من قبل ( server oracle ( ، وتنقسم إلى عدة فئات : - الفئة التي تبدأ ( \_user ( ، وتحتوي على معلومات حول الكائنات الخاصة بالمستخدمين . - الفئة التي تبدأ ( \_all ( ، وتحتوي على معلومات عن كل الجداول والعلاقات التي يمكن للمستخدم الدخول عليها . - الفئة التي تبدأ ( \_dba ( ، وتحتوي على معلومات خاصة بمديري قواعد البيانات ، ولا يمكن لأحد الدخول إليها أو استخدامها .** 

> **أعداد / ماھر محمد أحمد الریاشي**

**- القيود على الجداول ( constraints ( : هي شروط معينة توضع على الجداول لتنظيم العمليات المختلفة التي تتم فيها . : ( types of constraints) القيود أنواع - -**1 **( null not ( : يمنع ترك الحقل فارغاً ، وهو على مستوى الحقل فقط . -2 ( unique ( : يمنع تكرار القيم داخل الحقل الواحد . -3 ( key primary ( : لعمل مفتاح أساسي داخل الجدول ( وهذا الحقل يمنع ترك الحقل فارغاً ويمنع أيضاً تكرار القيم داخل الحقل ) . -4 ( key foreign ( : لعمل مفتاح ربط بين جدولين . -5 ( check ( : لاختبار قيمة حقل بحيث لا يقبل هذا الحقل إلا قيم حسب شرط معين . -6 ( default ( : لوضع قيمة افتراضية لحقل ما . - إضافة قيود على الجداول عند الإنشاء :**   $($  not null ) القيد  $\mid$ ويستخدم هذا القيد للبيانات التي يجب أن يدخلها المستخدم ( أي البيانات التي يجب أن لا تترك فارغة ) . SQL> create table maher( 2 name varchar(20) not null. 3 **no** number(5), number(3) 4 age 5  $\mathbf{r}$ Table created. نلاحظ في المثال السابق أنه تم وضع القيد ( not null ) أي لا يترك فارغًا ، للحقل ( name ) . القيد ( unique )<br>القيد ويستخدم هذا القيد للحقول التي لا يراد أن تكرر البيانات فيها ويمكن أن يوضع على مستوى الحقل أو على **مستوى الجدول . - إنشاء قيد على مستوى الحقل :**  SQL> create table dept3 3 deptno number(2), varchar2(17) unique, dname varchar2(11)  $10C$ ); Table created. **في المثال السابق تم إضافة قيد للحقل ( dname ( على مستوى الحقل .** 82 

**- إنشاء قيد على مستوى الجدول :** 

```
SQL> create table dept4
  2^{\circ}3
    deptno
              number(2),
  4
     dname
              varchar2(17),
  5
     10Cvarchar2(11),
  6
     constraint dept4_dname_uk unique(dname)
  7
     );
Table created.
                            في المثال السابق تم إضافة قيد للحقل ( dname ( على مستوى الجدول . 
                                                            (primary key ) القيد
  ويستخدم هذا القيد لعدم تكرار البيانات ، وعدم قبول القيم الفارغة يعني أنه يقوم بعمل القيدين السابقين ،
                                      ويمكن أن يوضع على مستوى الحقل أو على مستوى الجدول . 
                                                          - إنشاء قيد على مستوى الحقل : 
SQL> create table dept5
  2
  3 deptno number(2),
  4 dname
              varchar2(17) primary key,
              varchar2(11)
    10C: ۱
Table created.
                             في المثال السابق تم إضافة قيد للحقل ( dname ( على مستوى الحقل . 
                                                        - إنشاء قيد على مستوى الجدول : 
SQL> create table dept6
  2
  3 deptno
              number(2),
  4 dname
              varchar2(17),
  5.
              varchar2(11),
     10C6
     constraint dept6_dname_pk primary key(dname)
     );
Table created.
  في المثال السابق تم إضافة قيد للحقل ( dname ) على مستوى الجدول ، ويمكن أيضاً وضع أكثر من قيد
                                       أثناء إنشاء الجدول على مستوى الجدول كما في المثال التالي :
```
83

**أعداد / ماھر محمد أحمد الریاشي** 

```
SOL> create table dept7
  2
  3
     deptno number(2),
             varchar2(17),
     dname
  4
  5
     10C\textsf{varchar2}(11),
     constraint dept7_deptno_uk unique(deptno),
     constraint dept7 dname pk primary key(dname)
  7
  8
     );
```
Table created.

 $\overline{\phantom{a}}$ ( foreign key ) القيد

يستخدم هذا القيد عندما نريد ربط جدولين ببعض ، ولربط حقل في جدول في حقل في جدول أخر يجب أن **يكون الحقل في الجدول الأخر مفتاح أساسي ( key primary ( ، ويمكن أن يوضع على مستوى الحقل أو على مستوى الجدول . - إنشاء قيد على مستوى الحقل :** 

```
SOL> create table dept8
  \mathbf{2}3
    deptno number(2) primary key ,
  4
    dname
              varchar2(17),
  5
     10Cvarchar2(11)
  6
     );
Table created.
                  في المثال السابق تم وضع الحقل ( deptno ( مفتاح أساسي ( key primary ( . 
SQL> create table emp1
  \mathbf{2}\epsilon3
     empno
              number(4),
  4
     ename
              varchar2(17),
  5
     job
              varchar2(11),
  6
              number(4),
     mqr
  7
     hiredat date
              number(5,2),
  8
     sal
  9
              number(5,2),
     COMM
 10
     deptno
              number(2) references dept (deptno)
 11
     );
Table created.
          ثم تم وضع مفتاح أجنبي ( key foreign ( على الحقل ( deptno ( الذي هو مفتاح أساسي
```

```
( key primary ( في الجدول ( 8dept ( على مستوى الحقل .
```
84

**أعداد / ماھر محمد أحمد الریاشي** 

**- إنشاء قيد على مستوى الجدول :** 

```
SQL> create table dept9
  \mathbf 2\left(deptno
  3
              number(2)dname
              \text{varchar2}(17),
  4
              \text{varchar2}(11),
  5
     10C6
     constraint dept9 deptno pk primary key(deptno)
  7
     ) ;
Table created.
                  في المثال السابق تم وضع الحقل ( deptno ( مفتاح أساسي ( key primary ( . 
SQL> create table emp2
   2 \left(3 empno
                 number(4),
     ename
                 varchar2(17),
   4
     job
   5
                 varchar2(11),
  6 mgr
                 number(4),
  7 hiredate date,
  8 sal
                 number(5,2),
  9 comm
                 number(5,2),
              number(2),
 10 deptno
  11 constraint emp2 deptno fk foreign key(deptno)
  12 references dept9 (deptno)
  13
    . );
Table created.
          ثم تم وضع مفتاح أجنبي ( key foreign ( على الحقل ( deptno ( الذي هو مفتاح أساسي 
                              ( key primary ( في الجدول ( 9dept ( على مستوى الجدول . 
                                                                    القيد ( check ( 
     ويستخدم لاختبار قيمة حقل بحيث لا يقبل هذا الحقل إلا قيم حسب شرط معين ، ويمكن أن يوضع على
                                                        مستوى الحقل أو على مستوى الجدول . 
                                                         - إنشاء قيد على مستوى الحقل : 
SQL> create table dept10
  2
    deptno number(2) check(deptno between 5 and 85 ),
  3
    dname
              \textsf{varchar2(17)},
  4
              varchar2(11)
  5
     10C6
     ) :
Table created.
   في المثال السابق تم وضع قيد للحقل ( deptno ) ، وهو أن يكون القيمة المدخلة بين (5) و (85) ، ولا
                                                                يقبل قيم خارج هذا الشرط .
```
85

**أعداد / ماھر محمد أحمد الریاشي** 

## **- إنشاء قيد على مستوى الجدول :**

```
SQL> create table dept11
  2
     - 6
  3
    deptno number(2),
  4
     dname
              varchar2(17),
  5
              varchar2(11),
     10Cconstraint dept11_deptno_ck
     check ( deptno between 5 and 85)
  7
  8
     \cdotTable created.
                                                                القيد ( default ( 
                                   ونستفيد منه في وضع قيمة افتراضية لحقل ما كما في المثال التالي : 
SOL> create table student
  \mathbf{2}€
  3
    st_no
              number(4),
  4 st_name varchar2(15),
  5 st_age number(2) default 25
  6
    \cdot:
Table created.
في المثال السابق تم إضافة القيد ( default ) للحقل ( st  age ) ، وهو بجعل قيمة الحقل الافتراضية 25 .
                                                  - إضافة قيود على الجداول بعد الإنشاء : 
                                         ويتم ذلك باستخدام الأمر ( alter ( والشكل العام هو : 
alter table table_name 
add constraint constraint_name constraint_type ; 
SQL> alter table dept2
  2 add constraint dept_deptno_pk
  3
    primary key (deptno);
Table altered.
       في المثال السابق تم إضافة مفتاح أساسي ( key primary ( للجدول ( 2dept ( المنشئ سابقاً . 
SQL> alter table emp
  2 add constraint emp_empno_fk
  3 foreign key(empno)
  4 references emp(empno);
Table altered.
           في المثال السابق تم إضافة مفتاح أجنبي ( key foreign ( للجدول ( emp ( المنشئ سابقاً .
```
**أعداد / ماھر محمد أحمد الریاشي** 

**الأخطاء:** 

SQL> alter table dept 2 add constraint dept\_deptno\_pk 3 primary key (deptno); primary key (deptno) **ERROR** at line 3: ORA-02260: table can have only one primary key

**في المثال السابق ظهرت رسالة خطأ ، وذلك بسبب محاولة إنشاء مفتاح أساسي ( key primary ( لجدول له مفتاح أساسي .** 

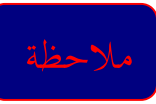

**- لا يمكن للجدول أن يكون به أكثر من مفتاح أساسي . - إزالة القيود من الجداول :** 

**وهذه جدول للأوامر التي تستخدم مع إزالة القيود :** 

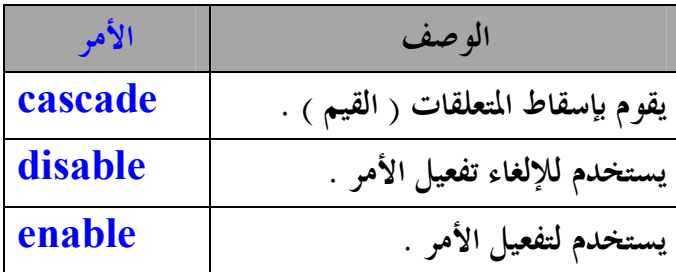

```
SQL> alter table dept2
  2 drop primary key;
Table altered.
               في المثال السابق تم إلغاء المفتاح الأساسي ( key primary ( من الجدول ( 2dept ( . 
SQL> alter table emp
  2 drop constraint emp_empno_fk;
Table altered.
                  في المثال السابق تم إلغاء المفتاح الأجنبي ( key foreign ( من الجدول ( emp ( . 
SOL> alter table dept2
  2 drop primary key cascade;
Table altered.
             في المثال السابق تم إلغاء المفتاح الأساسي ( key primary ( وإسقاط المتعلقات ( القيم ) .
```
**أعداد / ماھر محمد أحمد الریاشي** 

SQL> alter table dept3 2 disable constraint dept3\_dname\_pk cascade; |Table altered.

**في المثال السابق تم تعديل جدول ( 3dept ( بعدم تفعيل قيم المفتاح الأساسي ( key primary( وإسقاط المتعلقات .** 

SQL> alter table dept3

2 enable constraint dept3\_deptno\_pk;

Table altered.

**في المثال السابق تم تعديل جدول ( 3dept ( بتفعيل قيم المفتاح الأساسي ( key primary ( . - استعراض القيود :** 

**كل قيد له رمز معين وهذه جدول يوضح هذه الرموز :** 

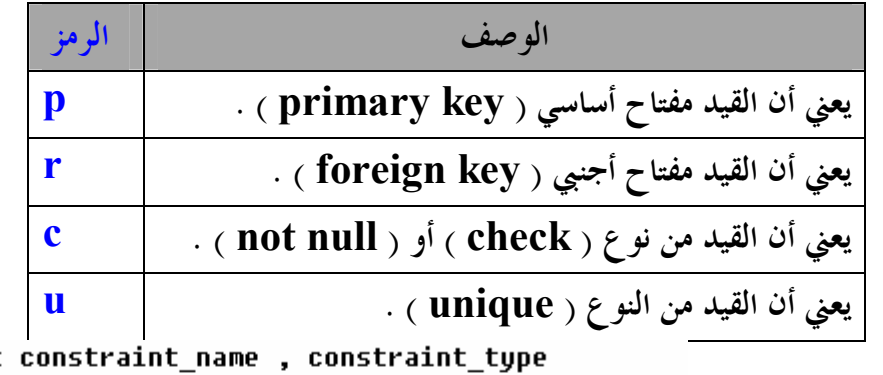

SQL> select 2 from user constraints

where table\_name = 'EMP' or table\_name= 'DEPT' ; 3

**CONSTRAINT NAME** c PK DEPT P PK EMP P FK\_DEPTNO R في المثال السابق تم عرض أسماء المفاتيح ، والروابط المتعلقة بالجدولين ( emp ) و ( dept ) من جدول

 **. ( user\_constraints )** 

 $\epsilon$  العمليات على المناظير ( views )

**- إنشاء المناظير ( views creating ( :** 

**وهو عنصر ضمن قاعدة البيانات يستخدم لتمثيل الجدول الذي تكون منه ، وهو لا يتم فيه تخزين البيانات** بشكل فعلى فقط يتم من خلاله التعامل مع بيانات الجدول الأساسي فأي تغيرات تحدث لا تتم في المنظور ، **وإنما في بيانات الجدول الأساسي .**

> **أعداد / ماھر محمد أحمد الریاشي**

**والشكل العام لإنشاء المناظير هو :** 

create view view\_name as select column1 , column2 , ……… from table\_name ;

```
SQL> create view emp view as
 2 select empno,ename , job , sal
 3 from emp
 4 where sal > 2500;
```
**View created.** 

**في المثال السابق تم إنشاء جدول نظرة مكون من أربعة حقول من الجدول ( emp ( بشرط فقط بيانات الموظفين الذين رواتبهم أكبر من 2500 .** 

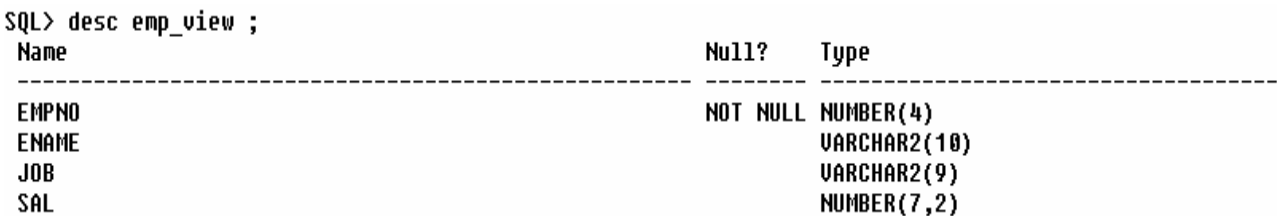

#### **ولاستعراض بيانات المنظور ( view\_emp ( :**

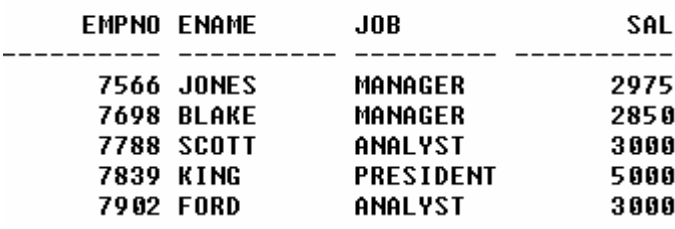

SQL> select \* from emp\_view ;

**مثال آخر :** 

```
SQL> create or replace view emp view
 2 (e number, e name, e job, e sal )
 3 as select empno , ename , job , sal
```
- 4 from emp2
- 5 where deptno =  $10$  or deptno =  $20$ ;

**View created.** 

```
تم في المثال السابق إنشاء أو استبدال لجدول النظرة ( view_emp ( مع عمل أسماء لحقول المنظور قبل
                                                                         تنفيذ الاستعلام الفرعي .
```
**أعداد / ماھر محمد أحمد الریاشي** 

# **- إلغاء المناظير ( view canceling ( :**

**ويتم ذلك باستخدام الأمر ( drop ( كما في المثال التالي :** 

SQL> drop view emp view ; View dropped.

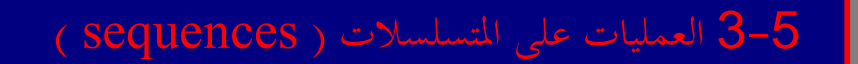

**- إنشاء المتسلسلات ( sequences creating ( :** 

**هو عنصر ضمن قاعدة البيانات يستخدم لتوليد أعداد صحيحة غير مكررة يمكن إضافتها لحقول المفتاح الأساسي ( key primary ( في الجدول .** 

**وهذا الجدول يوضح الأوامر المستخدمة مع المتسلسلات :** 

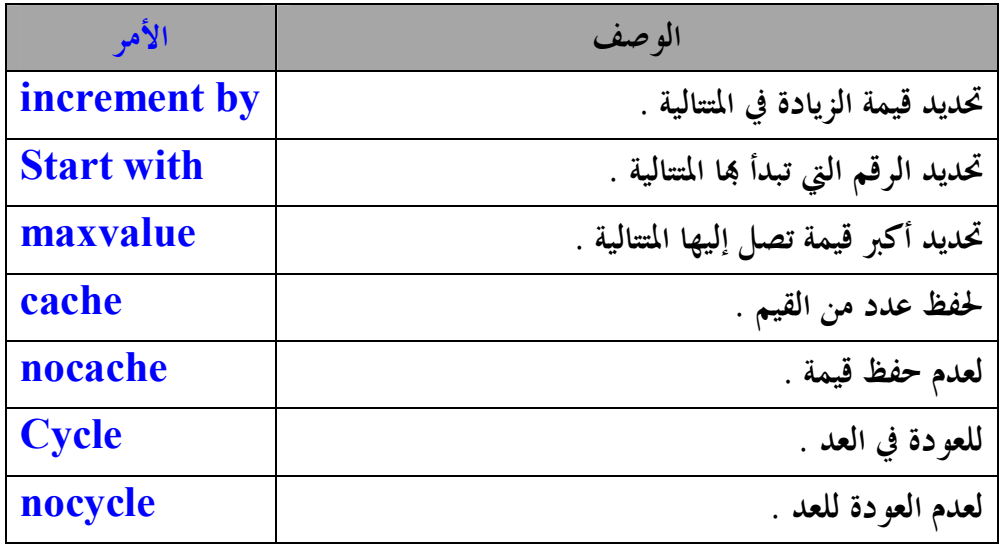

**مثال :** 

**SQL> create sequence emp2\_empno** 

- 2 increment by 1
- 3 start with 1
- 4 maxvalue 50
- nocache 5.
- 6 nocycle ;

Sequence created.

في المثال السابق تم عمل متتالية للحقل ( empno ) في الجدول ( emp ) حيث حددت الزيادة بــــ 1 ، ويبدأ العد من الرقم ( 1 ) ، وأكبر قيمة تصل إليها المتتالية هو ( 50 ) ، وكذلك عدم حفظ القيمة وعدم العودة في العد .

```
- تعديل المتسلسلات ( sequences altering ( : 
                                                              ويستخدم لهذا الأمر ( alter ( . 
                                                                                    مثال : 
SQL> alter sequence emp2 empno
  2 increment by 2
  3 maxvalue 100;
Sequence altered.
في المثال السابق تم تعديل عمل المتتالية حيث جعل الزيادة بــــ 2 ، وأكبر قيمة تصل إليها المتتالية هو ( 100) .
                                    - إلغاء المتسلسلات ( sequences canceling ( : 
                                                             ويستخدم لهذا الأمر ( drop ( . 
                                                                                    مثال : 
SQL> drop sequence emp2 empno ;
```
Sequence dropped.

**في المثال السابق تم إلغاء المتسلسلة الموجود في الجدول ( 2emp ( للحقل ( empno ( .** 

 $\epsilon$  العمليات على الفهارس ( indexes )

**- إنشاء الفهارس ( indexes creating ( :** 

**الفهرس : هو عنصر ضمن قاعدة البيانات يستخدم لترتيب ، وفرز بيانات الجدول الأساسي على أساس حقل أو حقول معينة ويتم تخزينه في جدول يسمى جدول الفهرسة ( indexes\_dba ( . والشكل العام هو :** 

**create index index\_name on table\_name ( column1 , ……. ) ;** 

**مثال :** 

SQL> create index dept3 deptno idx 2 on dept3(deptno); Index created.

**في المثال السابق تم إضافة فهرس للجدول ( 3dept ( على الحقل ( deptno ( .** 

91

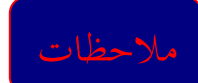

**- عدد الفهارس الممكن استخدامها على جدول 16 حقل مفهرس بشكل مستقل . - عند إنشاء فهرس لحقول تم إنشاء فهرس سابق لها ، فإن قواعد البيانات أوراكل سيستخدم الفهرس الموجود كمصدر للمعلومات للفهرس الجديد . - الحقول الفارغة ( null ( لن تظهر في الفهرس . - المستخدم لا يرى هذه الفهارس ، وإنما هي لتسريع عملية الاستعلام فقط . - إلغاء الفهارس ( indexes canceling ( : ويستخدم لهذا الأمر ( drop ( . مثال :** 

SQL> drop index dept3\_deptno\_idx ;

Index dropped.

**في المثال السابق تم إلغاء فهرس الجدول ( 3dept ( على الحقل ( deptno ( .** 

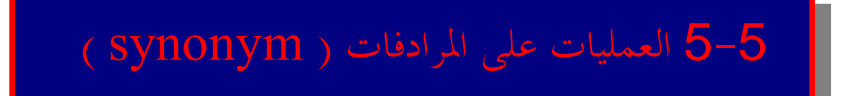

**- إنشاء المرادفات ( synonyms creating ( :** 

المرادفات : هو عنصر ضمن قاعدة البيانات ، وهو عبارة عن تسمية تعطي لجدول أو منظور يتم استخدامها بعد **ذلك للرجوع لهذا الجدول أو المنظور .** 

**والشكل العام هو :** 

**create synonym synonym\_name for table\_name ;** 

**مثال :** 

SQL> create synonym s\_dept3 for dept3 ; Synonym created.

**في المثال السابق تم إنشاء مرادف للجدول ( 3dept ( .** 

92

```
- إلغاء المرادفات ( synonyms canceling ( : 
                      ويستخدم لهذا الأمر ( drop ( . 
                                           مثال :
```
SQL> drop synonym s\_dept3 ;

Synonym dropped.

**في المثال السابق تم إلغاء مرادف الجدول ( 3dept ( .** 

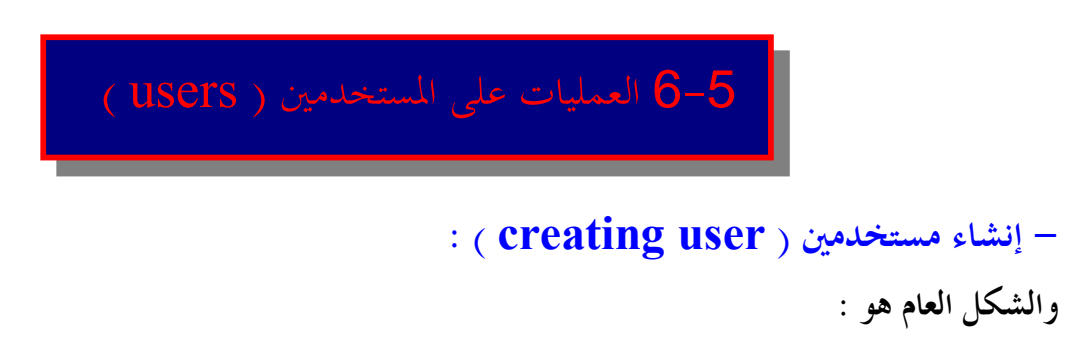

**create user user\_name identified by password ;** 

**عند إنشاء المستخدم يجب أن تكون متصل بمستخدم له صلاحيات عالية مثل ( system ( أو ( sys ( .**   $|\texttt{SQL>}\>$  create user the\_fire\_heart identified by  $\>$  maher ; User created.

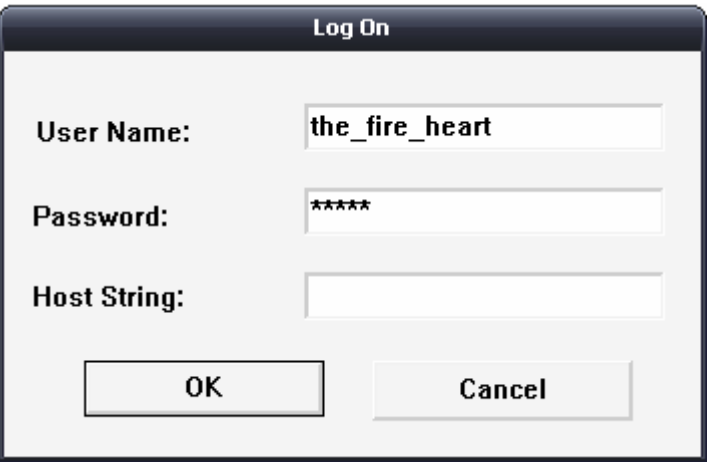

#### **- التعديل على المستخدمين ( users altering ( :**

SQL> alter user the\_fire\_heart identified by the\_fire\_heart ;

User altered.

**في المثال السابق تم تغيير كلمة السر للمستخدم (heart\_fire\_the ( . ولمعرفة المساحة المتبقية للمستخدم على جدول مسافة معين نستخدم الأمر التالي :** 

SQL> select \* from user\_free\_space ;

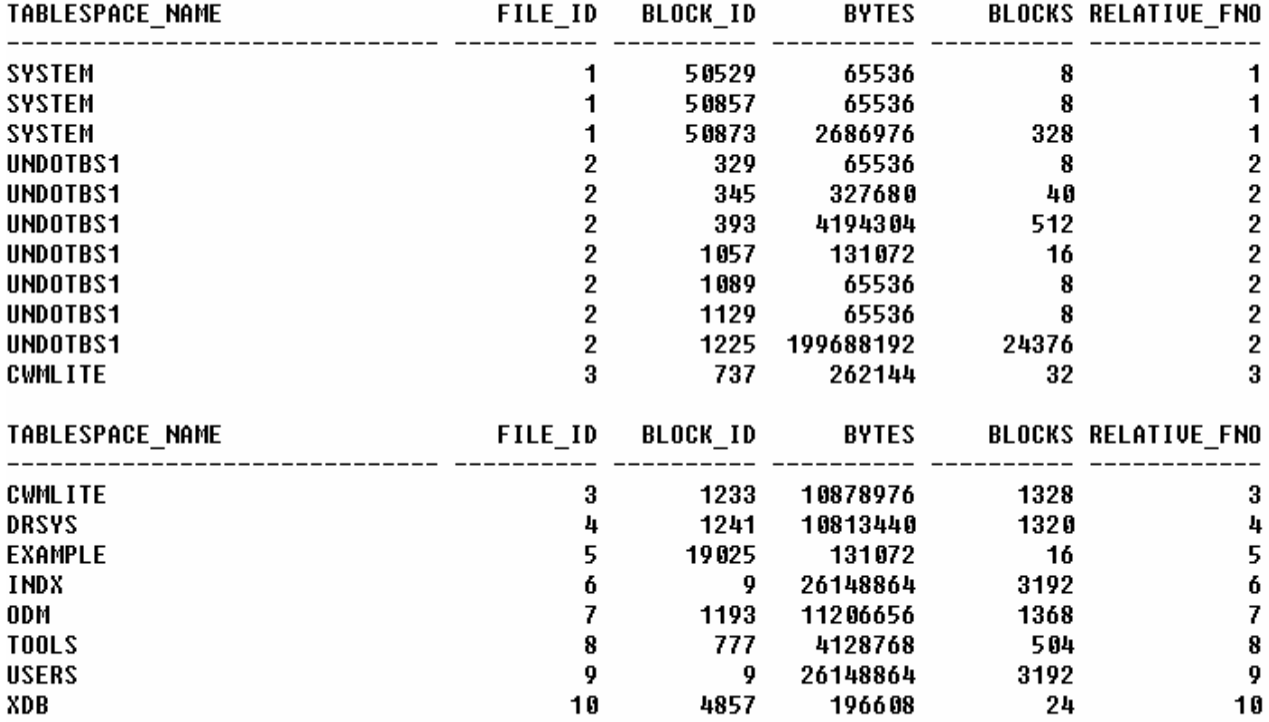

19 rows selected.

-5 7 العمليات على النظام ( system (

**- وظائف النظام :** 

**-1 connect : وهي صلاحية الربط والاتصال بقاعدة البيانات ، وتعطى للمستخدمين العاديين الذين لا يحتاجون لإنشاء جداول ، وهي استخدام أوراكل ككل ، وتصبح هذه الصلاحية ذات معنى إذا وهب للمستخدم حق الوصول لجداول خاصة بمستخدمين آخرين ، وامتيازات تنفيذ الأوامر على هذه الجداول ، وبعد منح هذه الحقوق كلها فإن المستخدمين الذين يملكون الامتياز ( connect ( يمكنهم أيضاًَ إنشاء جداول ، ومناظير ، وسلاسل ، ومرادفات ، وربطه مع قواعد أخرى .** 

94

**أعداد / ماھر محمد أحمد الریاشي** 

**-2 resource : ) المصادر ) وهي تعطى للمستخدمين الأكثر تعمقاً ، وهي حق إنشاء الجداول ، والسلاسل ، والمناظير ، والمرادفات ، و القوادح ، والفهارس ، والإجرائيان ، والتجمعات الخاصة م . -3 Dba : وتحوي كل السماحيات ، وكل امتيازات النظام بما فيها إعطاء الامتيازات و السماحيات لمستخدمين آخرين .** 

> **- وهناك سماحيات تعطى فقط لمدير قاعدة البيانات مثل : - صلاحية التصدير لقاعدة البيانات ( database\_full\_exp ( . - صلاحية الاستيراد لقاعدة البيانات ( database\_full\_imp ( . - إنشاء وظائف للنظام ( roles creating ( :**

ملاحظات

- **يمكن إنشاء وظائف خاصة بالمستخدم في قاعدة بيانات أوراكل .**
- **يمكن إنشاء وظيفة ليس لها امتيازات ، والبدء بمنحها الامتيازات .**
- **يمكن منح الوظيفة كلمة سر سوء عند الإنشاء أو بعد منحها الصلاحيات أو قبل منحها الصلاحيات .**
	- **عند إنشاء وظيفة يجب أن تكون متصل بمستخدم ذو صلاحيات عالية .**

SOL> create role maher: Role created.

في المثال السابق تم إنشاء وظيفة باسم ( maher ) دون وضع كلمة سر ، والوظائف الناتجة ليست لها أية **صلاحيات عند الإنشاء .** 

SQL> alter role maher identified by the fire heart ; Role altered.

**في المثال السابق تم منح الوظيفة ( maher ( كلمة سر . وتعتبر هذه الوظيفة غير نشطة حالياً ، وإذا أراد المستخدم تنشيط هذه الوظيفة يطلب إليه كلمة السر .**  و لإعطاء الوظيفة امتيازات النظام يستخدم الأمر ( identified ) بدون ( by ) كما في المثال التالي : SQL> alter role maher identified externally ; Role altered.

95

**أعداد / ماھر محمد أحمد الریاشي** 

**ولحذف كلمة السر من الوظيفة نستخدم الأمر التالي :**   $|{\rm SQL} \rangle$  alter role maher not identified ; Role altered. **- تفعيل وإاء تفعيل الوظائف : لتأهيل وظيفة غير معيارية نستخدم الأمر التالي :**  SQL> set role maher ; Role set. **لتأهيل كل الوظائف نستخدم الأمر التالي :**  SQL> set role all; Role set. **ولتأهيل كل الامتيازات للوظيفة ( maher ( نستخدم الأمر التالي :**  SQL> set role all except maher ; Role set. **وإذا كان للوظيفة كلمة سر يجب كتابتها .**  SQL> set role maher identified by the\_fire\_heart ; Role set. **ولإلغاء تفعيل وظيفة حالية نستخدم الأمر : SQL>** set role none ; Role set. **أما لإلغاء وظيفة نستخدم الأمر التالي :**  SQL> drop role maher ; Role dropped.

96

**أعداد / ماھر محمد أحمد الریاشي** 

# 5 - 8 تمارين الفصل الخامس  $3$  -  $5$

### **-1**

**-1 قم بإنشاء جدول باسمك ويحتوي على الحقول التالية : - الرقم التسلسلي ( no\_s ( من نوع البيانات الرقمية . - الاسم ( name ( من نوع البيانات الحرفية . - العمر ( age ( من نوع البيانات الرقمية . - تاريخ الميلاد ( date\_birth ( من نوع بيانات التاريخ . - الدرجة (grade ( من نوع البيانات الرقمية . -2 قم بتعديل اسم الحقل ( grade ( إلى ( mark ( . -3 قم بإضافة مفتاح أساسي ( key primary ( على حقل ( no\_s ( . -4 قم بإضافة قيد التحقق ( check ( على حقل ( age ( حيث أن هذا الحقل يكون بين ( 38-18 ) . -5 قم بإنشاء جدول نظرة لجدولك .** 

# **-2 -**1 **قم بإنشاء مستخدم ( user ( باسمك وضع لها كلمة السر ( maher ( . -2 قم بتغير كلمة السر إلى اسمك .**

 **-3 -1 قم بإنشاء وظيفة اسمها ( stud ( . -2 أمنح هذه الوظيفة كلمة سر . -3 أمنح هذه الوظيفة كل الامتيازات . -4 فعل الوظيفة ثم الغي تفعيلها . -5 أحذف كلمة السر من الوظيفة . -6 قم بإلغاء هذه الوظيفة .** 

 **أعداد / ماھر محمد أحمد الریاشي** 

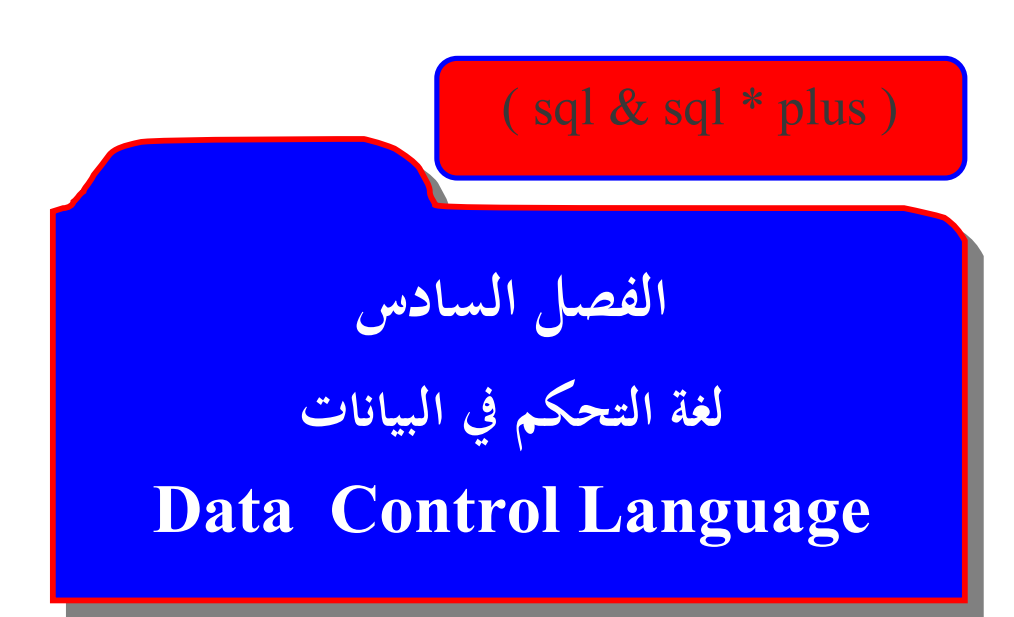

**أعداد / ماھر محمد أحمد الریاشي** 

## **لغة التحكم في البيانات ( DCL ( Language Control Data :**

**وهي لغة تم بمنح وسحب الصلاحيات أو الامتيازات للمستخدمين ( users ( ، والوظائف ( roles ( .** 

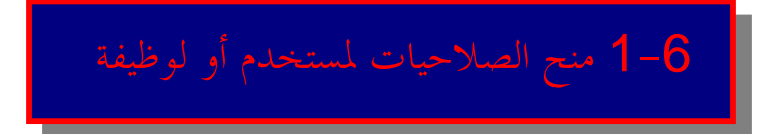

**ولمنح الصلاحيات للمستخدم أو للوظيفة نستخدم الأمر ( grant ( والشكل العام هو :** 

**grant privilege1 , privilege2 , …….. on table\_name to user\_name or role\_name ;** 

**مثال :**

```
SQL> grant connect , resource , dba to the fire heart;
```
Grant succeeded.

**في المثال السابق تم منح صلاحية ( connect ( ، وصلاحية ( resource ( ، وصلاحية ( dba( . ( the\_fire\_heart ) للمستخدم**

SQL> connect the fire heart / maher ; Connected.

**والآن يمكننا أيضاً منح المستخدم ( heart\_fire\_the ( صلاحيات الاستيراد ، والتصدير كما في المثال التالي :** 

|SQL> grant exp\_full\_database , imp\_full\_database 2 to the fire heart ;

Grant succeeded.

**مثال أخر :** 

SQL> qrant create table to maher;

Grant succeeded.

**في المثال السابق تم منح صلاحية إنشاء جداول ( table create ( للوظيفة ( maher ( . وإذا أردنا أخد صلاحيات وظيفة ومنحها لوظيفة أخرى : -1 نقوم بإنشاء وظيفة جديدة كما في المثال التالي :** 

SQL> create role alryashi ;

Role created.

**-2 نقوم بمنح هذه الوظيفة الجديدة صلاحيات الوظيفة ( maher ( كما في المثال التالي :** 

SQL> qrant maher to alryashi ; Grant succeeded.

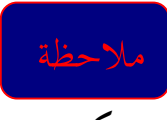

**- يمكن منح صلاحية وظيفة لأكثر من وظيفة في نفس الوقت . مثال أخر :** 

SQL> grant all on emp to public;

Grant succeeded.

**في المثال السابق تم منح كل الصلاحيات الموجود على جدول ( emp ( لكل المستخدمين .** 

-6 2 سحب الصلاحيات من مستخدم أو وظيفة

**ولسحب الصلاحيات على المستخدم أو الوظيفة نستخدم الأمر ( revoke ( والشكل العام هو :** 

**revoke privilege1 , privilege2 , …….. from table\_name to user\_name or role\_name ;** 

**مثال :**

SQL> revoke connect , resource , dba from the fire heart ; Revoke succeeded.

```
في المثال السابق تم سحب صلاحية ( connect ) ، وصلاحية ( resource ) ، وصلاحية ( dba ) من
                                                        . ( the_fire_heart ) المستخدم
                                                                             مثال أخر :
```
SQL> revoke create table from maher; Revoke succeeded.

**في المثال السابق تم سحب صلاحية إنشاء جداول ( table create ( للوظيفة ( maher ( .** 

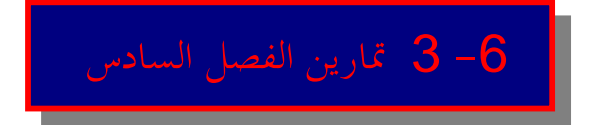

1- قم بمنح صلاحية ( connect ) والــــ ( resource ) للمستخدم الذي قمت بإنشائه في الفص السابق . 2– قم بمنح صلاحيات ( create table ) و ( alter table ) للوظيفة ( stud ) التي قمت بإنشائه في **الفصل السابق .** 

3- قم بسحب صلاحية ( connect ) والـــ ( resource ) للمستخدم الذي قمت بإنشائه في الفص السابق . 4– قم بسحب صلاحيات ( create table ) و ( alter table ) للوظيفة ( stud ) التي قمت بإنشائه في **الفصل السابق .** 

 **أعداد / ماھر محمد أحمد الریاشي** 

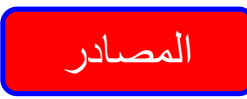

- **. oracle لشركة التابع sql international 9i -1**
- **-2 موسوعة مبرمجي i8 oracle إعداد المهندس / ياسر رحال ، والمهندس / حسام عابد .**
- oracle 9i -3 للمبتدئين تأليف / مايكل آبي ، مايك كوري ، ايان أبرامسون وترجمة د / خالد العامري .
- 4– لغة الاستعلام المهيكل ( sql & sql \* plus & pl/sql ) أ / حلمي عبد الحليم الأسودي ( oracle 9i ) ا
	- **-5 كتاب ( قواعد البيانات ) التعليم المهني ، الممكلة العربية السعودية .**

# الخاتمة

**أتمنى من االله أن أكون قد وفقت في عملي هذا ، وأتمنى من االله أن ينال هذا الكتاب إعجابكم ورضاكم ، وفي الأخير أعتذر منكم على التقصير في بعض الأشياء .** 

**الرجاء لا تنسونا من صالح الدعاء** 

**أعداد / ماھر محمد أحمد الریاشي** 

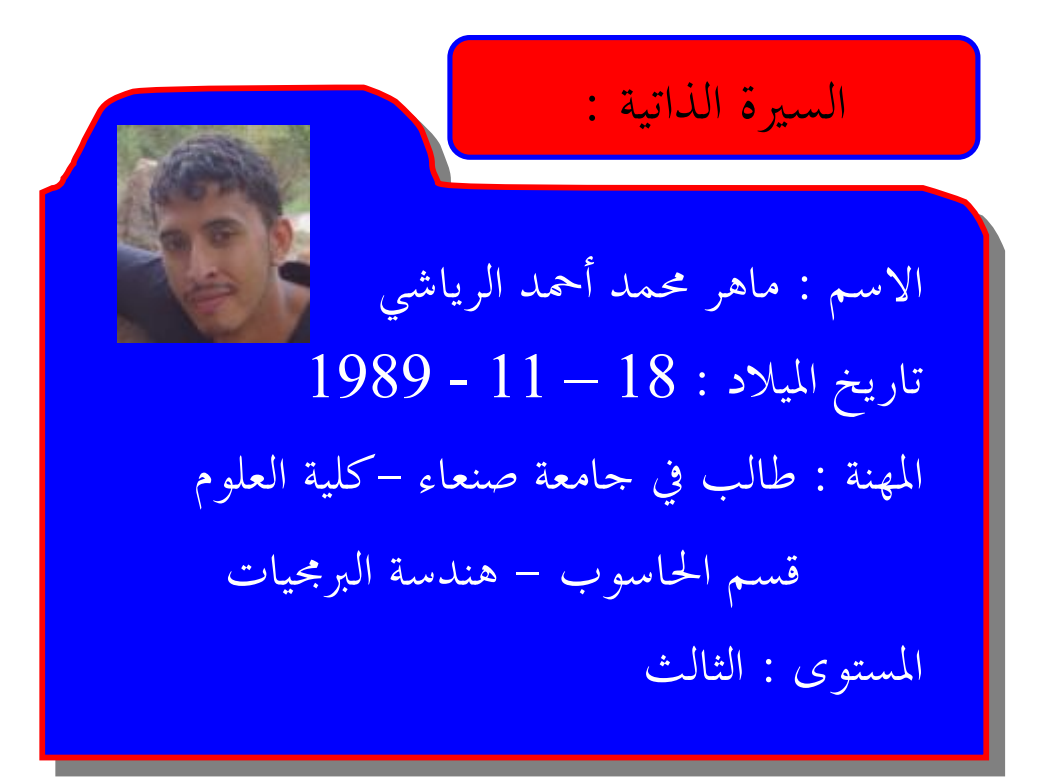